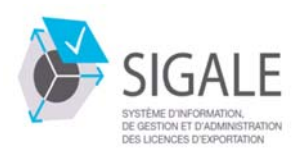

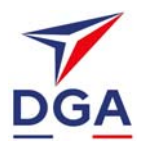

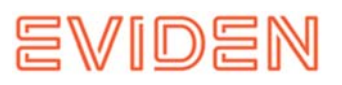

# **MANUEL UTILISATEUR NPI V 2.0b**

Reproduction Interdite sans autorisation d'Eviden

# **Liste des modifications**

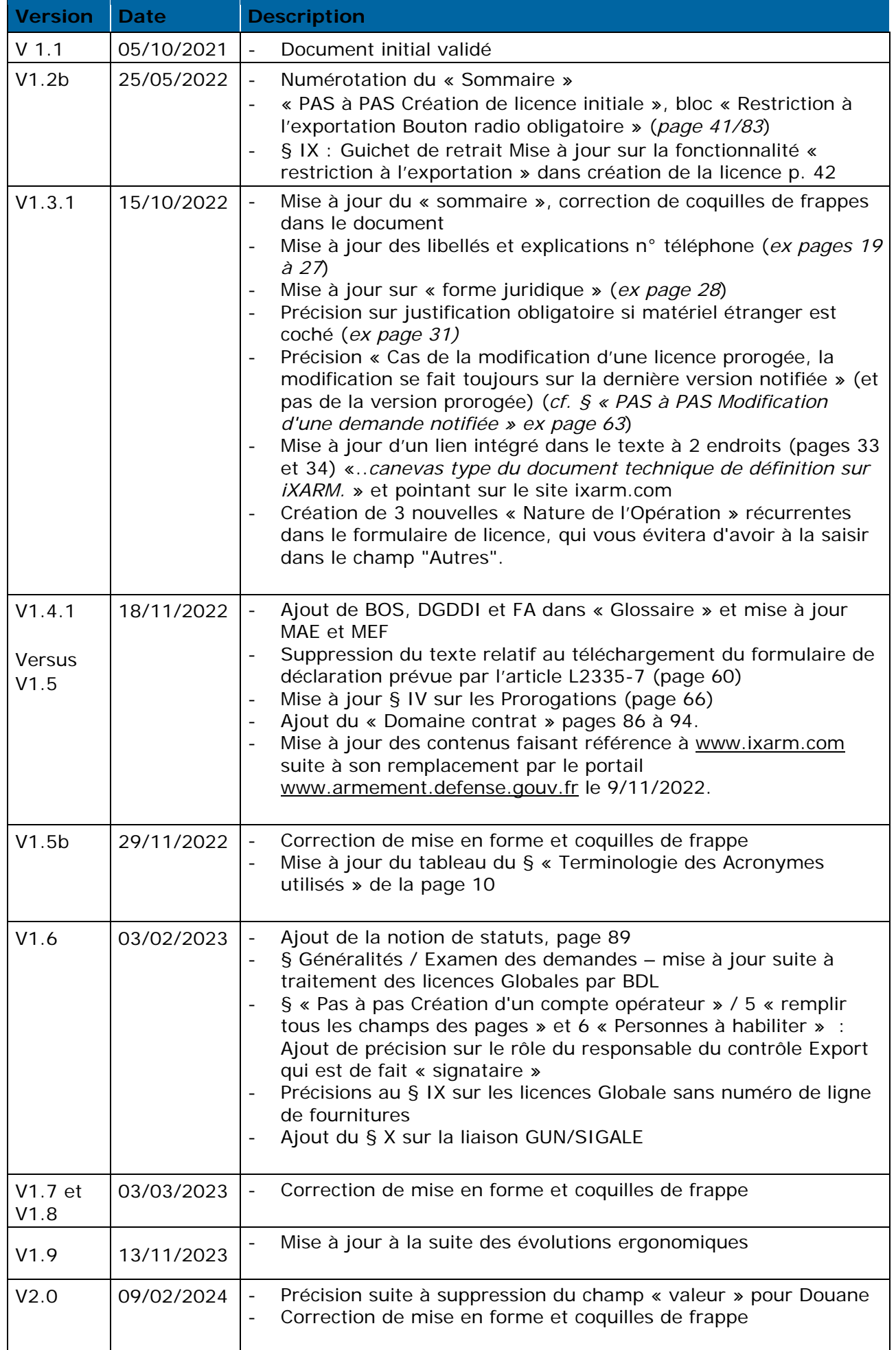

# Table des matières

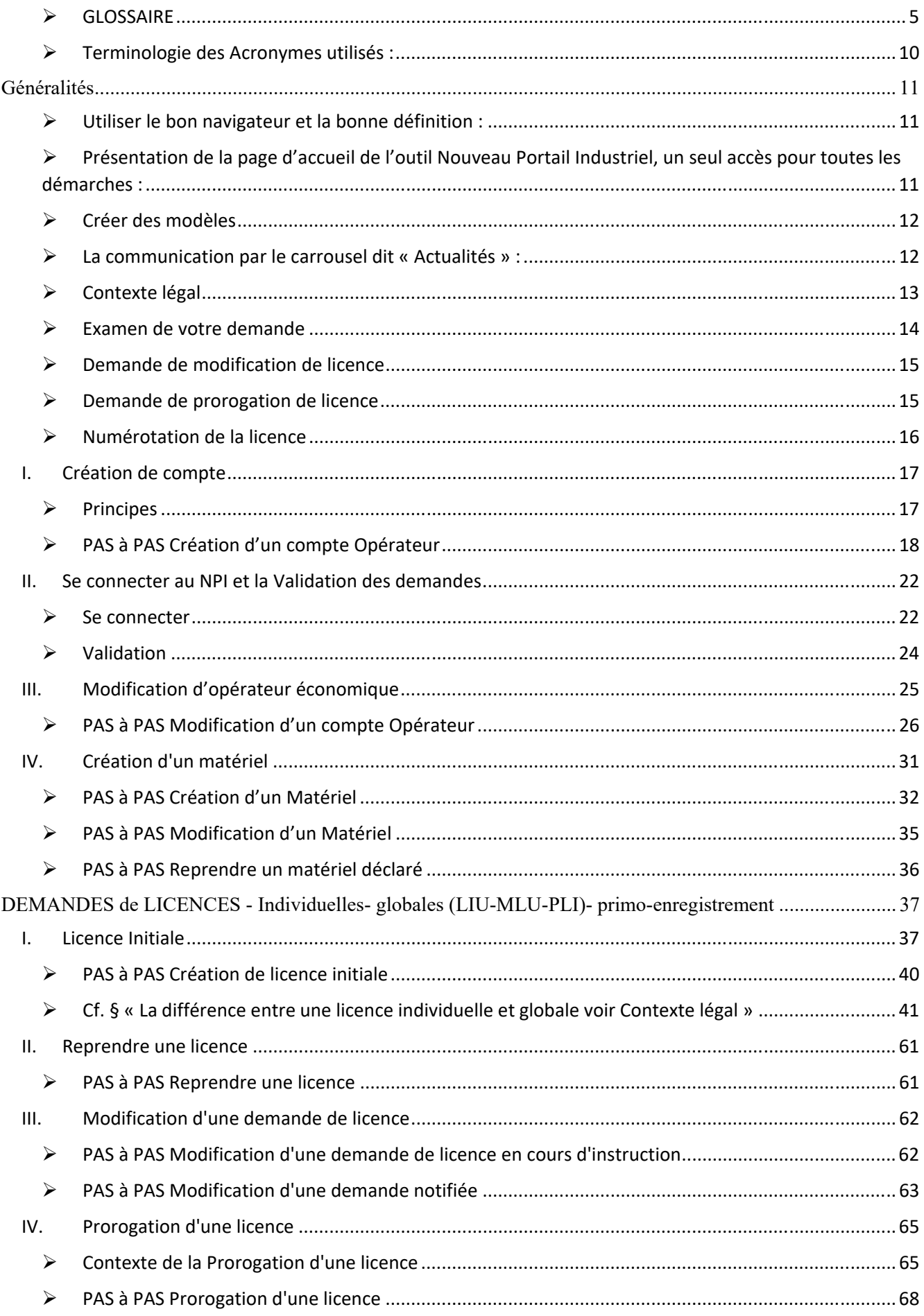

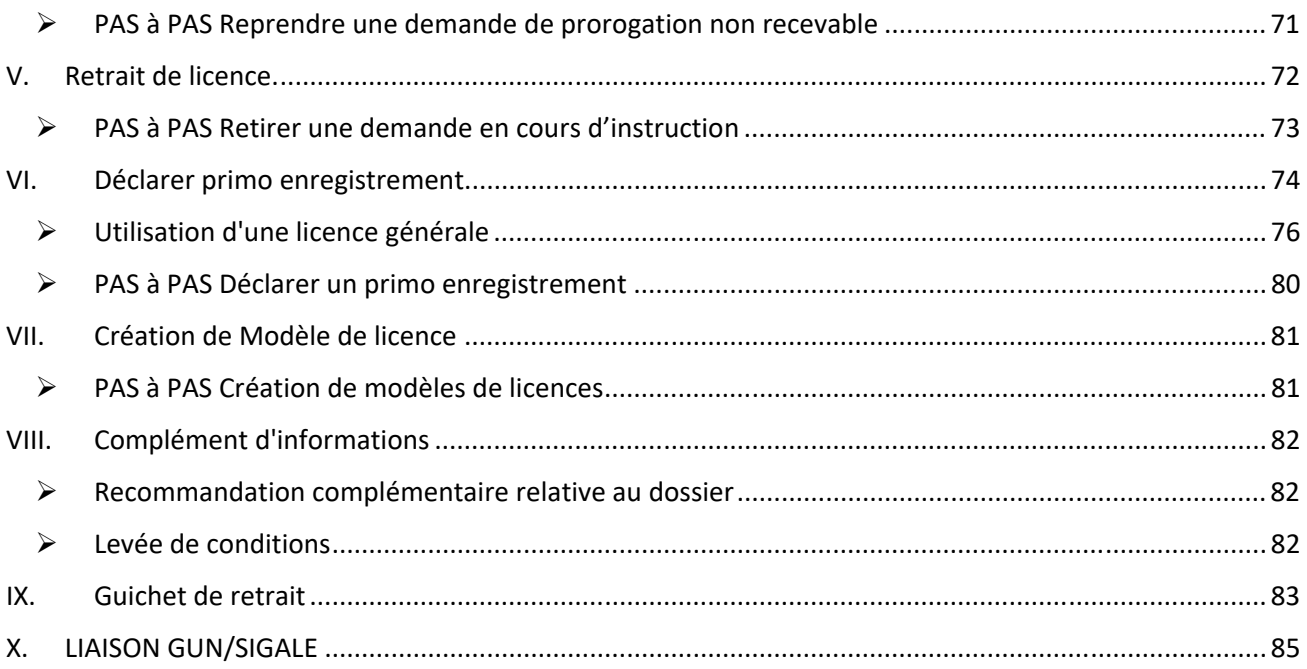

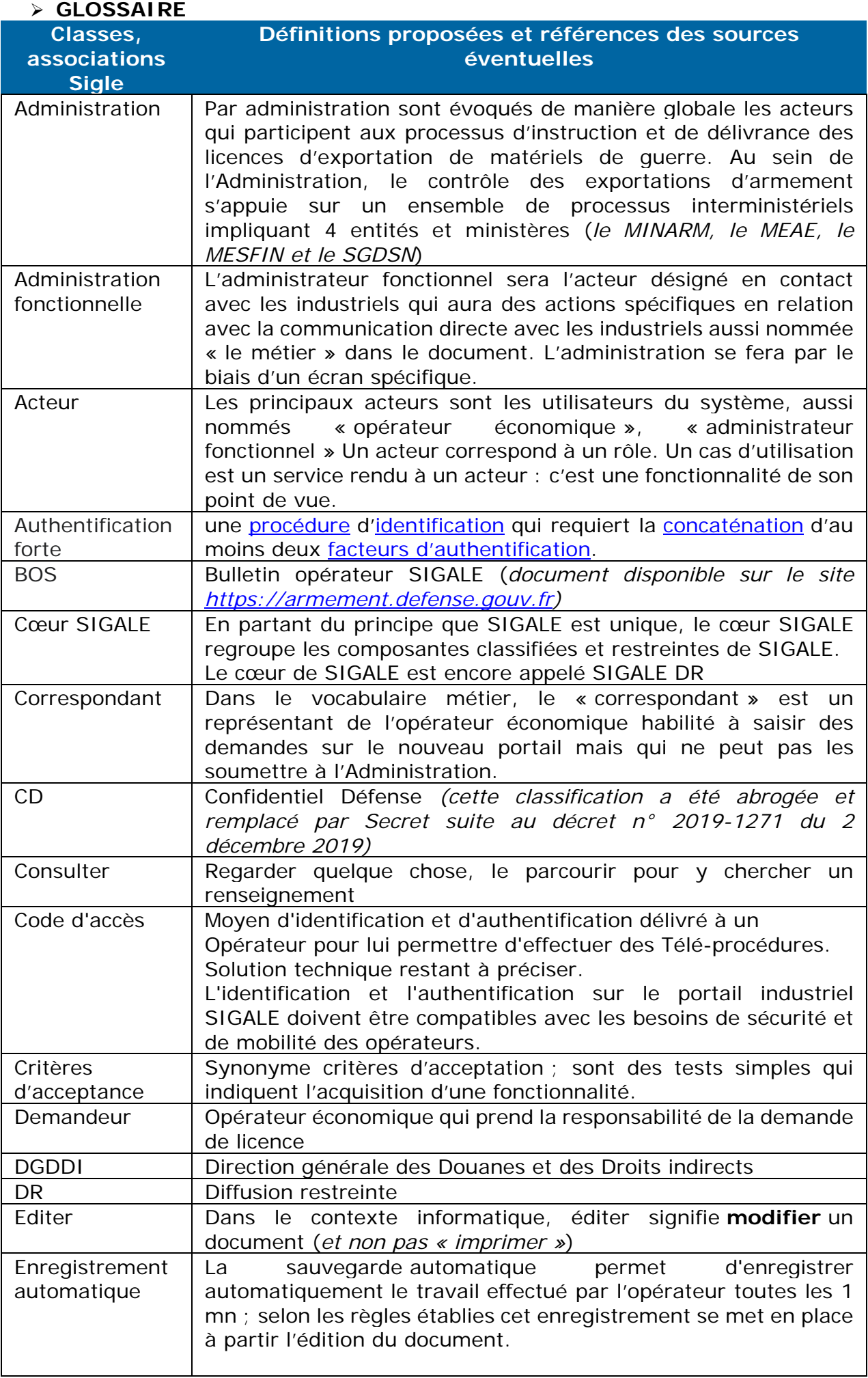

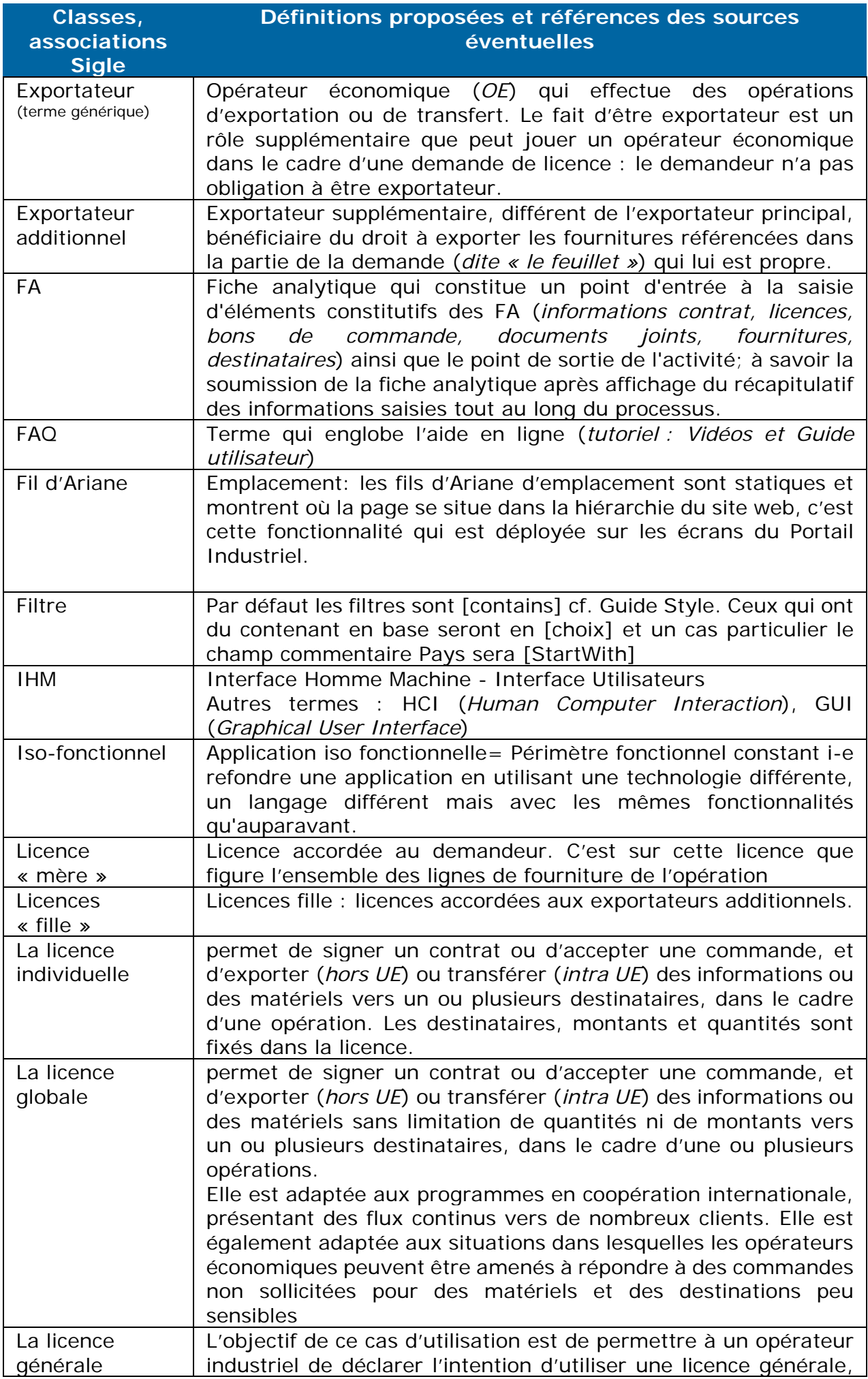

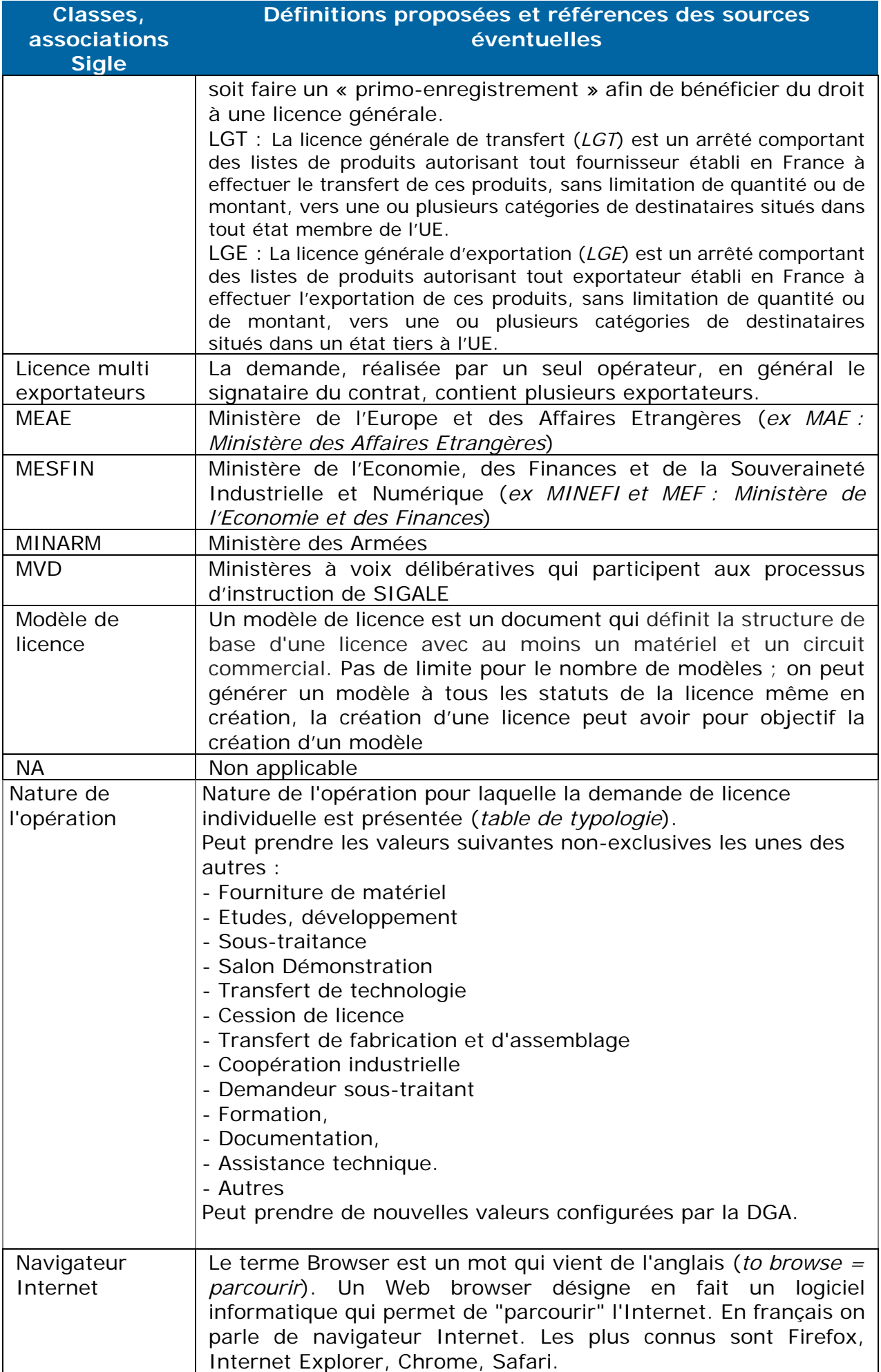

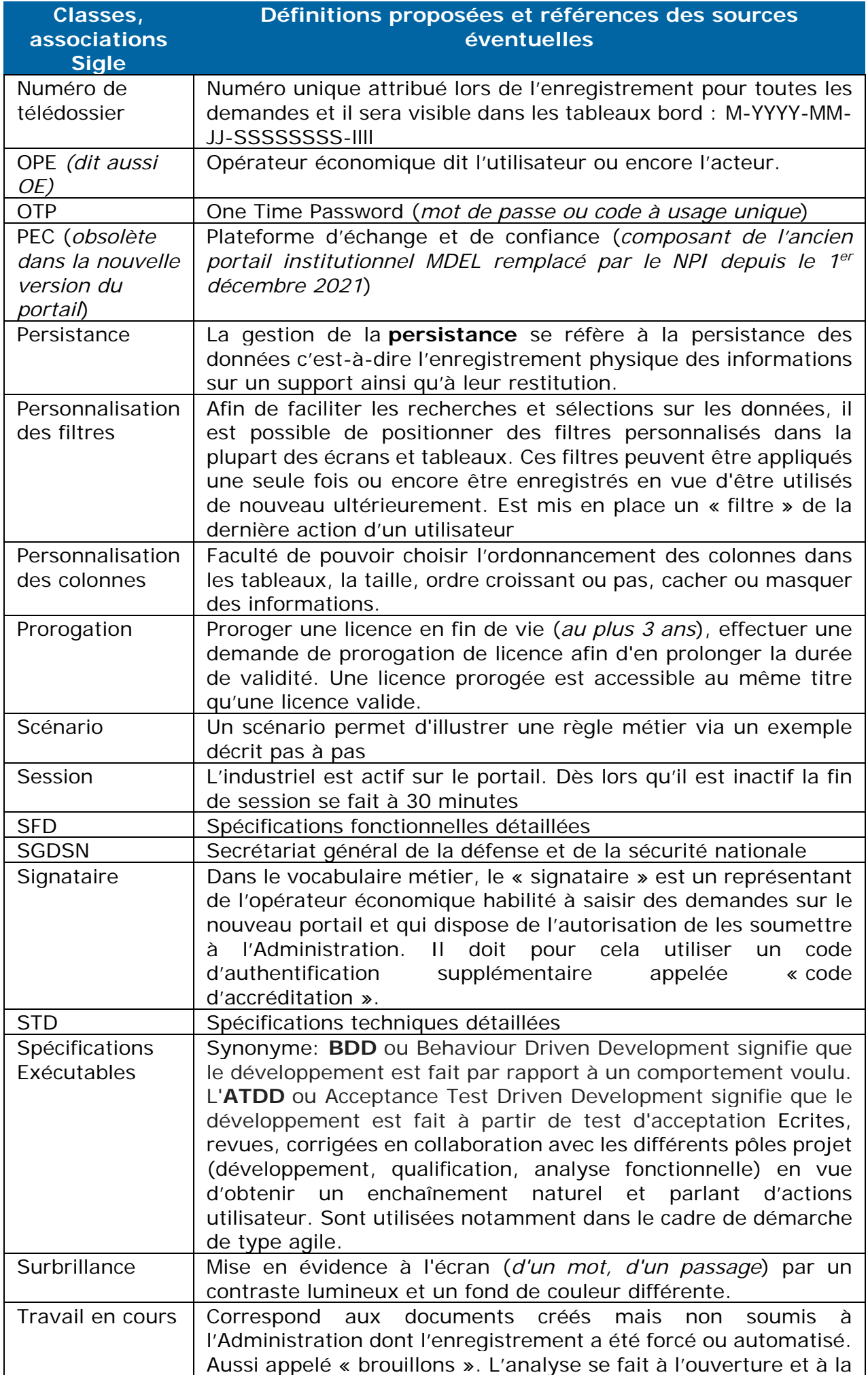

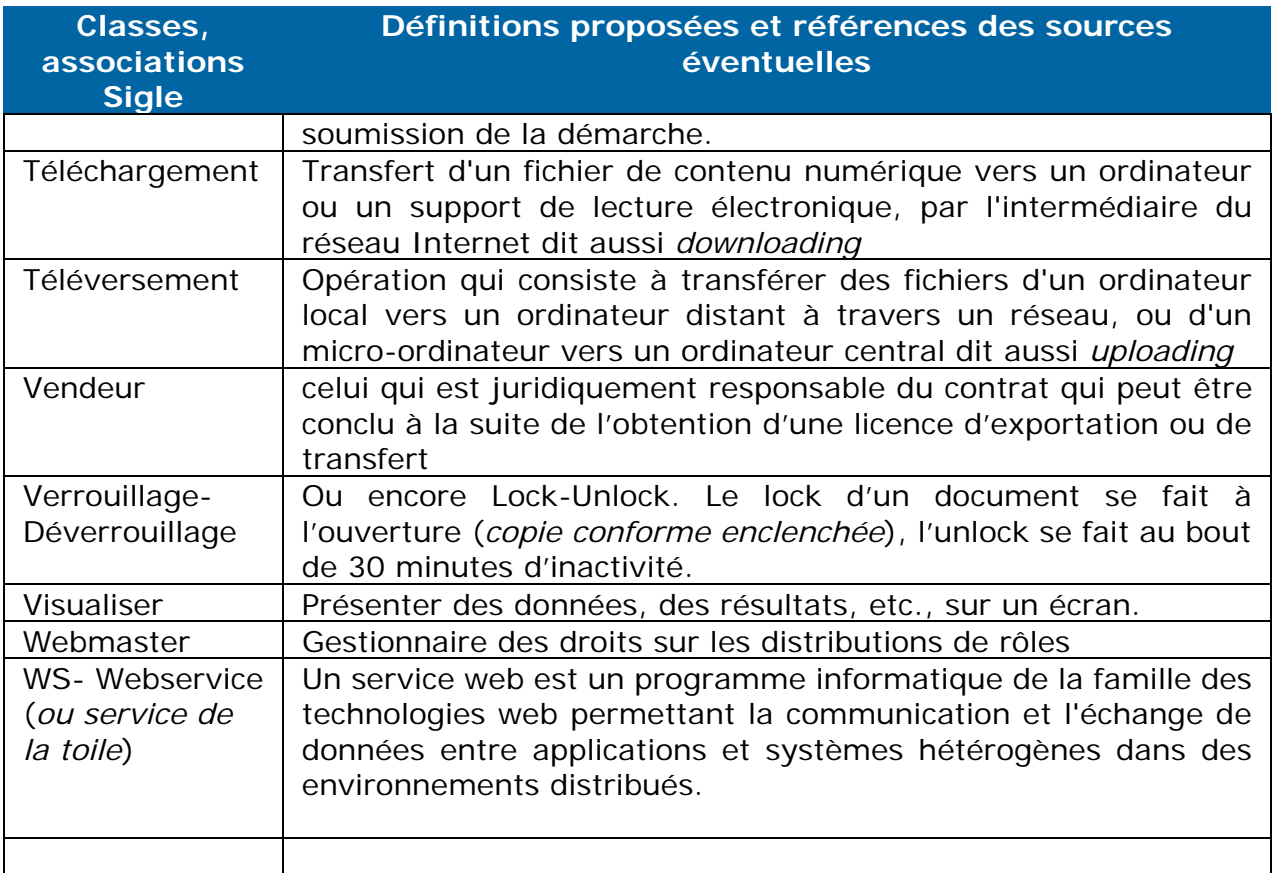

#### **Terminologie des Acronymes utilisés :**

*les acronymes déjà explicités précédemment dans le « Glossaire » ne sont pas repris dans ce tableau)* 

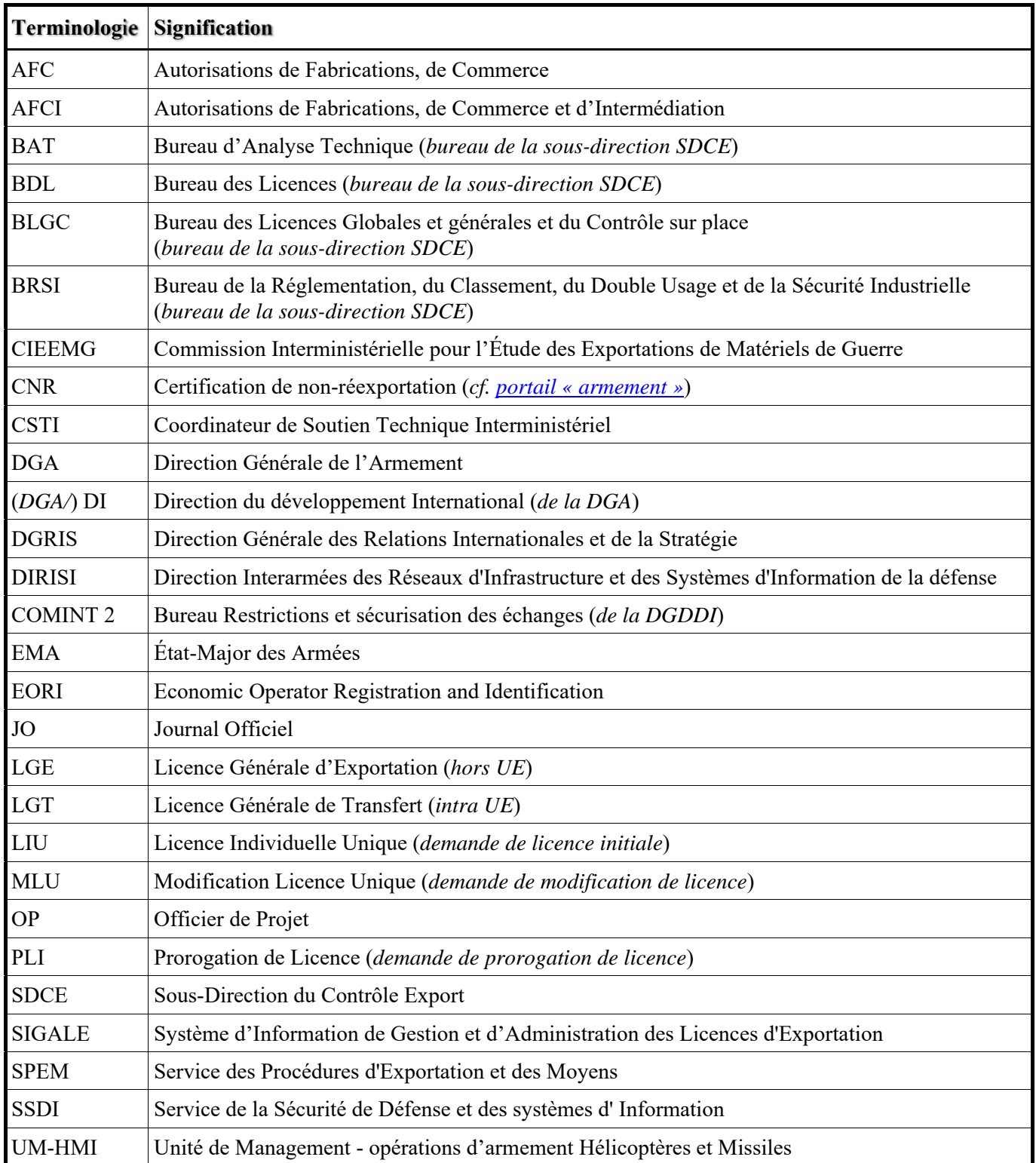

# **Généralités**

# **Utiliser le bon navigateur et la bonne définition :**

1- Il est conseillé d'utiliser Firefox ou Chrome:

2- Les boutons de navigation des navigateurs Internet fonctionnent sans altérer les démarches en cours.

#### **Présentation de la page d'accueil de l'outil Nouveau Portail Industriel, un seul accès pour toutes les démarches :**

Il n'est pas nécessaire de nettoyer les tableaux de bord ceux-ci comportent des filtres et des tris qui vous permettent de garder toutes les informations.

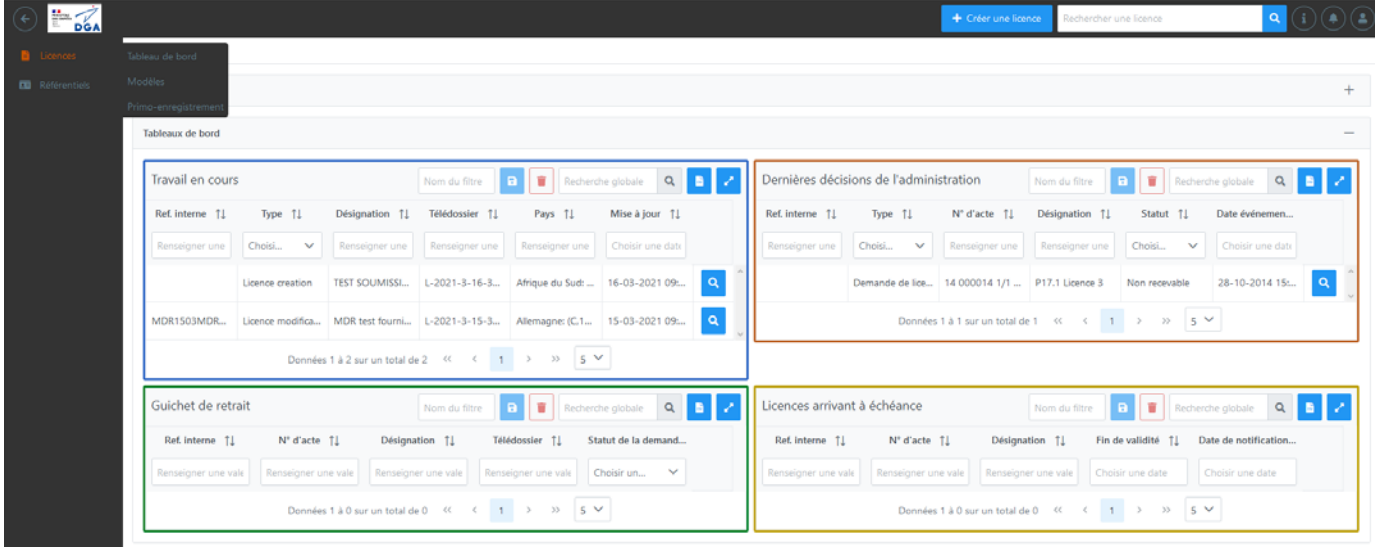

Sur cette page d'accueil vous trouvez quatre tableaux de bord :

**Travail en Cours** : L'opérateur économique utilise son tableau de bord pour accéder à l'ensemble de ses dossiers en attente de finalisation dans lequel est enregistré tous les travaux non encore soumis.

**Dernières décisions de l'administration** : L'opérateur économique aura accès au récapitulatif des dernières décisions données par l'administration sur vos demandes soumises.

**Guichet de retrait** : L'opérateur économique a accès à la version dématérialisée des licences notifiées et signées par la DGDDI (*suite à l'aboutissement du processus d'instruction*).

**Licences arrivant à échéance** : L'opérateur économique aura accès aux licences arrivants à échéance entre <2 mois inclus et 6 mois inclus> (*donc toutes celles qui sont dans les délais : 2 mois, 3 mois, 4 mois et 5 mois,6 mois*) .

Le menu de gauche propose un accès aux référentiels : Opérateurs et Matériels et un accès aux licences : le Tableau de bord des licences, Tableau de bord des modèles et Tableau de bord des « primo-enregistrement ».

Par le  $\Theta$  de tutoriel permet d'accéder à une aide.

Par le notification, vous êtes avertis de nouvelles informations dans Actualités.

Par le V vous pouvez vous déconnecter.

Vous pouvez à partir de zéro.

Vous pouvez faire la recherche d'une licence en particulier :

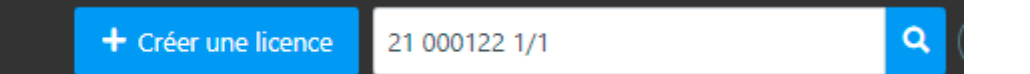

# Résultat :

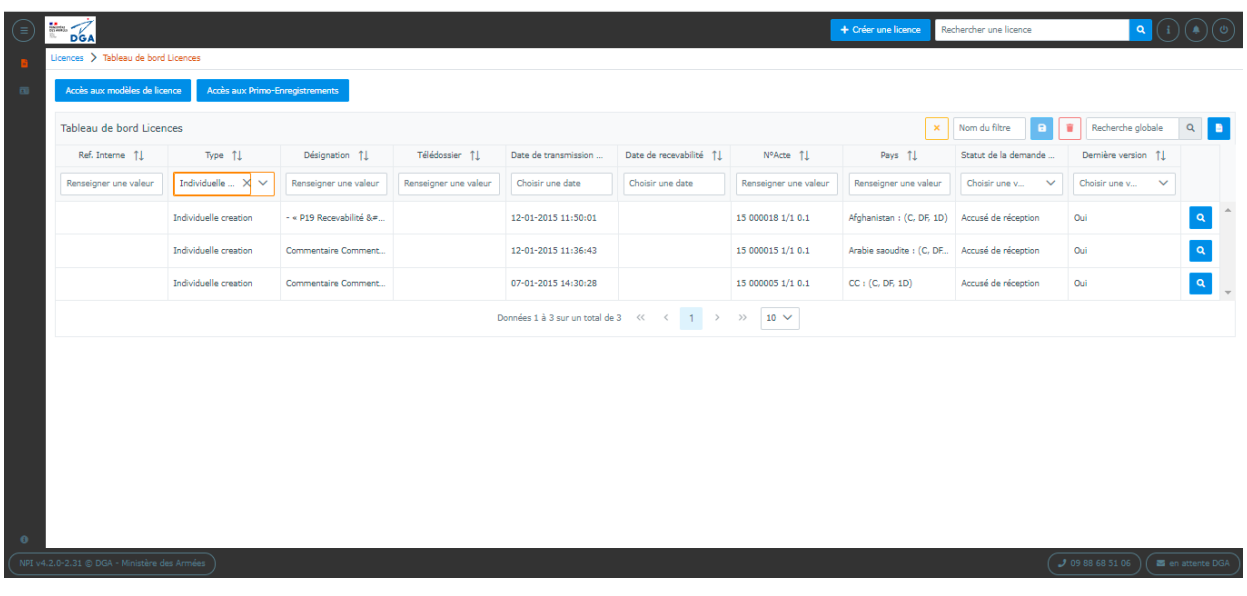

#### **Créer des modèles**

Une nouvelle notion celle de créer des modèles pour les licences est possible dans le nouveau portail industriel (*Cf. Chapitre VII*).

#### **La communication par le carrousel dit « Actualités » :**

Vous serez notifié par le biais du carrousel, vous pouvez lire trois informations relatives à toutes évolutions (du *NPI ou de la réglementation entre autres*), aux interruption de service pour maintenance, etc… qui seront horodatées; si le carrousel est vide il est masqué. Si en cours d'utilisation vous êtes notifié la cloche de notification vous avertira.

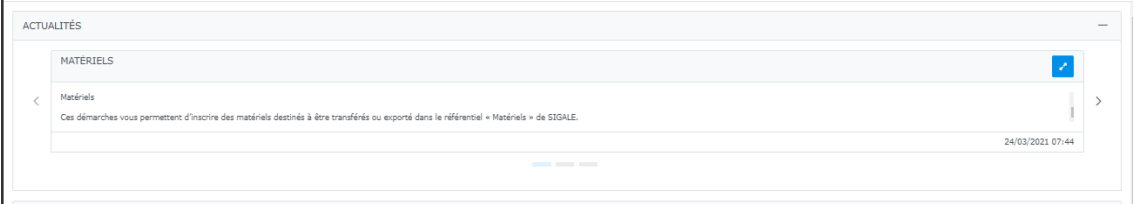

# **Contexte légal**

SIGALE Nouveau Portail Industriel est un système d'information, de gestion et d'administration des licences d'exportation qui permet aux opérateurs de demander des licences individuelles ou globales de transferts ou d'exportation, et à l'administration de les instruire puis de les délivrer.

# https://sigale.defense.gouv.fr

Les autorisations se font sous la forme de licences :

- licences d'exportation (*à destination d'un pays hors UE*)
- licences de transfert (*à destination d'un pays de l'UE*).
	- a) Trois types de licences :
	- Les licences individuelles

Elles sont délivrées à un demandeur et ses éventuels exportateurs additionnels pour une opération, pour un ou plusieurs matériels vers un ou plusieurs destinataires identifiés. Limitées en quantité et en montant, les licences individuelles sont valables au plus 99 mois (*prorogation possible*).

Les licences globales

Elles sont délivrées à un demandeur pour une ou plusieurs opérations, pour un ou plusieurs matériels, vers un ou plusieurs destinataires, sans limitation de quantité ni de montant. Elles sont valables pour une durée déterminée et renouvelées par tacite reconduction.

Les licences globales sont plus appropriées aux opérations récurrentes, avec des destinataires et des clients multiples. Elles sont, par exemple, adaptées aux programmes en coopération, aux opérations de maintenance et de formation récurrentes ou aux échanges entre entités d'un même groupe, et/ou pour des fournitures peu sensibles.

 Les licences générales (*https://armement.defense.gouv.fr/exporter/exigences-reglementairesliees-aux-exportations/autorisations-de-transfert-et-3*)

Un arrêté publié au Journal officiel, comportant une liste de produits, autorise tout fournisseur ou exportateur établi en France à effectuer des exportations ou transferts de produits, sans limitation de quantité et de montant, vers une ou plusieurs catégories de destinataires. Pour cela, dix licences générales de transfert et une licence générale d'exportation ont d'ores et déjà été publiées.

Le cas des licences multi-exportateurs :

Les licences multi exportateurs sont établies pour des opérations complexes, dans lesquelles plusieurs industriels exportent directement, ceci afin de donner à l'Administration une vision d'ensemble de l'opération. La demande est réalisée par un seul opérateur, en général le signataire du contrat, et à qui les autres exportateurs (*dits « additionnels »*) doivent remettre un mandat.

b) Les étapes d'une demande de licence :

Pour les licences « Individuelle ou licence globale »

Les demandes de licence se font en ligne sur Internet, dans le système SIGALE NPI (*système d'information, de gestion et d'administration des licences d'exportation*).

Avant de pouvoir déposer une demande de licence individuelle ou globale, vous devez, dans SIGALE :

- ‐ être inscrit comme exportateur dans le référentiel « opérateurs »
- ‐ disposer d'un référentiel de vos matériels. Le terme « matériel » s'entend au sens de la réglementation en vigueur et peut concerner un équipement, un logiciel, un document tangible ou intangible ou un service.

Le traitement des demandes et la gestion des licences (*suivi, contrôle, modification, etc.*) se font par voie dématérialisée, dans le système SIGALE NPI.

Une phase de recevabilité précède l'instruction de la demande par les entités ministérielles concernées. La DGA se prononce sur la recevabilité de la demande.

Pour faciliter la recevabilité et le traitement de vos demandes (*liste non exhaustive*) :

- ‐ tous les champs obligatoires doivent être renseignés en français et avec une syntaxe correcte.
- ‐ tous les éléments expliquant le contour et le contexte de l'opération doivent apparaître.
- ‐ il est obligatoire d'insérer, en pièce jointe dans la demande, une déclaration sur les éventuelles restrictions à l'exportation de matériels en provenance d'autres pays ainsi que les mandats pour les demandes multi-exportateurs (L2335-7 du code de la Défense).

# **Examen de votre demande**

L'examen de votre demande se déroule en 2 temps :

- ‐ L'analyse de recevabilité : est une analyse préalable à l'instruction interministérielle qui se situe au tout début du processus de traitement des licences au sein du système d'information SIGALE. Cette analyse consiste à vérifier que la formulation des demandes en permettra l'instruction. Cette vérification porte sur la complétude et la cohérence des demandes et est prononcée sur des critères à la fois administratifs et techniques.
- ‐ L'analyse de la recevabilité des licences individuelles, sur la forme, est pilotée par le bureau des licences (*DGA/DI/SPEM/SDCE/BDL*) avec le soutien du bureau d'analyse technique (*DGA/DI/SPEM/SDCE/BAT*). Le BAT examine la recevabilité technique de la demande, et le BDL conduit l'analyse administrative et émet l'avis de l'administration.
- ‐ L'analyse de la recevabilité des licences globales, sur la forme, est pilotée par le bureau des licences (*DGA/DI/SPEM/SDCE/BDL*) avec le soutien du bureau d'analyse technique (*DGA/DI/SPEM/SDCE/BAT*). Le BAT examine la recevabilité technique de la demande, et le BDL conduit l'analyse administrative et émet l'avis de l'administration.
- ‐ L'instruction c'est-à-dire, l'examen de votre demande par les membres de la Commission interministérielle pour l'étude des exportations de matériels de guerre (*CIEEMG*) débute à compter de la déclaration de recevabilité.

À l'issue de l'instruction de la demande de licence, une acceptation vous est notifiée via un formulaire de licence ou un refus vous est signifié via un courrier.

# **Demande de modification de licence**

Si le périmètre :

- ‐ de l'opération autorisée par la licence (*donc modification d'une licence notifiée*),
- ‐ d'une demande de licence en cours d'instruction (*donc modification d'une*

*demande en cours d'instruction*), est amené à changer vous pouvez faire

une demande de modification (*via SIGALE NPI*).

*À noter que l'administration dispose de la possibilité de lancer de son propre chef une modification sur une licence notifiée ou une demande de licence en cours d'instruction. Dans la très grande majorité des cas, cette action vise à vous aider, à vous faire gagner du temps et contourner un bug informatique. Dans ce cas, vous êtes toujours tenus informés de la démarche.* 

# **Demande de prorogation de licence**

Lorsqu'une licence individuelle arrive à échéance, il est possible, si la situation le justifie (*livraison à venir, négociation en cours, …*) de demander (*via SIGALE NPI*) une prorogation de la période de validité

# **Numérotation de la licence**

Le numéro de licence contient toujours :

- ‐ le millésime de l'année sur 2 digits (*par exemple 15 pour 2015*),
- ‐ un numéro d'ordre sur 6 digits (*par exemple 004118*),
- ‐ une indication multi ou mono exportateur : une fraction représentant l'ordre de l'exportateur et le nombre d'exportateur sur une licence (*exemple 1/4 est l'exportateur principal d'une licence et 2/4 le premier exportateur additionnel d'une licence comportant un exportateur principal et 3 exportateurs additionnels)*
- ‐ un numéro de version de la licence (*exemple : 2.0 est la deuxième version validée d'une licence - en effet toutes les versions se terminant par « .0 » sont des versions validées et toutes les autres versions sont des demandes en cours d'analyse par l'administration, exemple 5.2*).
- ‐ si la licence a fait l'objet d'une demande ou plusieurs demandes de prorogations acceptées par l'administration, elle porte l'indice P suivi du nombre de fois où elle a été prorogée (*exemple : P2 pour une licence prorogée 2 fois*) –
- si la licence a fait l'objet de levées de conditions suspensives en une ou plusieurs fois, la licence porte l'indice C suivi d'un nombre qui indique le nombre de fois où l'administration a levé des conditions • à noter que tant que figurent des fournitures sur le feuillet 4 du formulaire de licence, des conditions suspensives restent à lever .

Lorsqu'une demande de modification de licence est modifiée, l'indice Pn qui marque la prorogation disparaît.

Lorsqu'une demande de modification de licence est modifiée, l'indice Cn qui marque la levée de condition sur la version précédente de la licence disparaît.

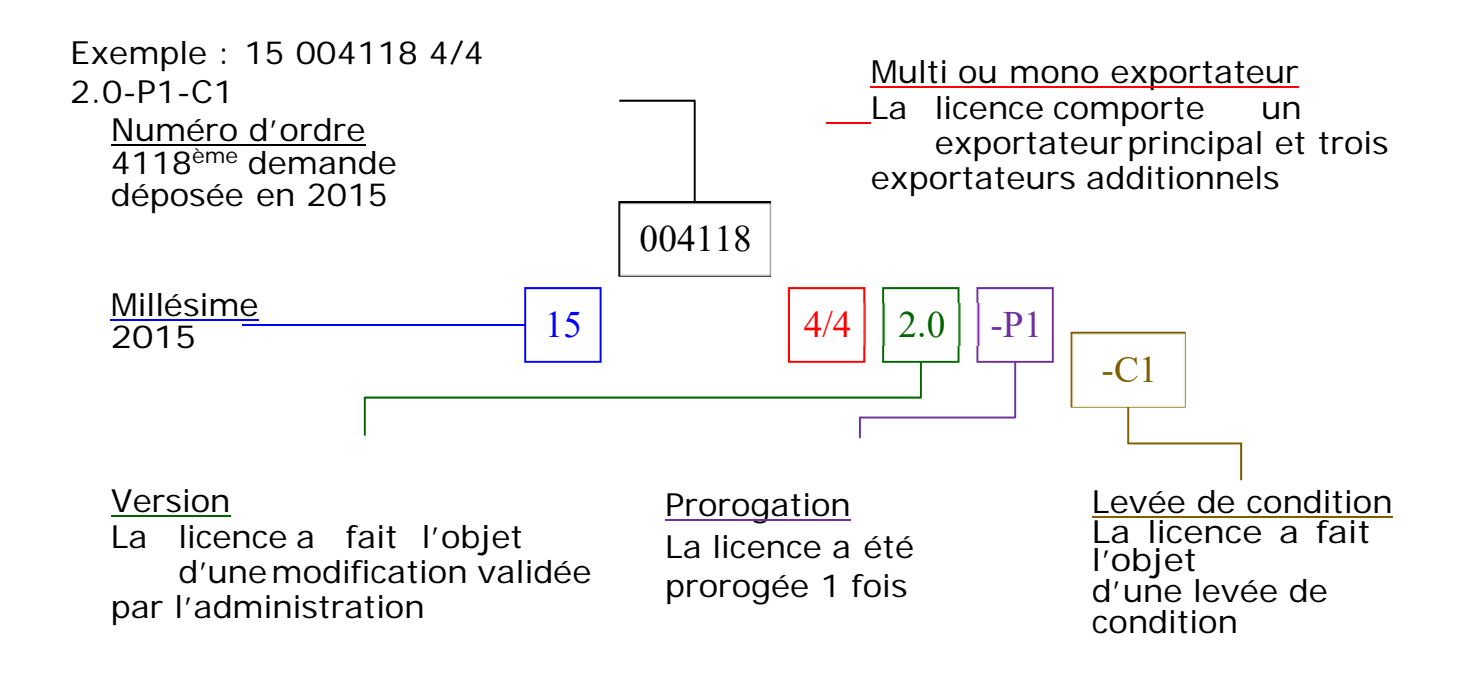

# **I. Création de compte**

# **Principes**

.

L'enregistrement d'un nouvel opérateur sous SIGALE ne nécessite pas de s'authentifier (*ni mot de passe ni login*), lorsque cette primo-procédure d'enregistrement sur SIGALE est terminée, alors tout accès à SIGALE n'est possible qu'avec un moyen d'authentification forte.

- ‐ Ne pas déjà posséder un compte ;
- ‐ Disposer d'un extrait K-BIS daté de moins de trois mois ;
- ‐ Disposer d'un numéro EORI à obtenir auprès du service des douanes si nécessaire (https://www.douane.gouv.fr/demarche/enregistrer-votreentreprise-aupres-de-la-douane-numero-eori).

Cette procédure permet à un opérateur non inscrit d'être inscrit dans le référentiel opérateur SIGALE. Ce référencement est nécessaire pour obtenir les codes (*mots de passe*) qui permettront par la suite d'accéder au Nouveau Portail Industriel (*référencement de matériel - dépôt de demande, de modification ou prorogation de licence, et tableau de bord*). Ces derniers vous sont transmis par voie postale, à l'issue de la procédure décrite ci-après.

Cette procédure ne comporte pas de fonction « brouillon », c'est-à-dire que vous ne pouvez pas entamer une démarche, la sauvegarder puis la reprendre plus tard. Vous devez donc disposer de toutes les informations nécessaires avant d'entamer cette démarche.

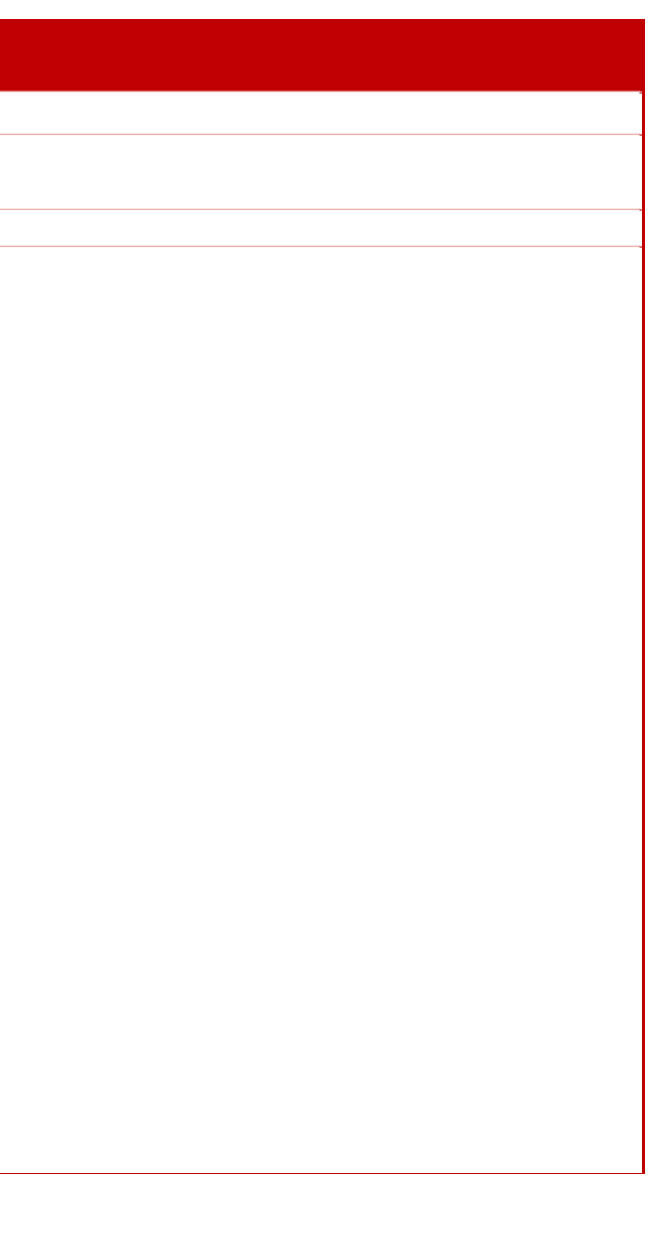

#### **PAS à PAS Création d'un compte Opérateur**

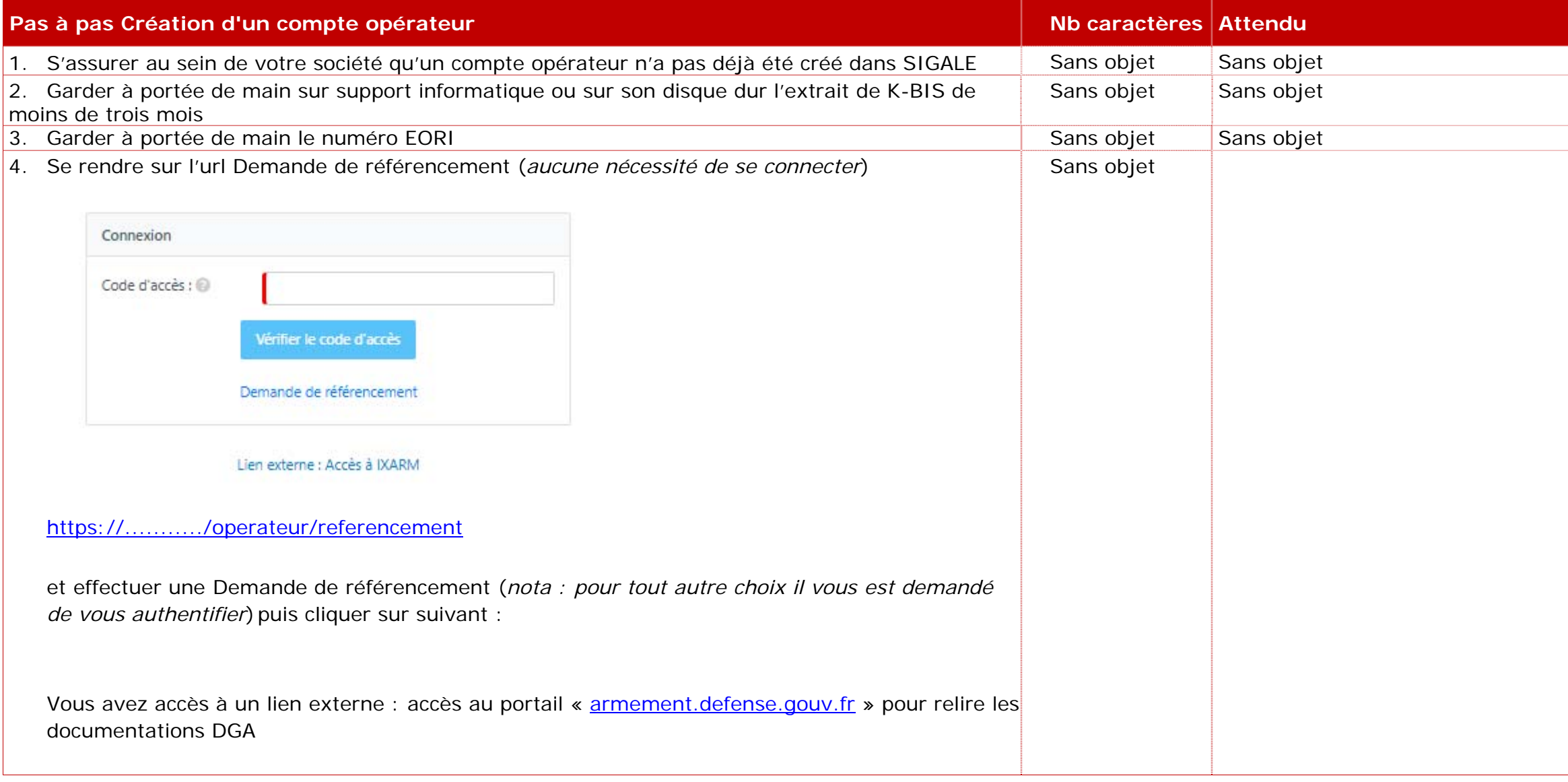

nom de l'entité juridique de la société.

nom usuel de la société si différent de la raison

numéro EORI

 $\epsilon$ es entités (*sociétés, associations, fondations,* un statut juridique.

uniquement pour les opérateurs souhaitant , conformément à l'article 37 du décret

du fichier doit impérativement être sous la forme « K-BIS\_*[nom de l'opérateur]* »

ommandé de joindre une version scannée de la

lécharger depuis vos moyens informatiques vers lander ») une version scannée de la chartre l'original par courrier postal ordinaire à l'adresse DCE/BDL au 60, boulevard du général Martial ris Cedex 15

esse à laquelle l'administration transmettra les documents vous concernation, c'est l'adresse postale qui cence.

dresse physique différente. L'adresse physique oortée sur le K-Bis. Les règles complétion de ltiques à celle de l'adresse postale..

sonseillé de déclarer de sites secondaires dans ouvre aucun droit à export en propre pour les ations seraient purement informatives. Si un ter en son nom, il convient alors, sous couvert on siège social, de procéder à la création d'un

sir les informations concernant le membre de 'opérateur ayant autorité pour prendre des a société. Il est notamment le signataire des d'exportation prévus à l'article L-2335-6 du code

concernent que les opérateurs déjà certifiés ademande conformément à l'article 37 du

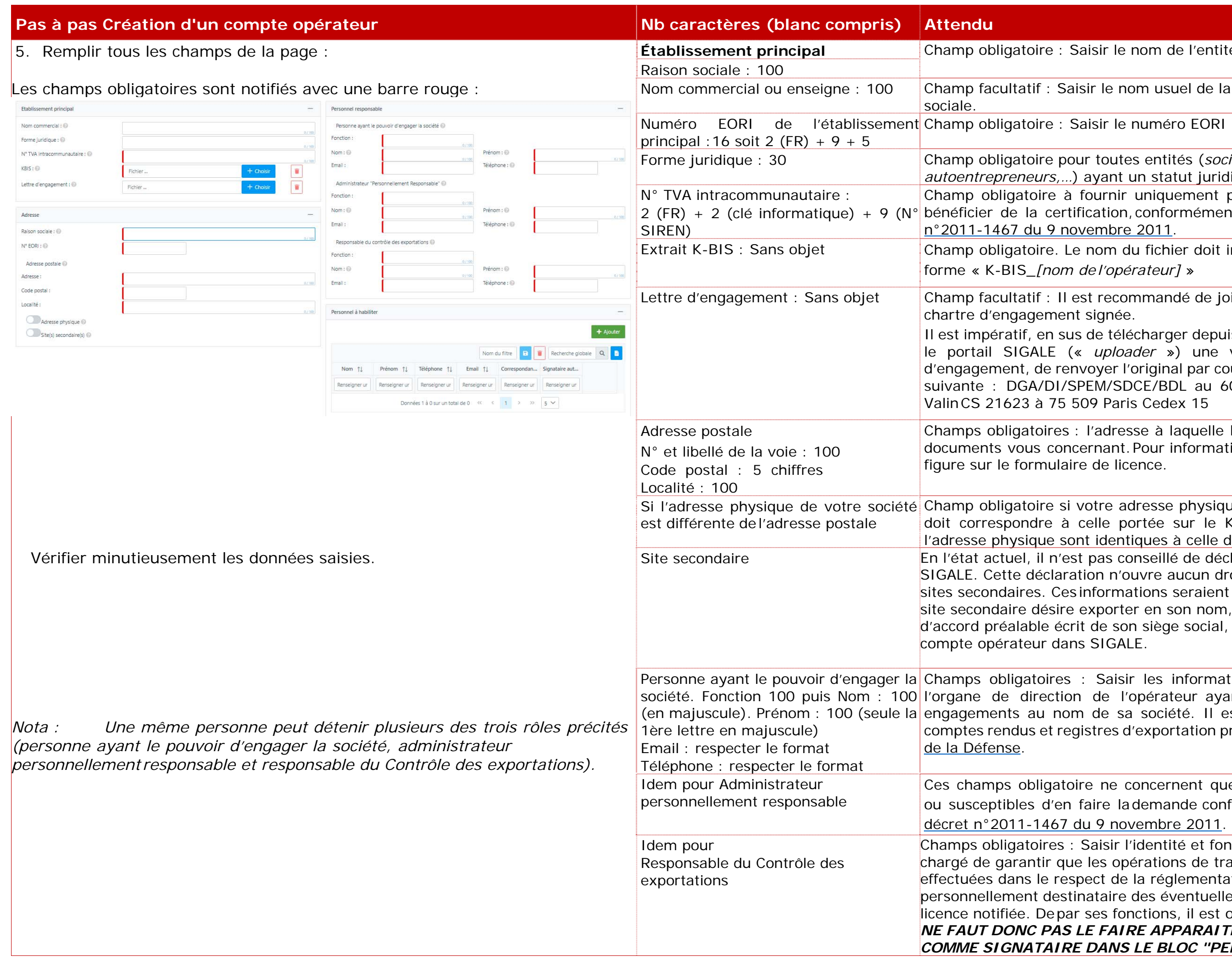

l'identité et fonction du responsable qualifié pérations de transfert et d'exportation sont la réglementation. Ce responsable est des éventuelles conditions associées à la  $I$  onctions, il est obligatoirement **signataire (***IL NE FAUT DONC PAS LE FAIRE APPARAITRE UNE SECONDE FOIS COMME SIGNATAIRE DANS LE BLOC "PERSONNEL A HABILITER"***)**

saisir les demandes (correspondants) : numéro de téléphone et mail (mél) res. Saisir les noms et coordonnées de la personnes autorisées à :

estination de l'administration ; n au sujet des demandes de licence. as autorisées à les valider au nom de votre seront initiées par ces personnels pourront etre sans des reprises disposant de la vue de leur transmission à l'administration.

numéro de téléphone et mail (mél) res. Saisir les noms et coordonnées de eront autorisées à :

Vérification des données saisies avant soumission à l'administration. ur cela de modifier votre demande et de tion interne, un fichier « .xml » (*en cliquant* renant les informations que vous avez

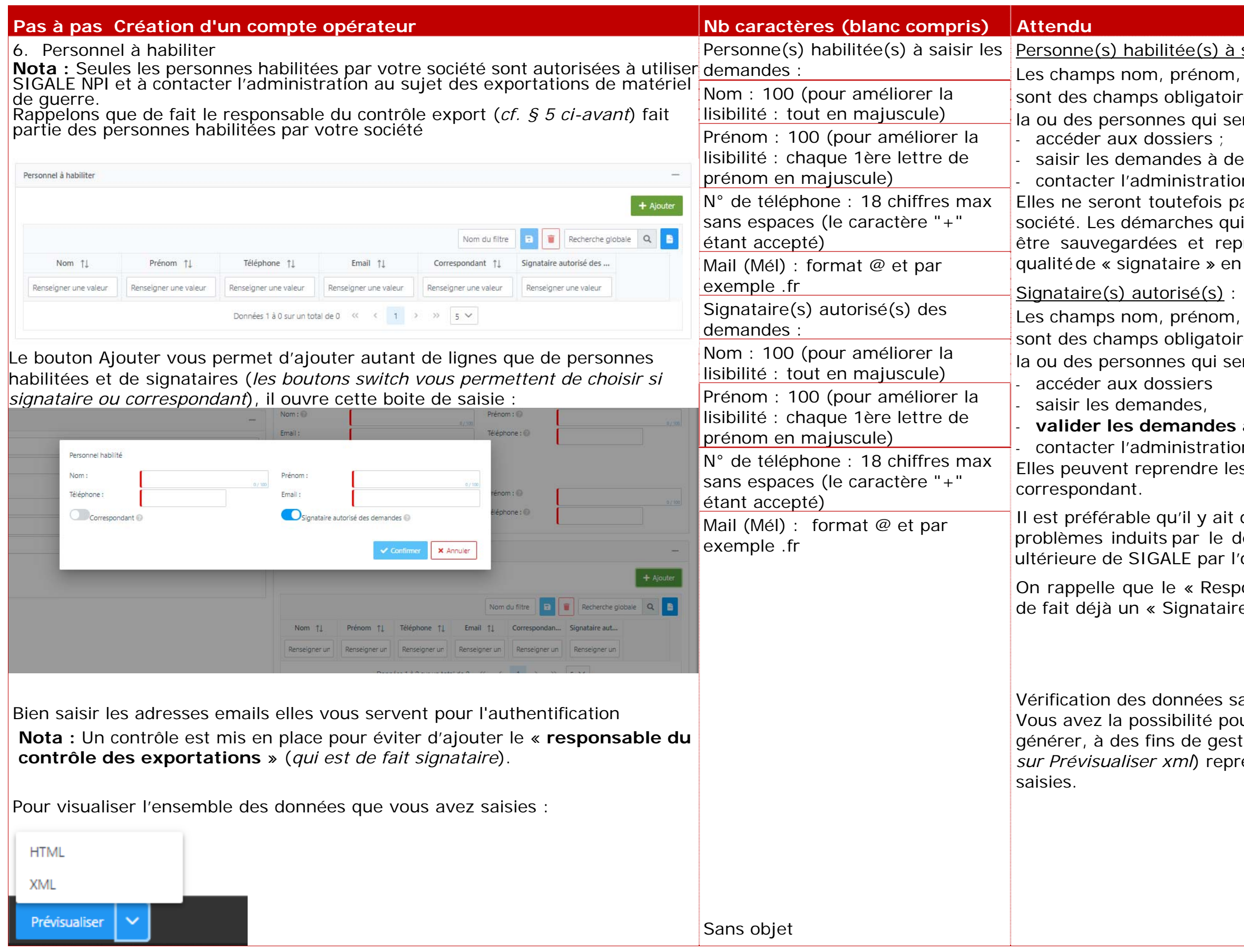

# **valider les demandes au nom de votre société,**

on au sujet des demandes de licence. s informations saisies par un

deux signataires au minimum en raison des lépart du signataire unique sur l'utilisation<mark>|</mark> opérateur (*problèmes fréquents*).

onsable du contrôle des exportations » est e »

sation qui peut alors statuer. Puisque vous n'êtes ous ne disposez pas pour cette opération d'un suivre l'avancement de votre dossier.

e, et à réception de la charte d'engagement onest transmis à l'attention du responsable du avez déclaré. Ce courrier comporte la liste des leurs sont affectés. Les codes sont nominatifs.

t l'accès au NPI, à l'évolution de votre profil <mark>«</mark> iel, au dépôt de demandes de licences et aux attribués aux signataires et aux correspondants

n code permet de valider, au nom de réalisées en vue de leur transmission à ires disposent de ces codes.

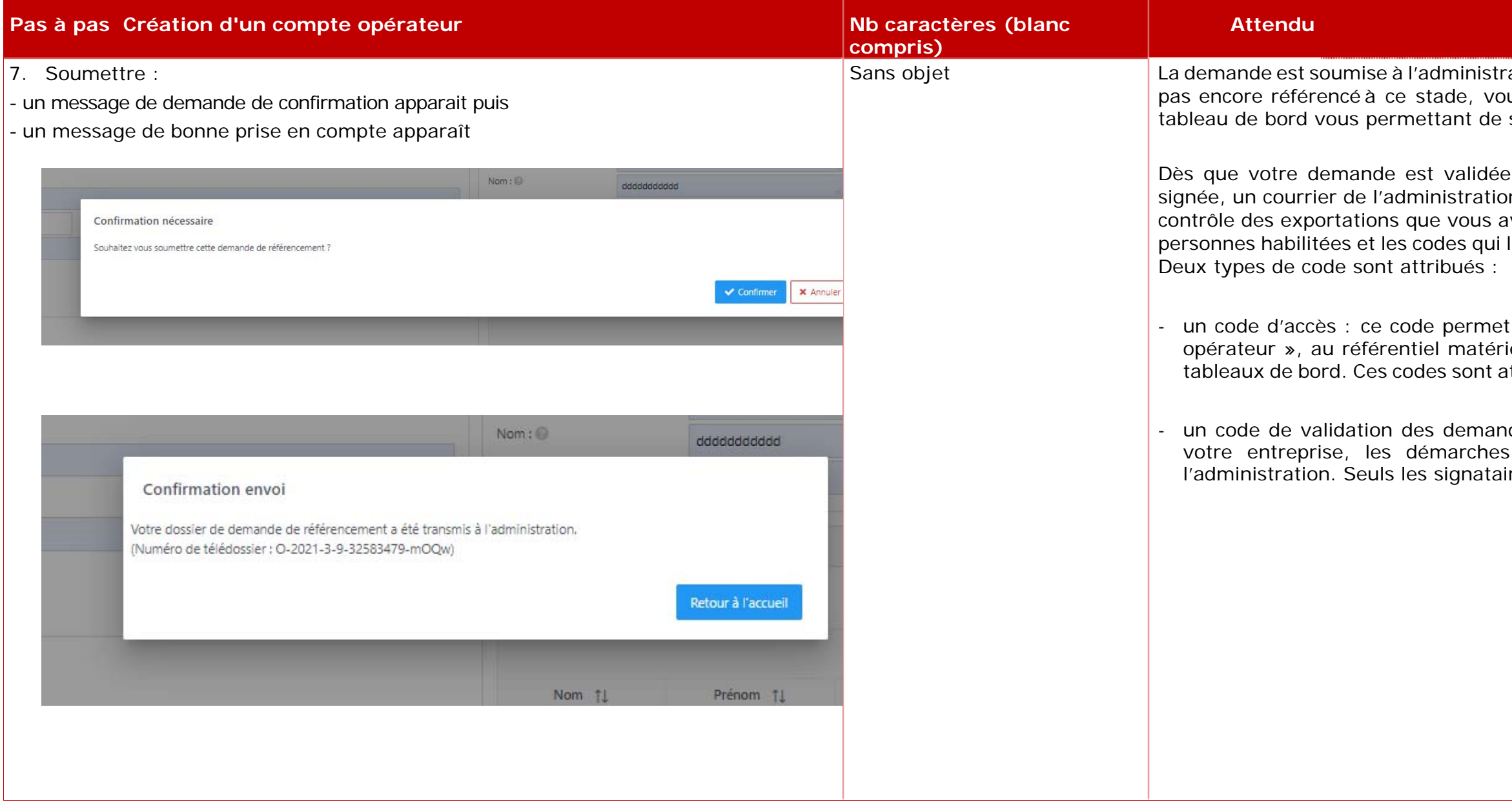

# **II. Se connecter au NPI et la Validation des demandes**

# **Se connecter**

# **URL (***adresse web***) DES « CONNEXIONS »**

Pour le référencement d'un opérateur industriel (accéder sans code) : le lien se situe sous la boite de connexion.

Il existe UNE seule adresse Internet pour accéder au NPI :

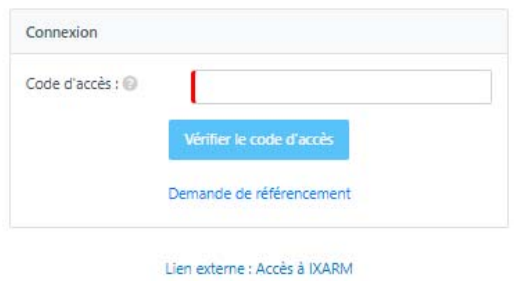

Nota : Toutes informations utiles sont données par le biais des infos bulles : <sup>19</sup>

Dès que l'URL est activée :

**vous allez saisir le mot de passe qui vous a été envoyé par le bureau des licences.** 

Puis vous obtenez la possibilité de saisir votre mot de passe à usage unique : OTP par mail, puis cliquez sur le bouton « OK ».

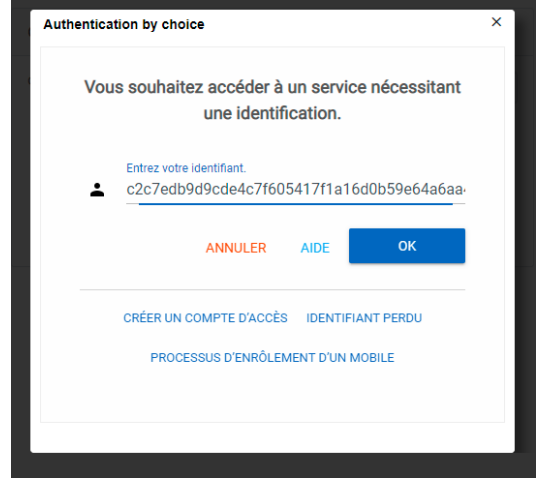

Vous allez avoir 15 minutes pour récupérer votre code d'accès dans votre boîte mail.

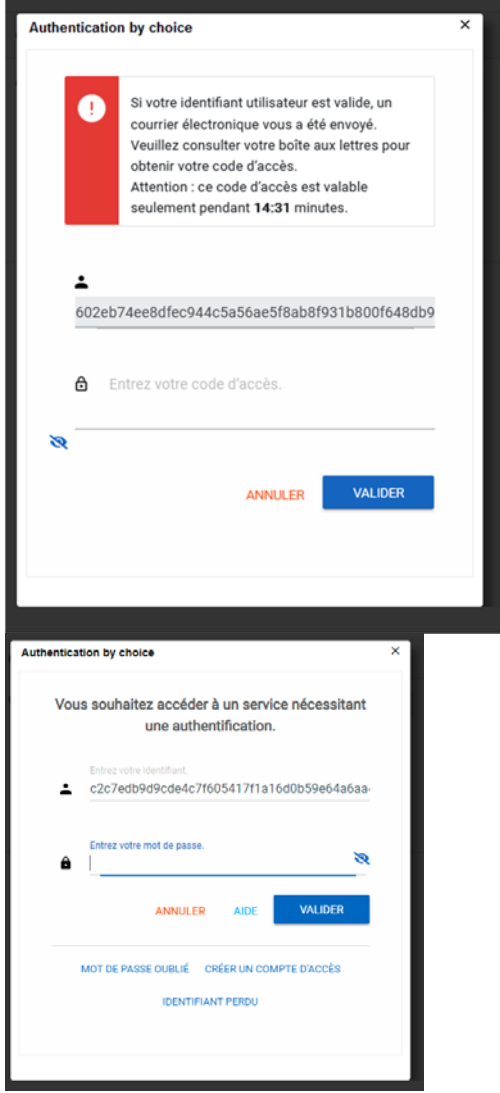

Et enfin saisir votre code d'accès puis validez.

Dans le cas d'une erreur d'authentification vous devez cliquer sur le bouton «OK », cela REGENERE un mot de passe et un nouveau décompte de saisie du NOUVEAU MOT DE PASSE s'installe.

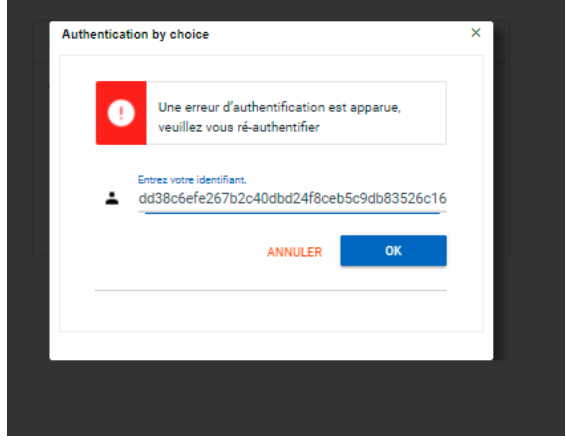

# **Validation**

Lors de la création d'un opérateur économique, des responsables, des correspondants et des signataires ont été désignés.

À la fin de chaque demande, afin de la valider, les signataires devront saisir le code d'accréditation qui leur aura été fourni.

Dans le cas où le correspondant n'est pas signataire, la demande ne peut être validée et il est nécessaire que la demande soit enregistrée par le correspondant puis reprise dans les brouillons par le signataire :

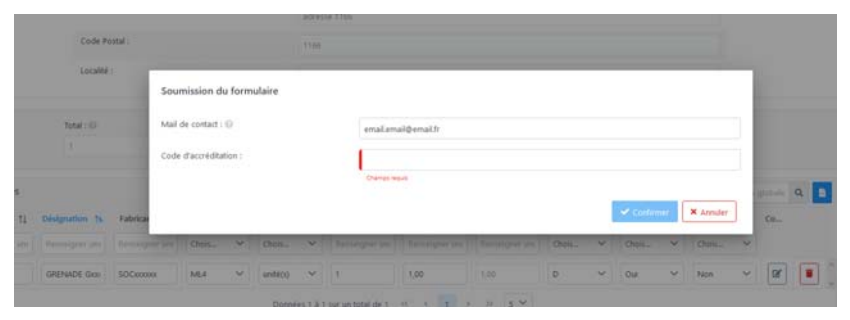

# **III. Modification d'opérateur économique**

Vous changez de raison sociale ou de numéro EORI, vous déménagez, un collaborateur quitte sa fonction ou un nouveau collaborateur arrive dans la fonction exportation, il est alors possible dans SIGALE de modifier son compte d'opérateur, dès lors que vous êtes en possession de votre Gestion d'accès.

Il suffit de vous connecter au NPI, de suivre le mode opératoire décrit ci-après pour soumettre votre demande à l'administration.

# **Point d'attention :**

Lors d'une modification de votre profil opérateur, suivant le type de traitement effectué par l'administration sur votre demande, il peut être nécessaire de reprendre vos licences valides et en cours d'instruction afin qu'elles puissent restées pérennes.

Il vous est recommandé de vous rapprocher du bureau des licences (*retrouvez la liste de vos contacts DGA à l'adresse : https://armement.defense.gouv.fr/exigences-reglementaires-liees-auxexportations/contacts-sdce)* avant d'opérer une modification portant sur un changement « majeur » de votre profil opérateur (*changement d'EORI, fusion d'entité, …*). Plusieurs solutions sont disponibles notamment si vous possédez un grand nombre de licences valides.

#### **PAS à PAS Modification d'un compte Opérateur**

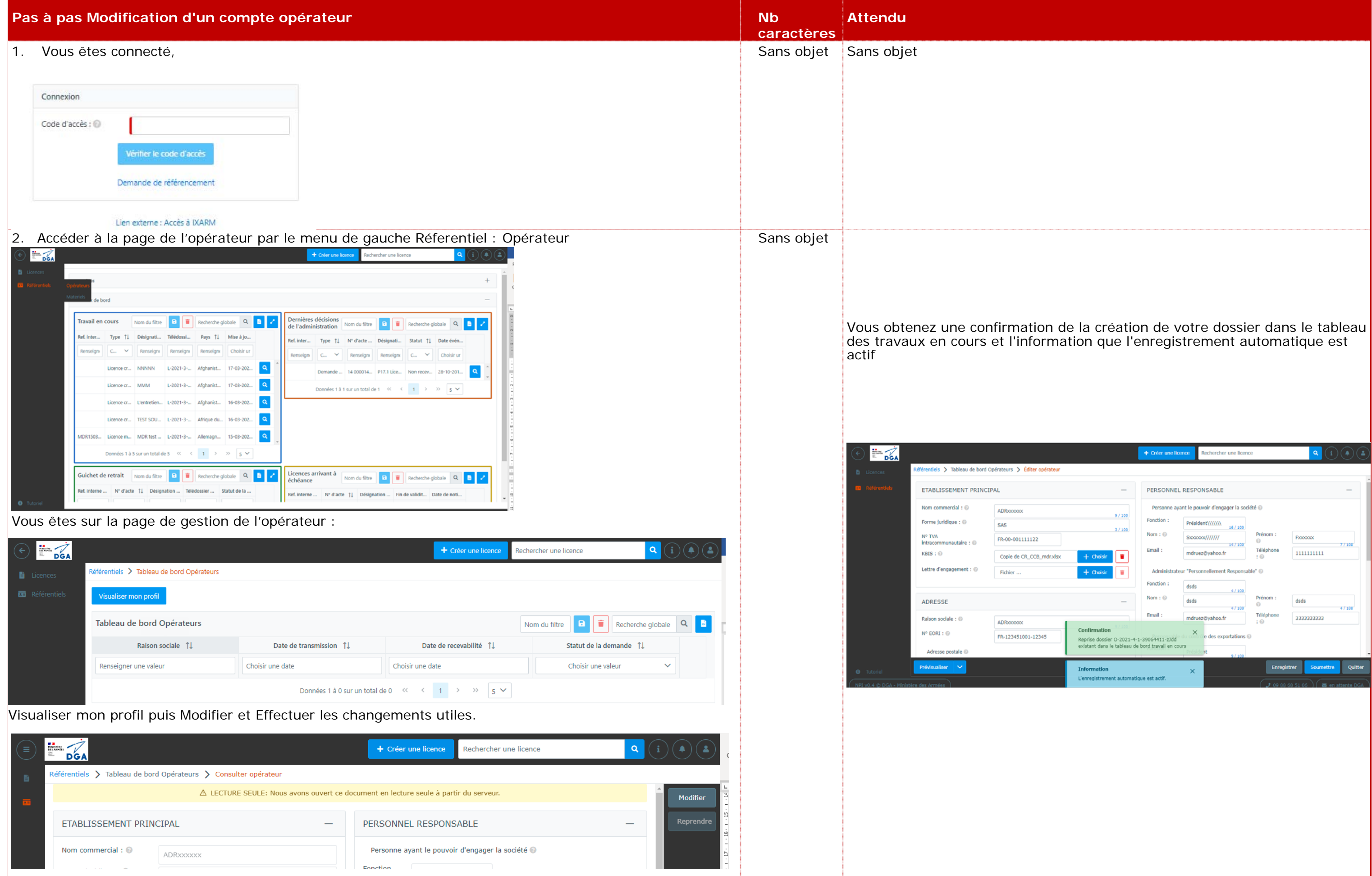

nom de l'entité juridique de la société. nom usuel de la société si différent de la raison

numéro EORI

es entités (*sociétés, associations, fondations,* auto statut juridique. PAS à PAS Modification

uniquement pour les opérateurs souhaitant , conformément à l'article 37 du décret

du fichier doit impérativement être sous la *érateur]* »

ommandé de joindre une version scannée de la

lécharger depuis vos moyens informatiques vers lader ») une version scannée de la chartre l'original par courrier postal ordinaire à l'adresse OCE/BDL

qénéral

Shamps obeligation ir ansmettra les . Pour information, c'est l'adresse postale qui fence.

dresse physique différente. L'adresse physique oortée sur le K-Bis. Les règles complétion de itiques à celle de l'adresse postale.

conseillé de déclarer de sites secondaires dans ouvre aucun droit à export en propre pour les ations seraient purement informatives. Si un ter en son nom, il convient alors, sous couvert on siège social, de procéder à la création d'un

In les informations concernant le membre de 'opérateur ayant autorité pour prendre des a société. Il est notamment le signataire des d'exportation prévus à l'article L-2335-6 du code

concernent que les opérateurs déjà certifiés ademande conformément à l'article 37 du ovembre 2011.

l'identité et fonction du responsable qualifié pérations de transfert et d'exportation sont la réglementation. Ce responsable est des éventuelles conditions associées à la nctions, il doit également apparaître en

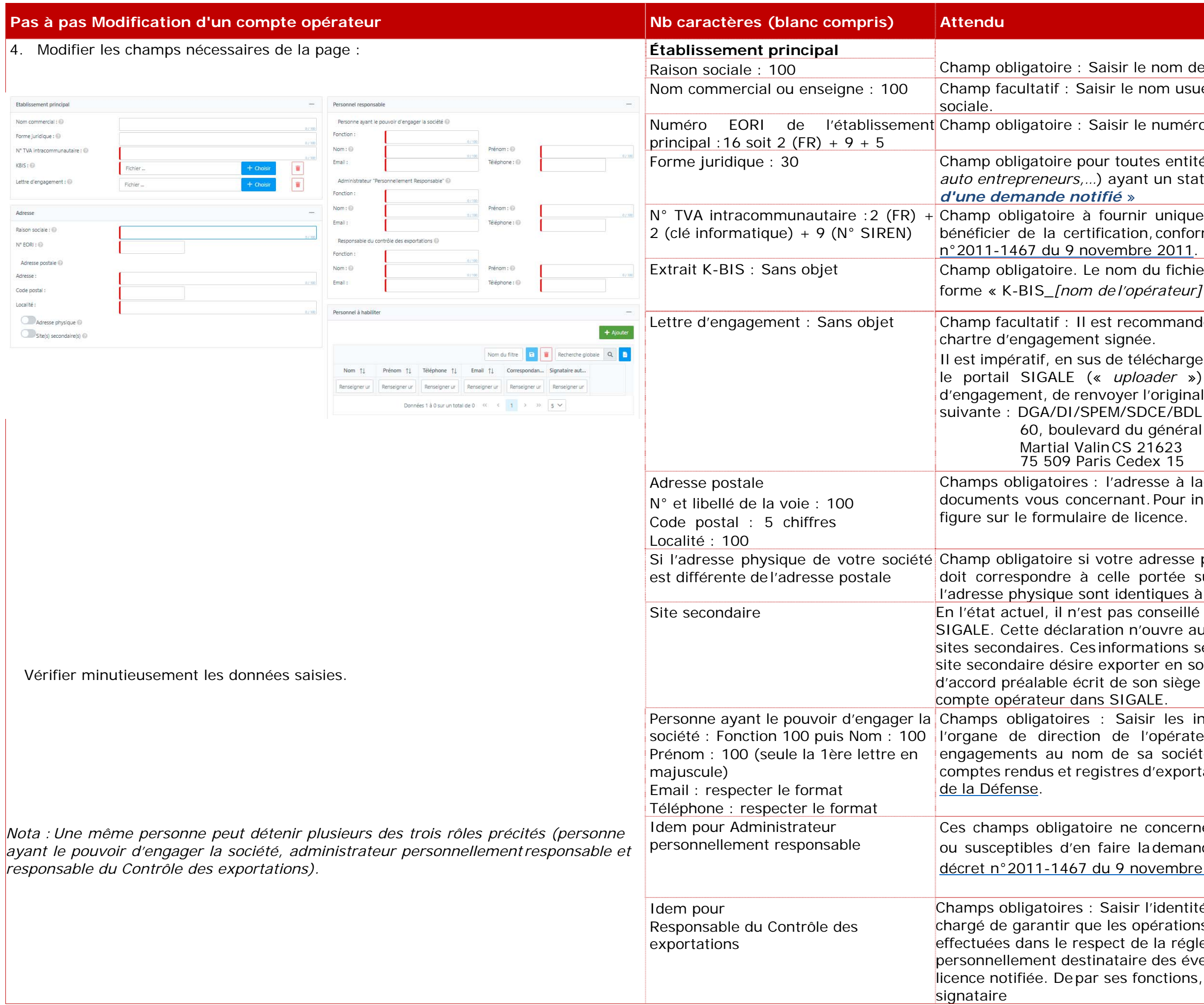

isir les demandes (correspondants) : uméro de téléphone et mail (mél) sont sir les noms et coordonnées de la ou des ées à :

stination de l'administration ; au sujet des demandes de licence. autorisées à les valider au nom de votre société. initiées par ces personnels pourront être ar des personnels disposant de la qualité de « ransmission à l'administration.

uméro de téléphone et mail (mél) sont des champs et coordonnées de la ou des ées à :

Vérification des données saisies avant soumission à l'administration. Vous le modifier votre demande et de générer, à des hier « .xml » (*xml)* reprenant les informations que vous avez

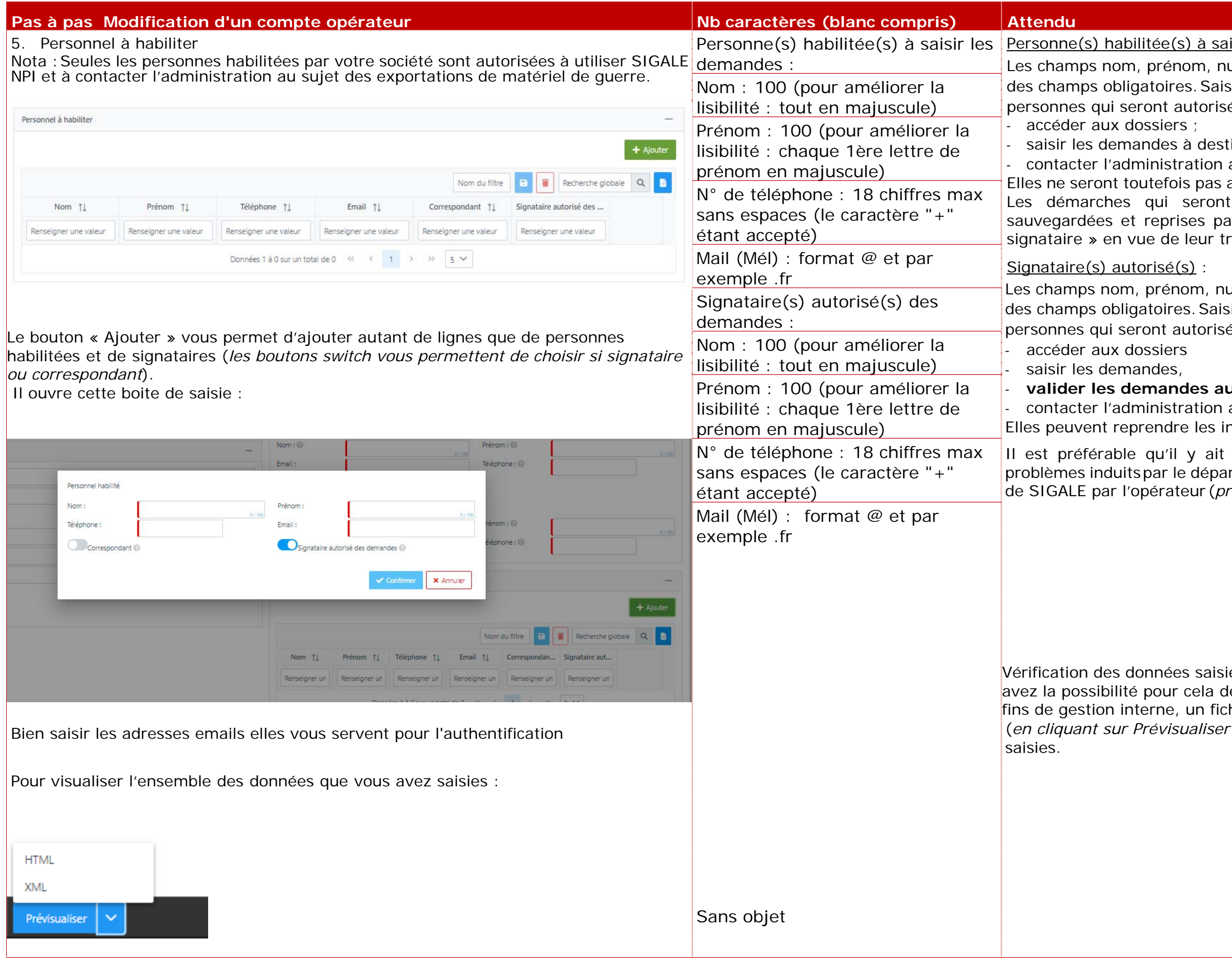

# **valider les demandes au nom de votre société,**

au sujet des demandes de licence. nformations saisies par un correspondant.

deux signataires au minimum en raison des rt du signataire unique sur l'utilisation ultérieure roblèmes fréquents).

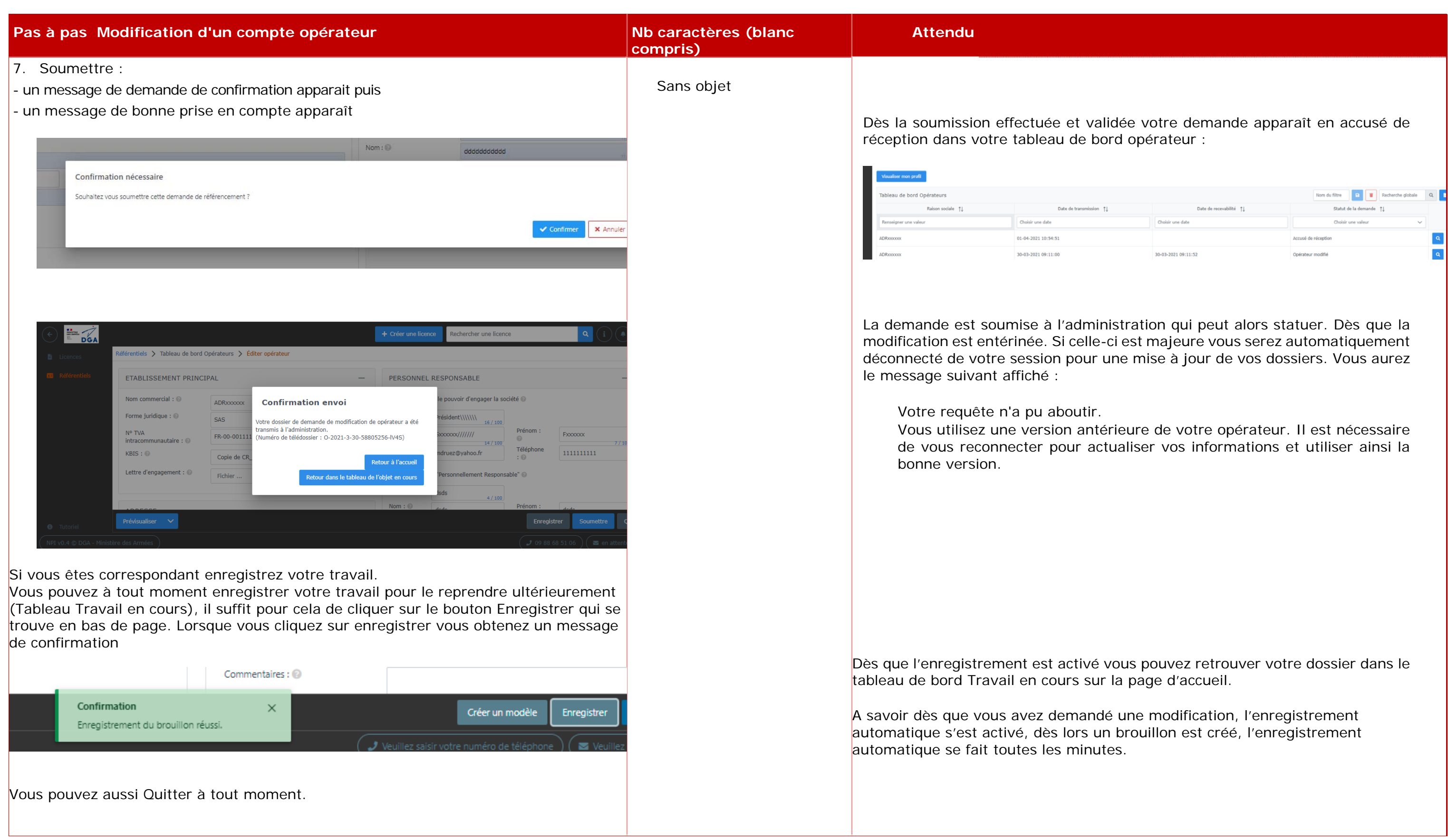

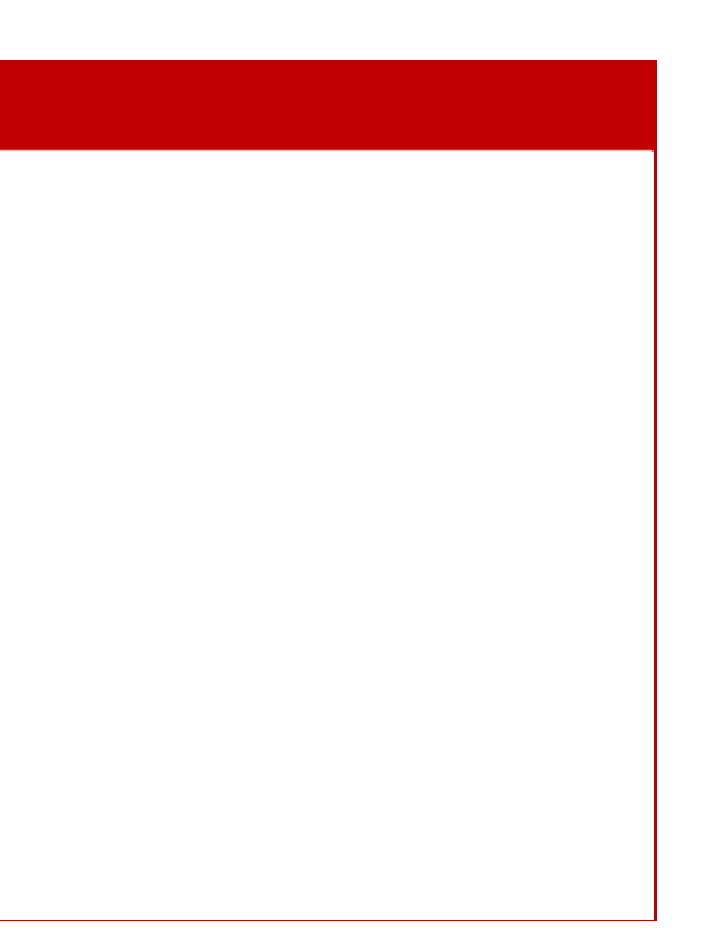

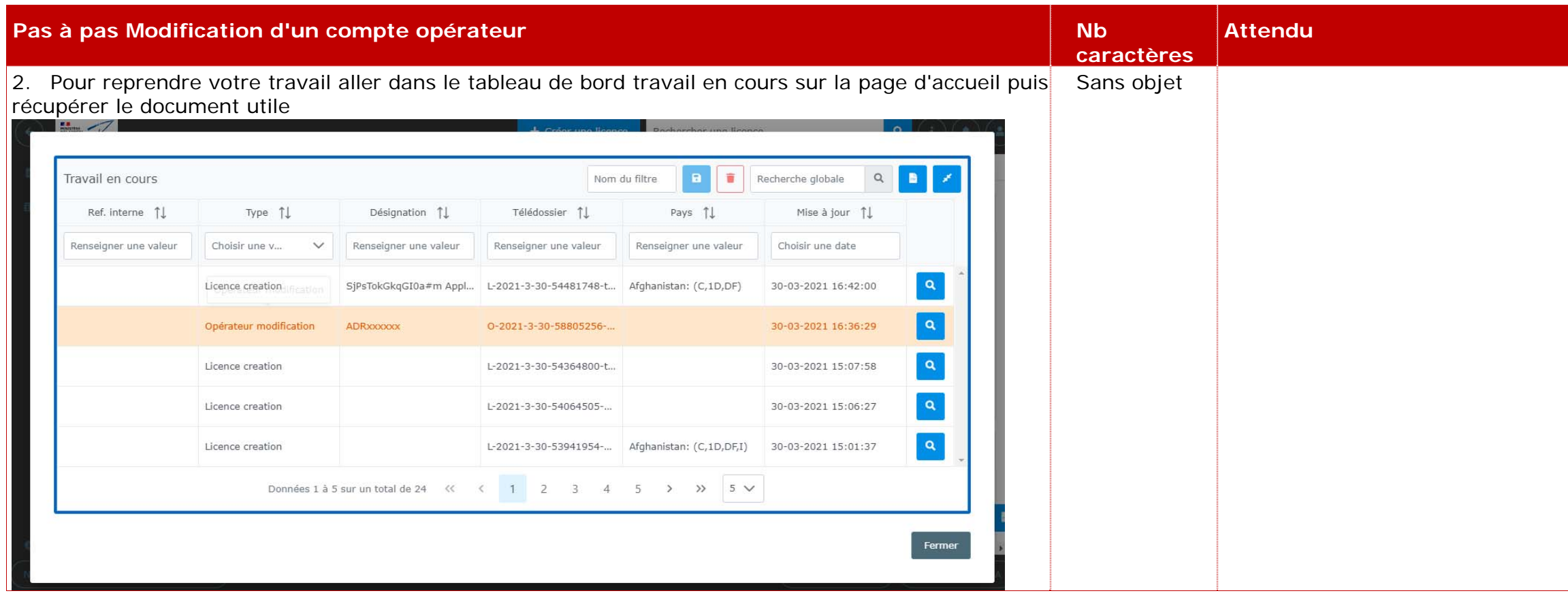

# **IV. Création d'un matériel**

Le référentiel des matériels d'un opérateur constitue la liste des fournitures susceptibles d'être exportées ou transférées par cet opérateur, et donc de faire l'objet de demandes de licences. Il a pour objet d'identifier techniquement et de connaître les caractéristiques et performances des matériels exportés de France à destination des pays clients. Le terme « matériel » s'entend au sens de la réglementation en vigueur et peut concerner un équipement, un logiciel, un document ou une fourniture diffusée par voie intangible (*formation, assistance technique, etc.*).

Tout nouveau matériel (*ou nouvelle version d'un matériel existant*) doit faire l'objet d'une demande d'injection dans le référentiel. L'injection est validée par la DGA après examen du dossier, et principalement de la complétude du document technique de définition. La présence du matériel dans votre référentiel est un prérequis au dépôt d'une demande de licence concernant ce matériel. Il convient donc de prévoir un délai suffisant entre la demande d'injection et la première demande de licence correspondante.

L'entretien du référentiel de vos matériels est à votre charge. Notamment, afin de conserver un référentiel concis et à jour, il vous revient de demander la suppression des matériels qui ne feront plus l'objet de nouvelles demandes de licence.

*Nota : Les licences déjà délivrées avec ces matériels restent en vigueur, la suppression du matériel se traduit en pratique par un archivage : le matériel*  existe encore mais n'est plus accessible à la saisie pour une demande de licence.

À noter qu'en plus de votre société, vous aurez le choix de rendre visible ces matériels à un ou plusieurs opérateurs économiques ou à l'ensemble des opérateurs économiques enregistrés dans SIGALE. Ceci permet à ces derniers d'introduire vos matériels dans leurs demandes de licences.

Note sur la numérotation des lignes des fournitures/matériels dans Sigale : Ces numéros sont attribués pour la première fois lorsque la demande est déclarée recevable. Ces numéros sont des identifiants uniques et ne peuvent être attribués deux fois. Donc, en cas de modification d'une demande en cours d'instruction ou d'une licence notifiée, si vous supprimez une ligne « matériel », le numéro qui lui a été attribué par SIGALE ne sera jamais réemployé pour cette licence.

*Nota : Lorsque vous déposez une demande, il est possible de générer un fichier xml qui contient les données relatives à votre demande. Ce fichier ne comprend pas les numéros de lignes matériels.* 

inclure l'appellation commerciale telle ns le cas où un même matériel est doit figurer qu'une seule fois dans le commentaire de la fourniture sur la recommandé de lister les différentes nique de définition.

n 2012 (cf. Légifrance).

# **PAS à PAS Création d'un Matériel**

A matériels de guerre au sens de l'<u>article</u> L-2331-1 du code de la Défense et du décret n°2013-700 du 30 juillet 2013 (*version en vigueur pour la version 1.0 du présent document :21/06/2019*) et du § A2 de l'article

ant l'inscription du matériel dans le teur français qui dispose d'un référentiel ans le référentiel de celui-ci et ne peut d'exporter un matériel fabriqué par un er ce dernier afin qu'il vous accorde la

st dégrisé dont modifiable (*ce n'est plus* 

que vous souhaitez créer. Ce document ionnelle détaillée du matériel et de ses on, ses performances et ses limitations, e du document technique de définition

énérique » (*ex : composant mécanique potique, etc.), il est possible de ne lui associer aucun document technique- à la discrétion de l'administration. (NB : dans ce cas,* 

st validée par la DGA, en se fondant natériel demandé.

lérique" dans une licence, toutes les ntaires de la fourniture dans la demande

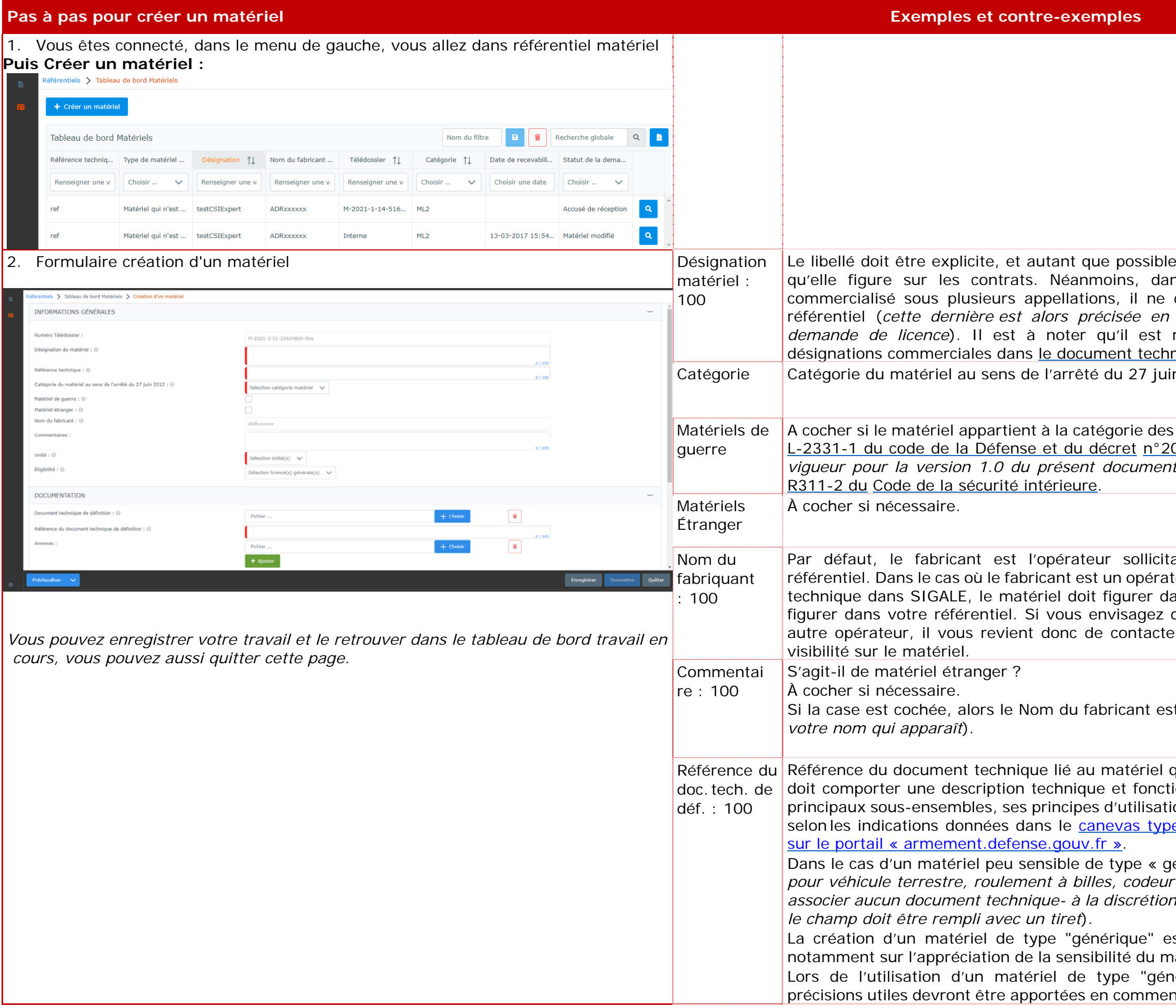

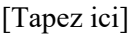

(*ex : précision sur la description du matériel, référence d'un document descriptif sommaire,* **urra être une cause de non-recevabilité** taille du référentiel, le type "générique" doit étre privilées due possible des soules sont concernées des classes de Mettre le nom du document (*ne pas confondre nom du fichier et référence du*  ans votre société. on figure sur <u>canevas type du document</u> tefense gouv fr ». echerche textuelle. ictement interdite. ns de niveau Diffusion Restreinte est ID dans SIGALE donc si vous disposez acidifier » votre document DR puis de l'insérient dans de tant du orinat de terment de l'antité du dont le format de l'antité par SIGALE puis de l' demande. ACID, il convient d'en faire la demande au Service d'information (*DGA/SSDI*) (dgauelle le matériel est exporté. atériel est éligible de mon matériel permet à ces derniers d'introduire vos iel ne donne pas accès aux autres abre d'exportateurs inscrits.

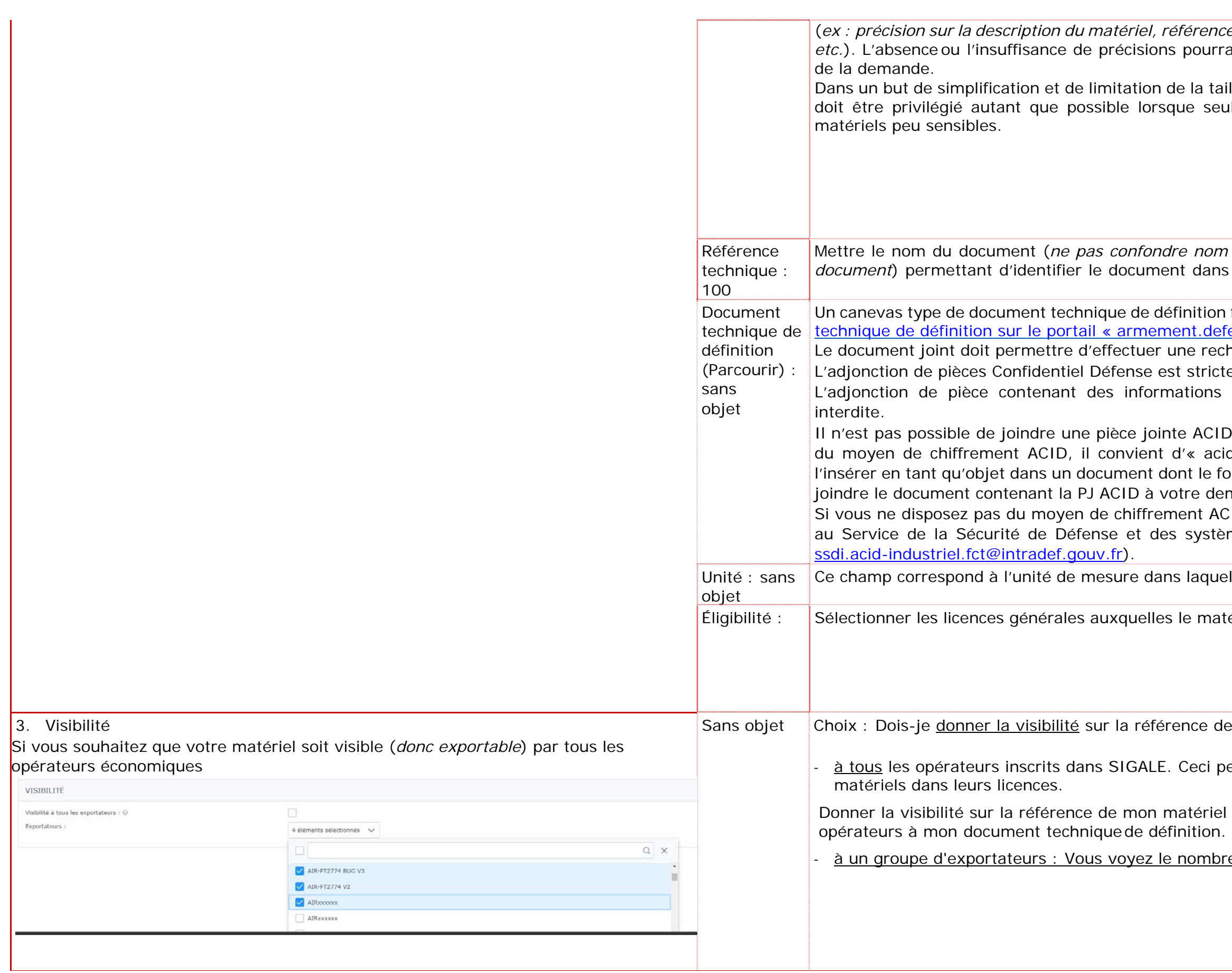

# **Exemples et contre-exemples**

# Sans objet

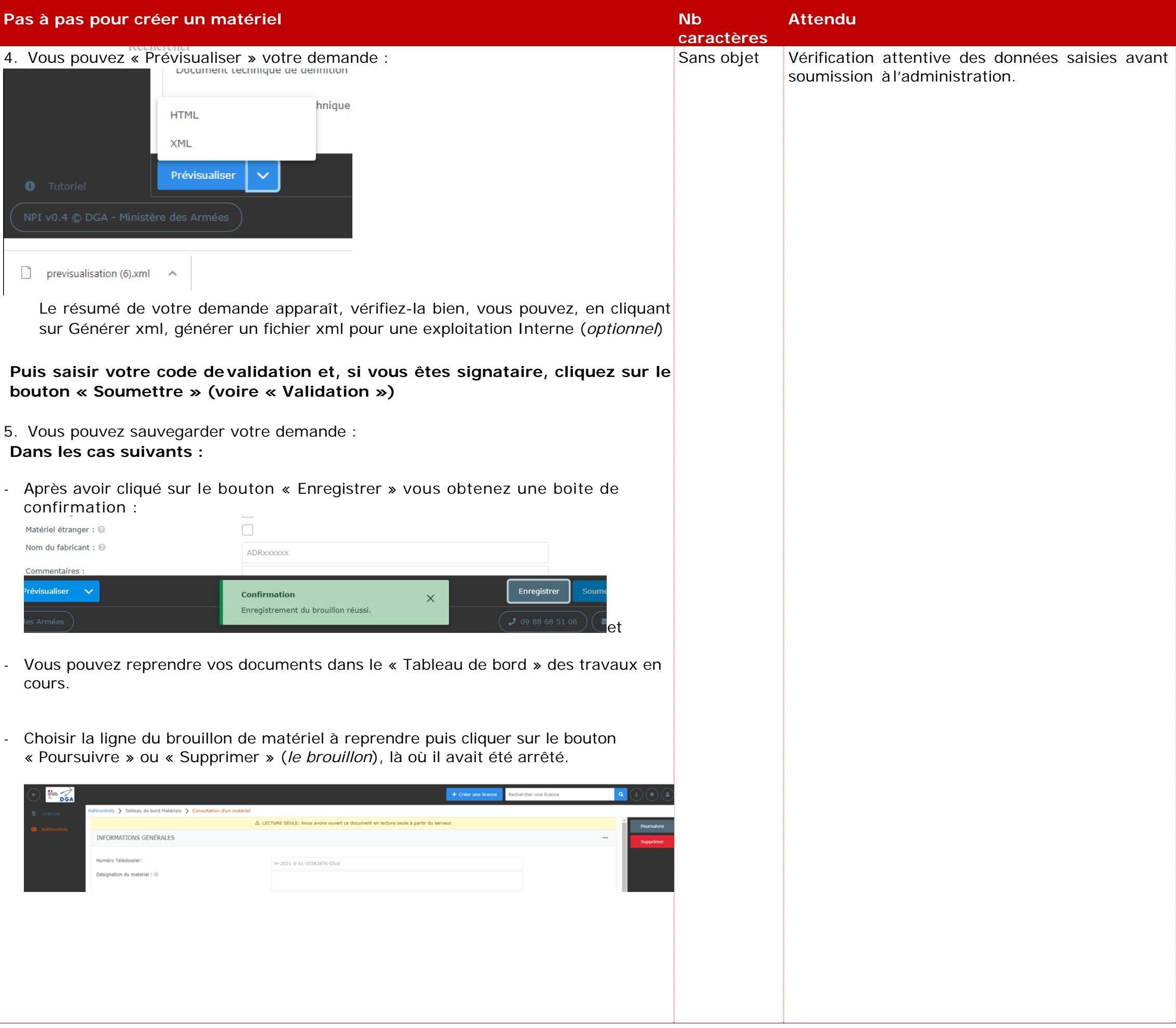

s les pages des matériels déjà validés par

modifier après avoir vérifié qu'il porte la bonne

# **PAS à PAS Modification d'un Matériel**

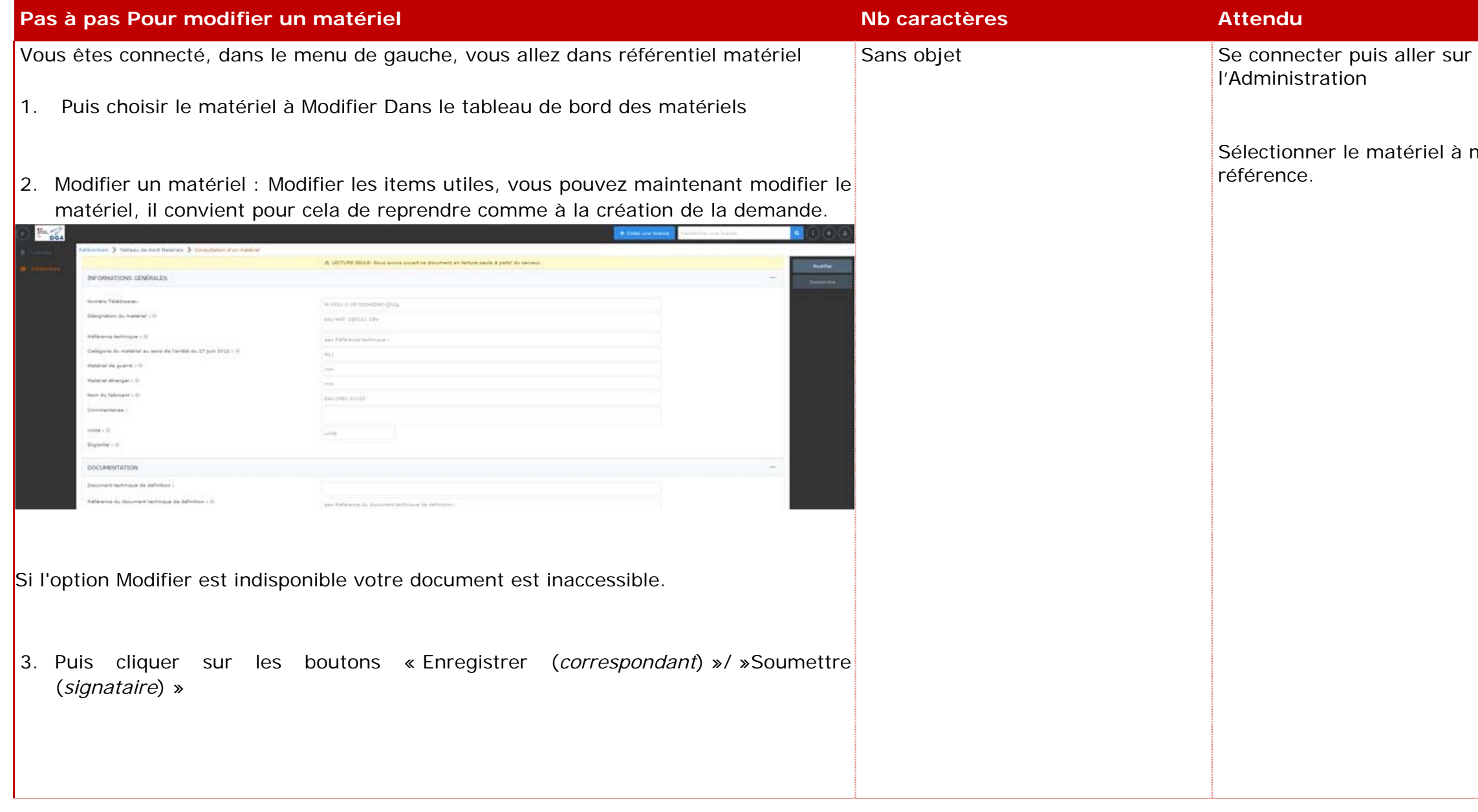

# eprendre après avoir vérifié qu'il porte la

# **PAS à PAS Reprendre un matériel déclaré**

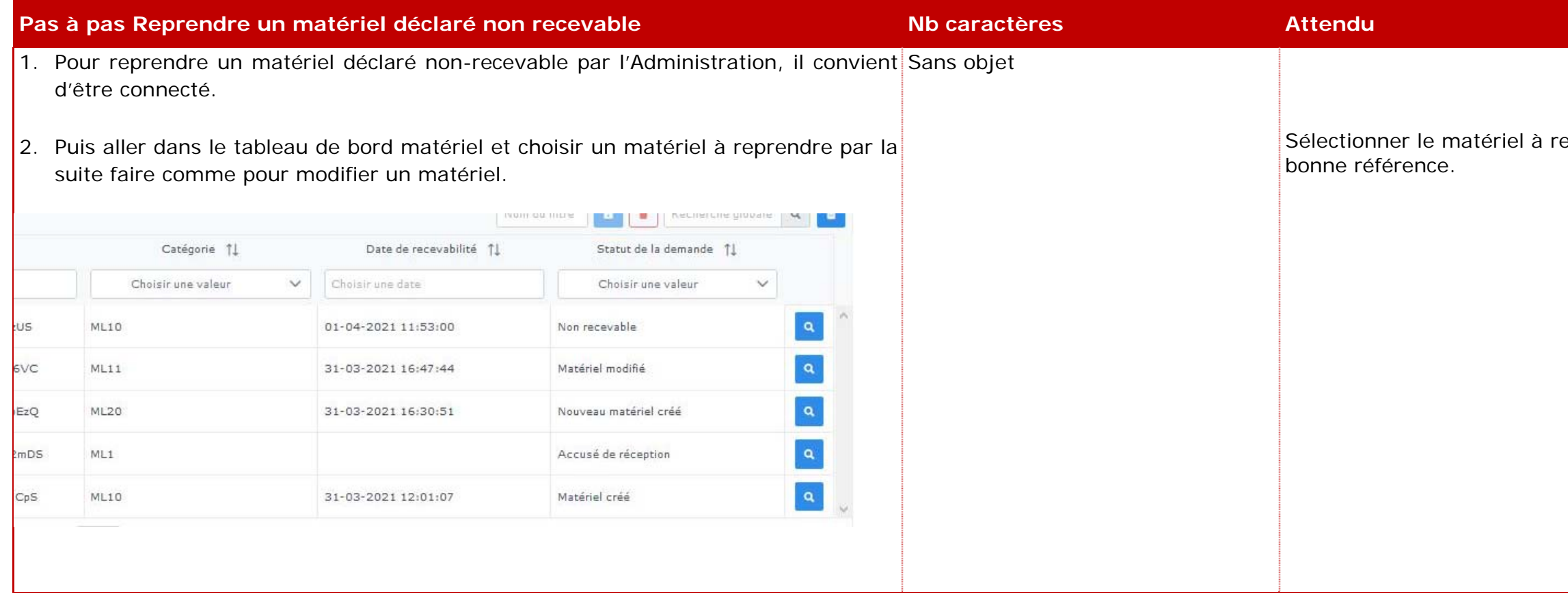
# **DEMANDES de LICENCES - Individuellesglobales (LIU-MLU-PLI)- primo-enregistrement**

## **I. Licence Initiale**

Dans les pages qui suivent, le guide va vous aider, pas à pas, dans la dépose d'une demande de licence. Néanmoins avant de se lancer dans une rédaction, il est impératif de se poser quelques questions listées ci-après.

L'objet de ce questionnement vise à rédiger une demande de licence d'exportation ou de transfert claire au travers de sa désignation, de l'identification des biens exportés, de la description complète de l'opération et de son contexte.

Ces éléments contribueront à fonder la décision des autorités du contrôle et constituent à ce titre un critère de recevabilité de la demande.

**Question 1 : Ma demande relève-t-elle de la réglementation sur les matériels de guerre ou assimilés ?**

Cette question doit se poser au regard du degré de maturité de l'opération : il est souvent inutile de déposer une demande de licence pour prospecter ou négocier, sauf si ces phases nécessitent l'exportation ou le transfert de matériels classés.

**Question 2 : Ma demande pourrait-elle relever des licences générales de transfert ou d'exportation ou bénéficier d'une dérogation ?**

Avant de commencer la rédaction de toute demande de licence, il est nécessaire de s'assurer que l'opération concernée ne pourrait pas être couverte par une licence générale ou bénéficier d'une dérogation.

**Question 3 : La désignation de ma demande est-elle claire ?**

La désignation doit traduire au mieux l'opération pour laquelle la licence est demandée. Il faut donc veiller à rendre la désignation de la demande intelligible par des non-spécialistes, et avoir décidé de l'intitulé de l'objet avant de commencer à rédiger (*sauf utilisation du mode Travail en cours qui permet de reprendre sa demande*).

**Question 4 : La désignation est-elle cohérente avec les fournitures dont je demande l'exportation ou le transfert ?**

Un manque de cohérence même partiel peut également traduire une identification encore lacunaire du besoin. Il est, en règle générale, un motif de non-recevabilité. Cela renvoie à la question supra du besoin de déposer une demande, dès ce stade de l'opération, et à la question *infra*, sur l'opération et son contexte. Une désignation mal choisie peut conduire à l'obtention d'une licence inutilisable pour l'opération envisagée ou des conditions indues.

**Question 5 : Mon circuit commercial est-il identifié ?**

La question peut également paraître incongrue mais il arrive fréquemment que

des demandes soient déposées pour des clients ou des circuits commerciaux mal connus, avec des raisons sociales erronées ou une mauvaise identification de leur nature juridique. Elle doit en particulier être systématique dès qu'il est question des demandes déposées dans une logique de prospection.

Si j'ai des contacts avec mon client possible, probable ou certain, je le connais ainsi que ses circuits commerciaux (*comme ses agents et intermédiaires*) ; si je n'ai encore aucune relation avec lui, il est nécessaire de se demander si une licence est bien nécessaire dès ce stade, et si oui, d'apporter des précisions sur le contexte de la demande, qui permettront d'anticiper des questions génératrices de délais au cours de l'instruction.

**Question 6 : Mon circuit logistique est-il identifié ?**

Idem que *supra* pour l'incongruité, mais la licence ayant vocation à autoriser une exportation, la connaissance et la communication des circuits de livraison, dans leur intégralité et leur exhaustivité, est un élément essentiel de la demande de licence.

Comme précédemment, des difficultés à les préciser doivent conduire à s'interroger sur la nécessité de disposer d'une licence à ce stade, et si oui, à apporter des précisions sur le contexte de la demande.

**Question 7 : Ai-je en ma possession suffisamment de renseignements** *(complétion des renseignements complémentaires)* **pour permettre une décision des autorités chargées du contrôle ?**

L'instruction de la demande de licence nécessite d'en comprendre le périmètre et le contexte. Il convient donc de décrire l'opération avec la précision requise par sa sensibilité et sa complexité dans le champ « renseignements complémentaires » prévu.

Il convient notamment de renseigner l'administration :

- ‐ le besoin du client doit être explicité et une méconnaissance ou une impossibilité d'expliquer ce besoin doit inciter à réfléchir sur la maturité de l'opération ;
- ‐ le degré d'avancement des discussions avec le client ;
- ‐ le calendrier de l'opération, dans la mesure où il est défini, ou, en l'absence de calendrier annoncé, toute information permettant d'apprécier les prochaines échéances.

Des explications simples, limitées à quelques phrases (*sans utilisation de jargon, de locution étrangère et de sigles*), suffisent dans la majorité des cas à éviter des questionnements superflus, alors que l'absence totale de renseignements ouvre la voie à de multiples hypothèses et impliquera une nonrecevabilité pour obtention d'un complément d'informations.

#### **Question 8 : Ai-je bien suffisamment recherché d'éventuelles références antérieures ?**

Avant de commencer la rédaction d'une licence, il est recommandé d'identifier les références d'opérations similaires antérieures, ce qui facilite l'instruction de la demande.

L'absence de référence antérieure peut conduire l'administration à considérer

que l'opération pour laquelle une autorisation est demandée n'a aucune antériorité.

Lorsque la licence doit se substituer à une précédente autorisation délivrée sous la forme d'un AP ou d'une AEMG, il convient de préciser les opérations déjà réalisées (*contrat signé, quantités déjà transférées ou exportées, reste à livrer*).

Le refus éventuel sur une opération similaire est également une référence antérieure qu'il convient de communiquer.

#### **PAS à PAS Création de licence initiale Pas à pas Création de la licence à partir de rien**  $\blacksquare$  **Nb caractères**  $\blacksquare$  Nb caractères **(blancs compris)**  Vous êtes connecté, vous allez + Créer une licence Vous pouvez à tout moment dans ce formulaire créer un modèle, l'enregistrer ou quitter ; dès qu'il est entièrement saisi vous pourrez le soumettre si vous avez les droits signataires : Créer un modèle Enregistrer **Soumettre** Quitter 2. Étapes de la création de la création de la création de la mondre de la mondre de télédossier du Nord de la mondre de la mondre de la mondre de la mondre de la mondre de la mondre de la mondre de la mondre de la mondre d Sont des numéros générés automatique Il s'agit du nom de l'opérateur qui dépose *Nota : A partir de cette étape, il vous est possible d'enregistrer votre travail pour*  Raison Sociale *le reprendre ultérieurement, dans le tableau de bord travail en cours sur la*  Votre nom : sans objet Ce champ est donc pré-rempli sur la ba *page accueil*  qu'il s'agit bien de votre entité Maître d'œuvre : sansMaître d'œuvre : sans<br> **La case « maître d'œuvre » doit être comété si le responsable de la licence (**<br> **l'opération export, objet de la licence (** OPÉRATION Mandataire : sans objet *une formation, une assistance technique...*). Autre : 100 Rôle de l'opérateur dans l'opération env Désignation générale : @ Licence nº2 opérateur ou si vous déposez une dema  $11/100$ être cochée. Vous devez disposer d'un mandat des autres exportateurs (*ce ou ces* ndividuelle Licence: @ Globale *mandats peuvent vous être demandés par l'administration*). Urgence <sup>@</sup> intervenez en sous-traitance pour une Devise: société étrangère. EUR - Euro  $\vee$ **Désignation** La désignation générale doit reprendre, Cette licence fait l'objet de restrictions à l'exportation d'un autre<br>Etat membre de l'UE qui sont respectées ou pour lesquelles l'accord<br>de cet Etat membre a été obtenu pour l'exportation. Restriction à l'exportation : 2 générale de succincte mais à la fois pertinente et co Cette licence ne fait pas l'objet de restrictions à l'exportation d'un<br>O autre Etat membre de l'UE ou je n'en n'ai pas connaissance au<br>moment du dépôt de cette demande de licence ou de modificatif. l'opération : 100 français, la fourniture principale de la pour éclairer sur le domaine technique ( Fourniture de matériels Nature de l'opération : *de contenu, de sensibilité...*) et la Etudes, Développement l'opération d'exportation. Il est à note Coopération industrielle Demandeur sous-traitant cours de l'instruction, cette désignation est lue par des non-spécialistes du d'activité du demandeur. Y sont proscrits les sigles ou acronyme RENSEIGNEMENTS COMPLÉMENTAIRE remplacer par leurs significations explicities *ajout des sigles entre parenthèses*), et tout anglais (*ou autre langue*) sans traduction **Bureau de douane : i** française. La référence propre à l'industi Contrat: @ admise et doit en ce cas se trouver entre parenthèses à la fin de la désignation, sé d'un tiret pour éviter toute confusion av n. éventuelle référence technique. π La licence étant prévue pour une export  $\overline{\phantom{a}}$ vente ou une fourniture *(etc...*), les term fourniture ou exportation n'ont à l'évide ஈ être repris dans la désignation. Seule un autre doit être mentionnée si nécessaire doit à prêt, pour intégration sur, pour démo

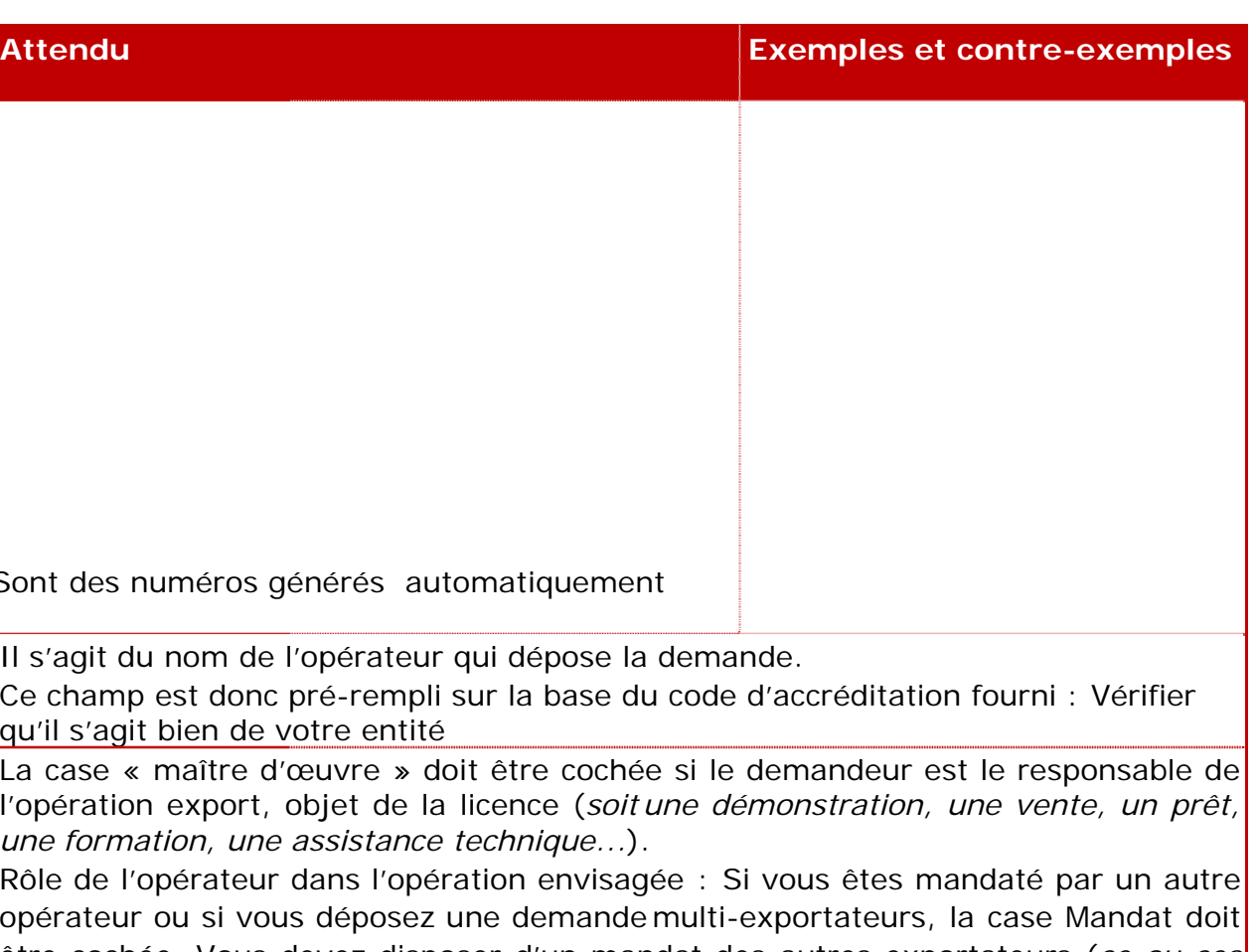

La case Autre doit être réservée pour tout autre situation comme par exemple si vous

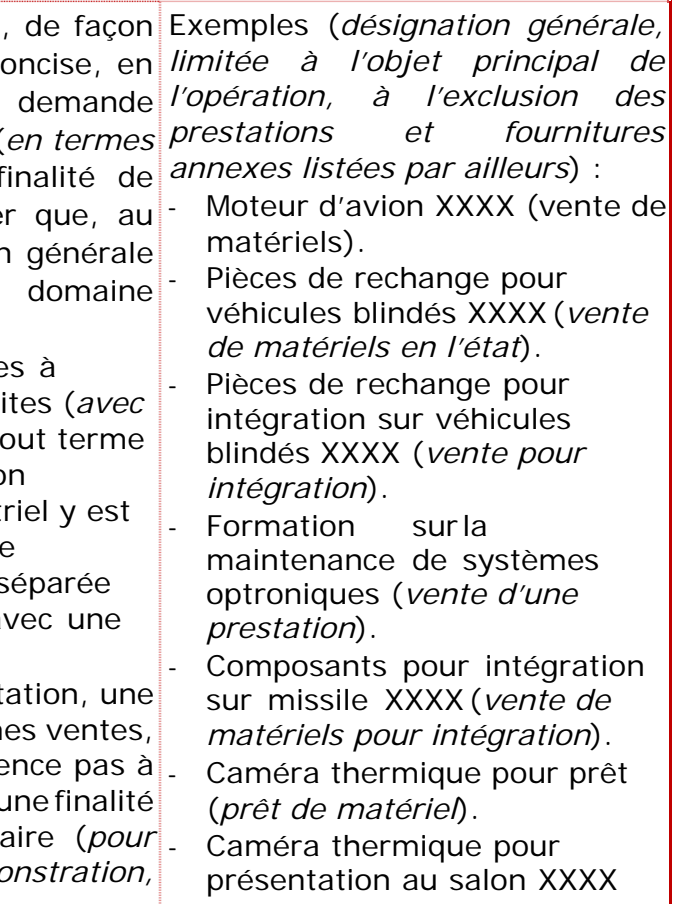

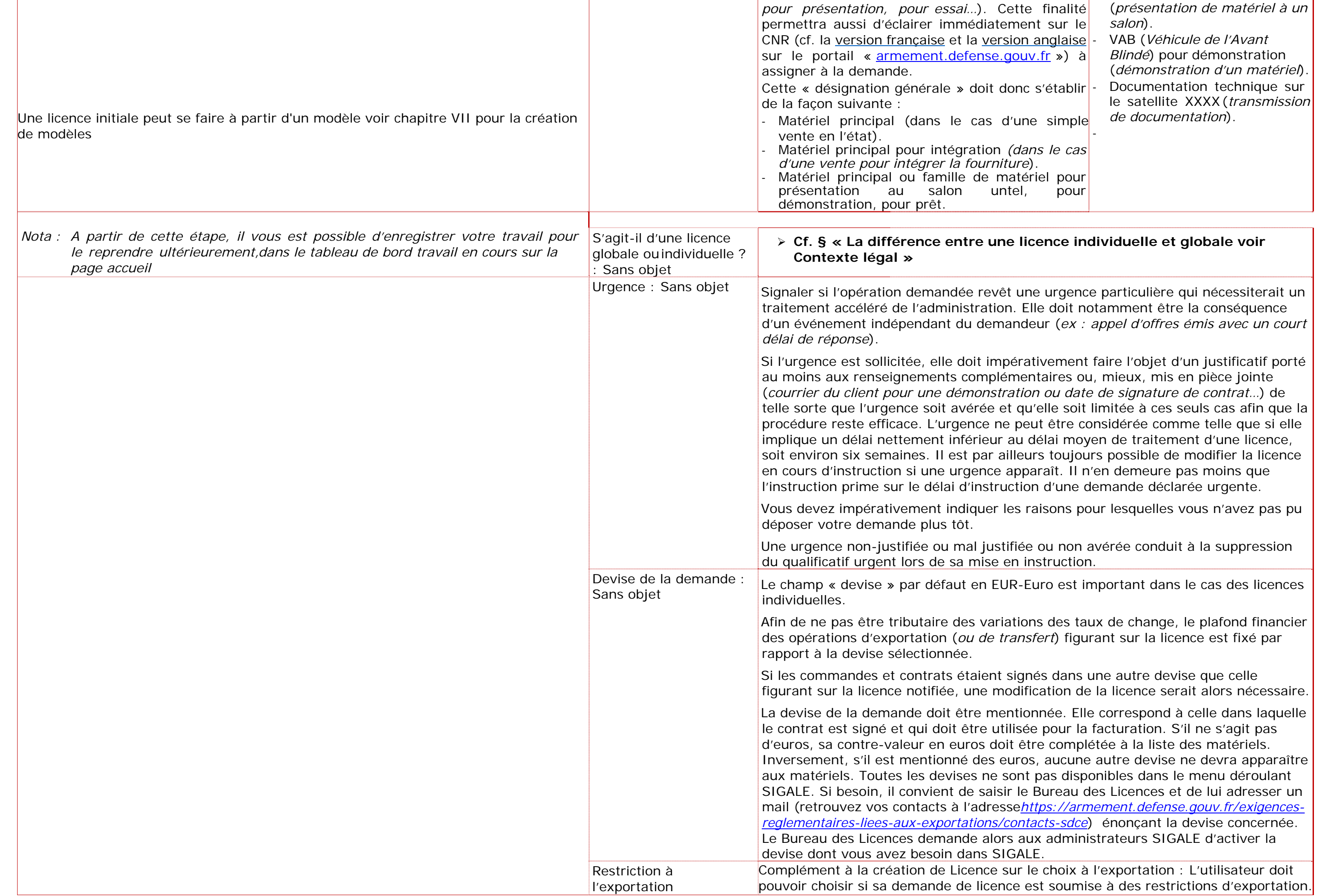

rmulaire papier actuellement utiliser pour la réglementation.

cohérente avec les prestations ou les ontexte de

s complémentaires

guerre ou assimilés, la notion de matériel est à dire qu'elle recouvre non seulement un une prestation de formation, d'assistance mise par voie intangible. Toutefois, dans le cas ne sera cochée

el physique, les prestations étant précisément

ochée lorsque le demandeur intervient en ger. Par exemple quand le demandeur exporte on de son client.

sque le destinataire étranger est sous-traitant de documentation pour recherche de sousst cochée une annexe explicative exhaustive, *doit être jointe à la demande* pour permettre une instruction fiable et connaître le et transferts éventuels. Dans le cas contraire, déclarée non recevable lors de l'analyse document dans autre document choisir votre

**Etudes Informates and deset and the comporter dest and la prestation attendue (***qui peut comporter des exportations de prototypes*) se situe dans le cadre d'un développement au profit se fourniture de matériel devra être également innexe explicative exhaustive, *doit être jointe a dericon fiable* et connaître le mieux possible le ituels. Dans le cas contraire, la demande a toute ors de l'analyse technique.Vous pouvez joindre

chée si l'une des finalités de la licence est

ration auprès d'un client que ce soit à

céder à un client la description du procédé de nble d'éléments, et le mode opératoire associé, ateur reste propriétaire de la licence et des teur est contractuellement limité à un marché explicative exhaustive, *doit être jointe à la* ction fiable et connaître le mieux possible le ventuels. Dans le cas contraire, la demande a vable lors de l'analyse technique.Vous pouvez cument choisir votre fichier.

pération » récurrentes qui vous évitera d'avoir

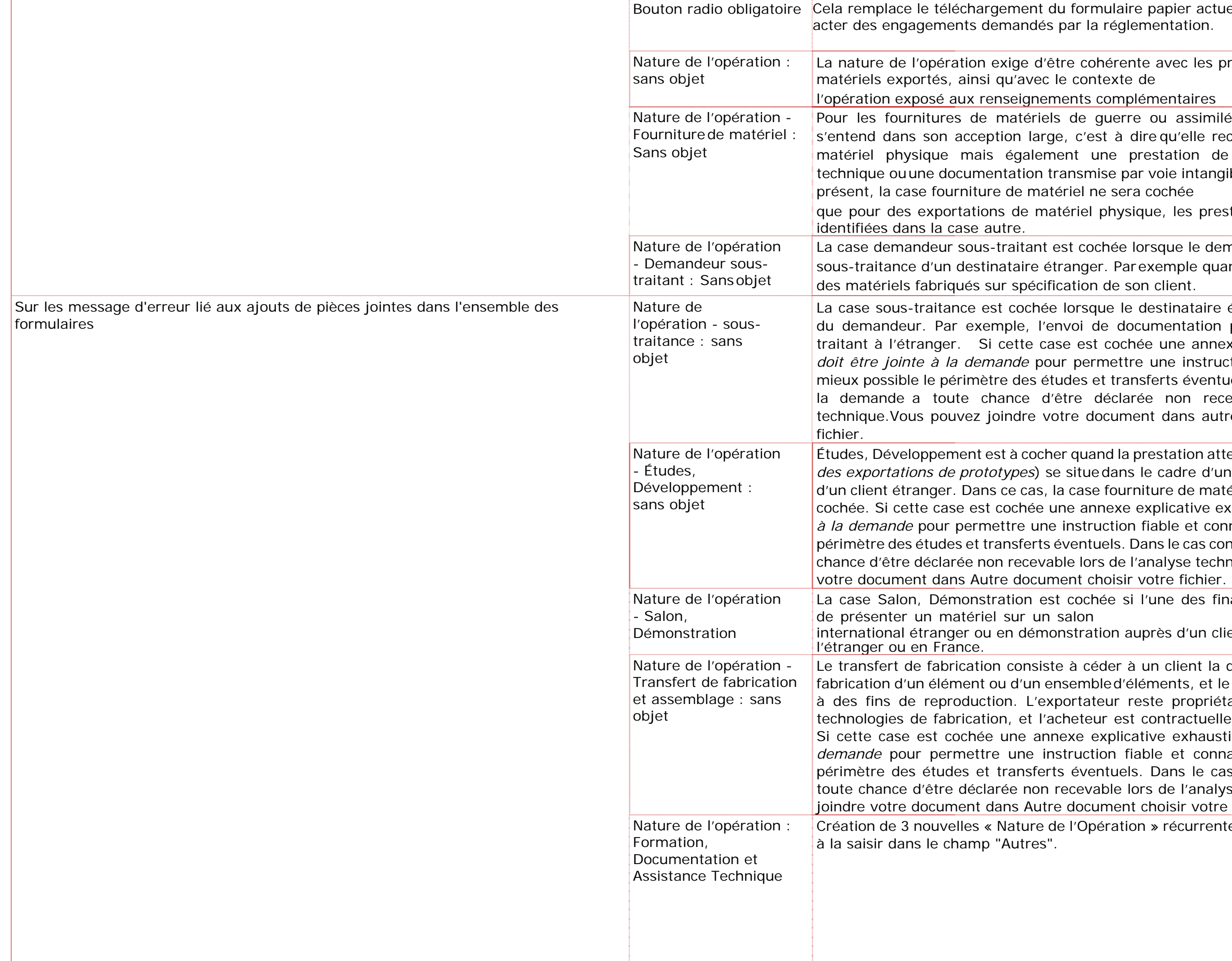

prestations à l'exclusion de tout matériel, nation et l'assistance technique principalement. si la réalisation de vos matériels et/ou gé avec votre client étranger. Si cette case est stive, *doit être jointe à la demande* pour nnaître le mieux possible le périmètre des e cas contraire, la demande a toute chance l'analyse technique. Vous pouvez joindre votre

d à un accord lié à la vente d'un produit ou d'un pits de propriété intellectuelle d'une technologie. ou non, des droits des logiciels et le savoir-faire es connaissances non brevetées, et confère au fabriquer ou de reproduire, dans les conditions roduit ou le service donné.

Ismises en fournissant des plans, des modes p<sub>r</sub>en formant des personnels, etc... (*Il convient de renseigner et joindre à la demande de licence l'annexe figurant en fin de ce*

e explicative exhaustive, *doit être jointe à la demande* pour permettre une instruction fiable et connaître le mieux possible le éventuels. Dans le cas contraire, la demande a evable lors de l'analyse technique.Vous pouvez locument choisir votre fichier.

ochée si l'exportateur concède à un tiers, ices, le droit d'utiliser ses brevets ou marques ompagne généralement d'un transfert de nt une durée limitée et sur un territoire donné (*il convient de renseigner et joindre à la demande de licence l'annexe figurant en* 

explicative exhaustive, *doit être jointe à la demande* pour permettre une instruction fiable et connaître le mieux possible le ventuels. Dans le cas contraire, la demande a recevable lors de l'analyse technique. Vous s Autre document choisir votre fichier. sposition. Il doit vous permettre de

LE avec une codification qui vous est

pour les licences d'exportation est fortement au COMINT2 des douanes de communiquer ce bureau afin de faciliter vos démarches par contre pas utile pour les transferts intrasion des contrôles douaniers systématiques n européenne.

de douane est bien actif (*cf. https://www.douane.gouv.fr/carte-interactive-des-services-douaniers- ouverts-*

le modification de la licence pour seulement louane. Il appartient alors à l'opérateur de ce audit bureau local des douanes.

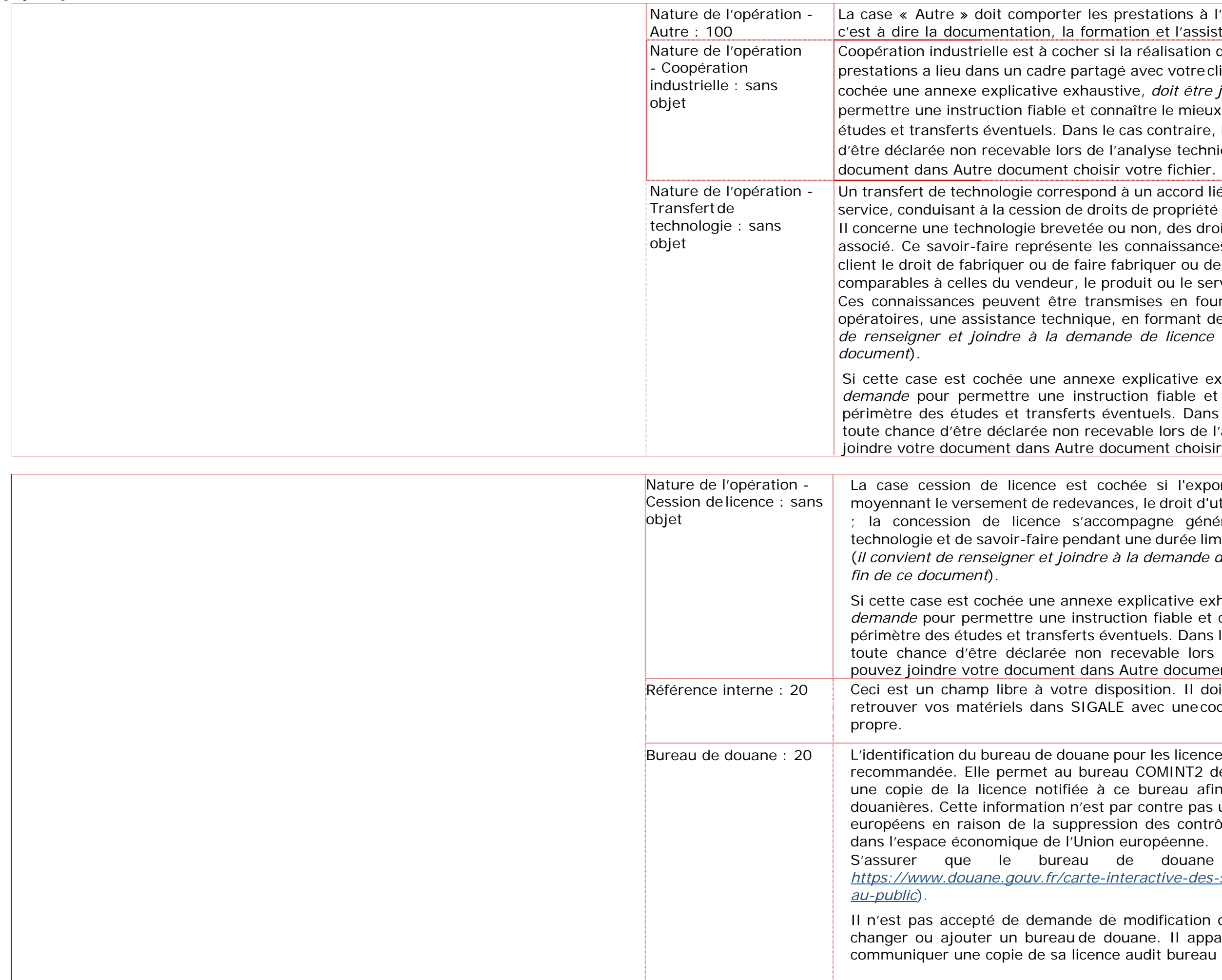

agréments préalables, e et licences d'exportation d'éclairer la CIEEMG sur des

analyse de recevabilité puis

mentionner la référence du contrat tre par exemple une livraison sur un nce antérieure.

analyse de recevabilité puis

porter des éclaircissements sur votre tion, contrat à venir dans le cadre de *position spontanée...*), son circuit

is, sans style télégraphique et sans sigle (*ou avec leur signification complète*). Les phrases – *sujet, verbe,* 

tre souhait de CNR, en le justifiant, cation. Une explication claire du rôle

ents avec les rubriques renseignées

pour une présentation exhaustive, ce jointe comportant toutes vos

nts complémentaires doivent sibilité d'utiliser les pièces jointes *pour des renseignements* 

ooraires, il est nécessaire

gracieux, il est nécessaire néreux et matériel à titre gracieux. lécrire le destinataire final lection faites de votres fournitures interents destinataires entiques entiquentes destinatantes durantes and l

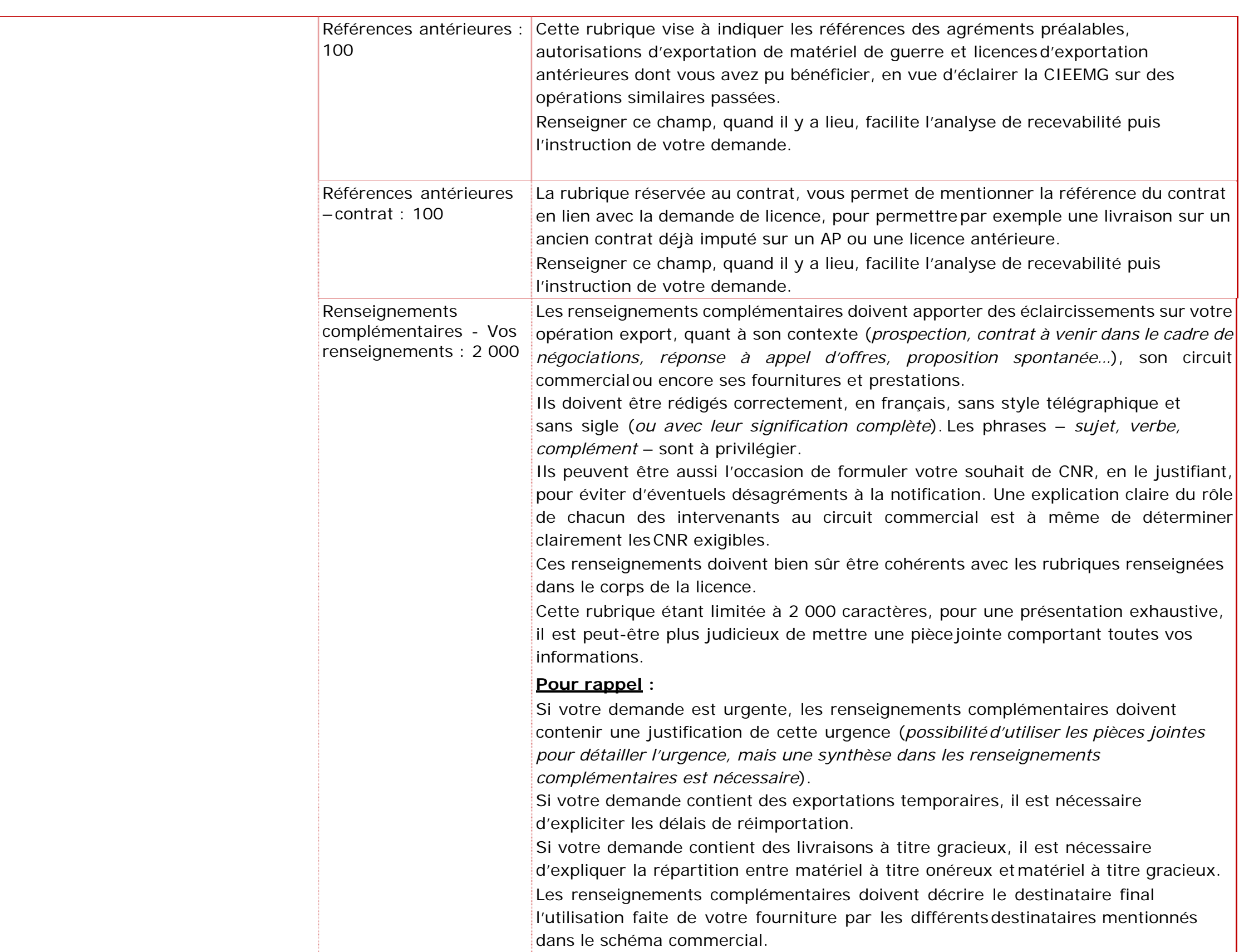

celles nécessaires à la recevabilité et à l'instruction, de celles exigibles pour le contrôle *a posteriori*.

formation, toute annexe relative au contexte es de rechange par exemple), à un descriptif

une arme, l'administration exige, outre des emande de licence, une pièce d'identité du ays ou territoire concerné.

code de la défense doit obligatoirement être *rmement.defense.gouv.fr »*). Il est fortement sans accent ou signe (symbole) particulier

## **Lement interdite. Leadjonctions de niveau Diffusion Restreinte**

ACID dans SIGALE donc si vous disposez du idifier » votre document DR puis de l'insérer mat est accepté par SIGALE puis de joindre

nent ACID, il convient d'en faire la demande système d'information (DGA/SSDI) (dga-

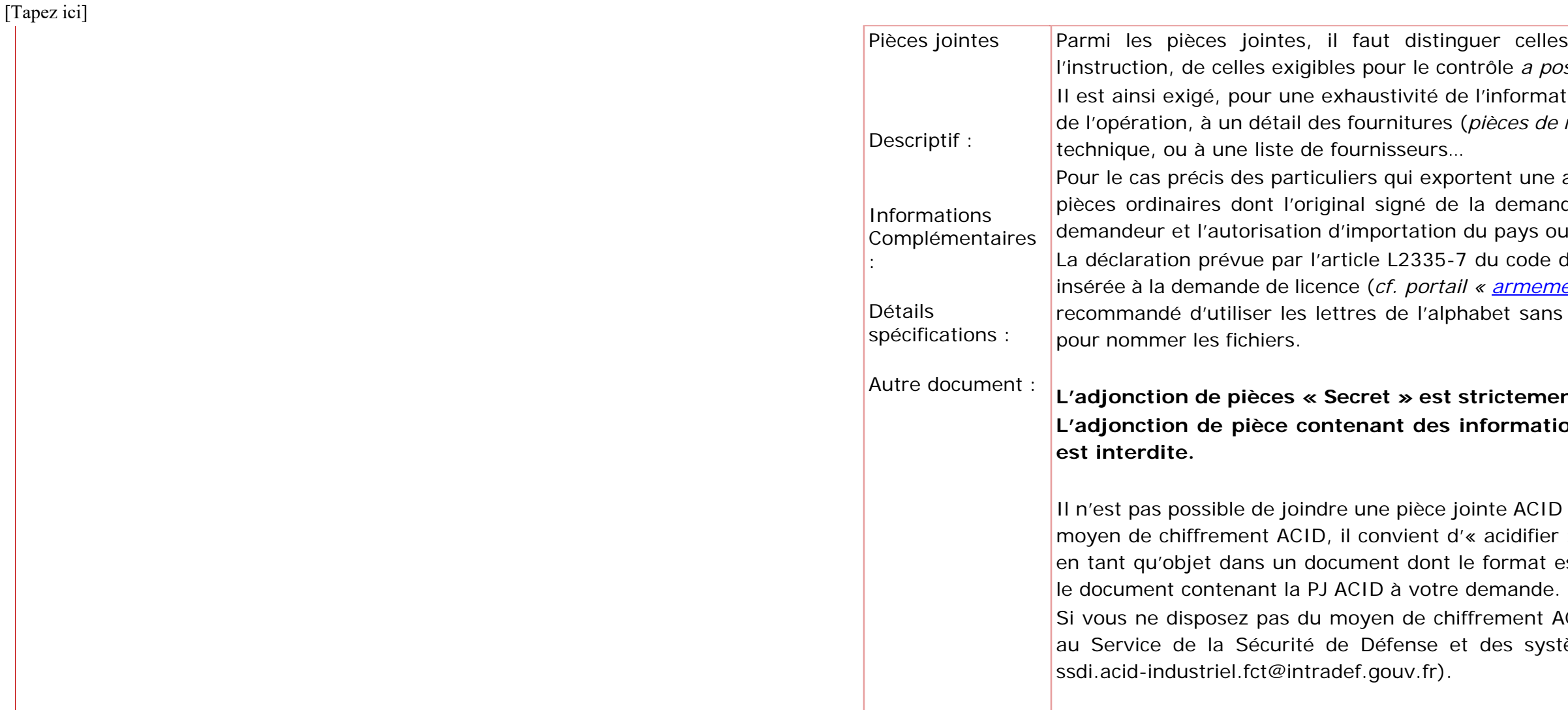

**Exemples et contre-exemples** 

Pour le bouton « Ouvrir »

éposée en euro, il convient de donner une le cours du jour du dépôt de la demande de

des exportateurs additionnels, la demande res opérateurs.

nde, les exportateurs additionnels recevront leur nom leurs opérations douanières. Pour procéder aux modifications de licence (*du demandeur ou des exportateurs*), il nitial de solliciter ces modifications.

plétée si le demandeur a coché la case teur additionnel à la demande de licence. fait franchir la frontière à du matériel de guerre ou assimilé (*donc y compris documentation, formation, assistance t'une* commande dont la signature ou e la licence. Il peut également assurer une nce technique ou de formation par exemple, Ine personne morale étrangère.

des douanes une licence notifiée pour sa oortateur additionnel, à charge pour lui de la lui retransmettre. Les conditions attachées aux licences sont transmises par la DGA<mark>l</mark> numéro, mais l'indice varie : 1/2 pour le additionnel (*le deuxième chiffre indique par ailleurs le nombre total d'exportateurs autorisés par ladite licence*).

> mandeur doit comprendre toutes les lignes s additionnels et les siennes, de sorte qu'il ait contrat, celle de l'exportateur additionnel se qui le concernent. La licence ne lui permet

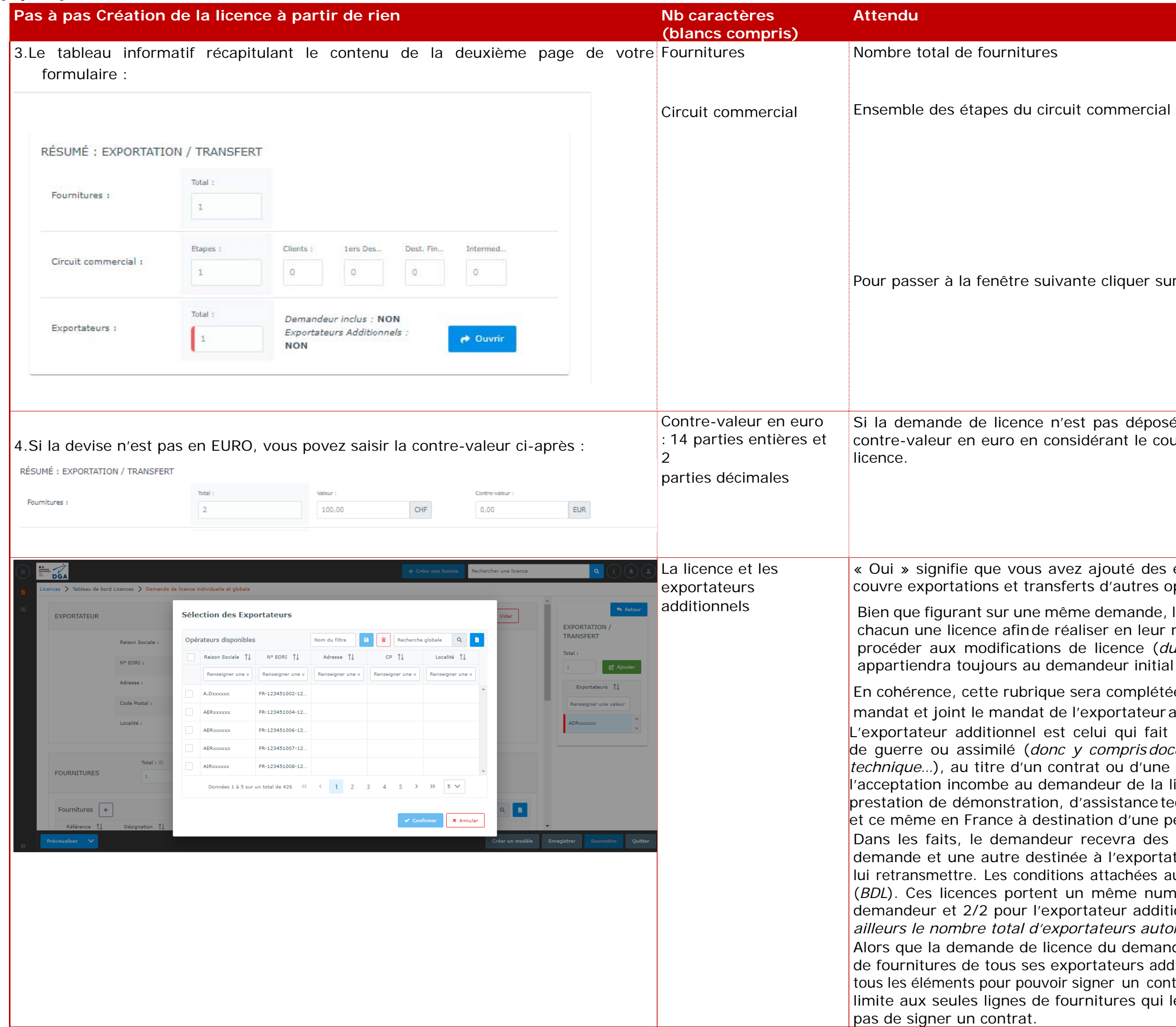

Tout modificatif relatif à la partie attribuée à l'exportateur additionnel ne peut être<mark>l</mark> fait que par le demandeur de la licence qui devra en conséquence modifier les deux parties de la licence (*la sienne si nécessaire et celle de l'exportateur additionnel*)

> lemande de licence aura au préalable toriser à le porter sur sa licence. Ce à la demande.

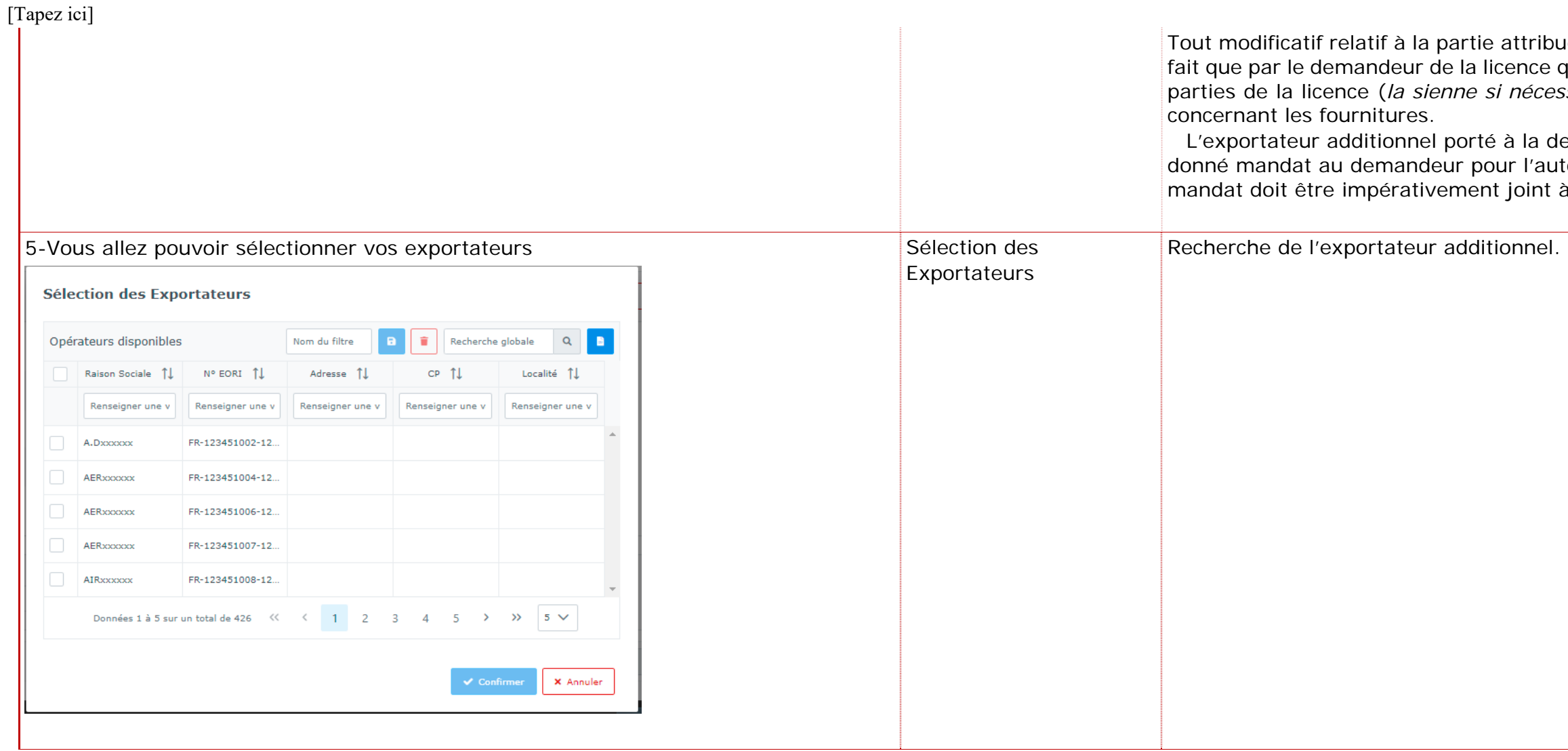

es pour choisir le bon nom.

teurs existant à l'instant « T ».

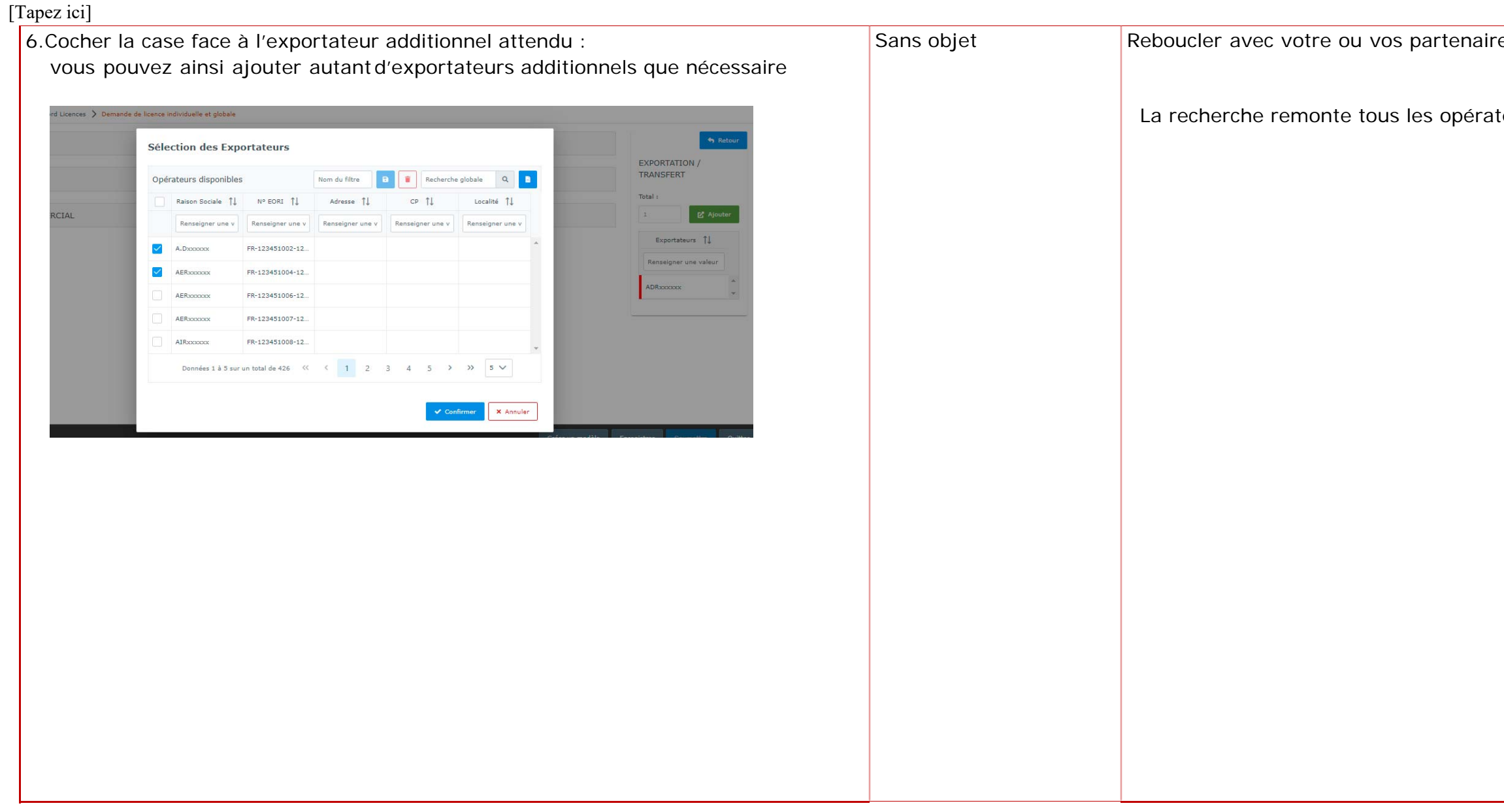

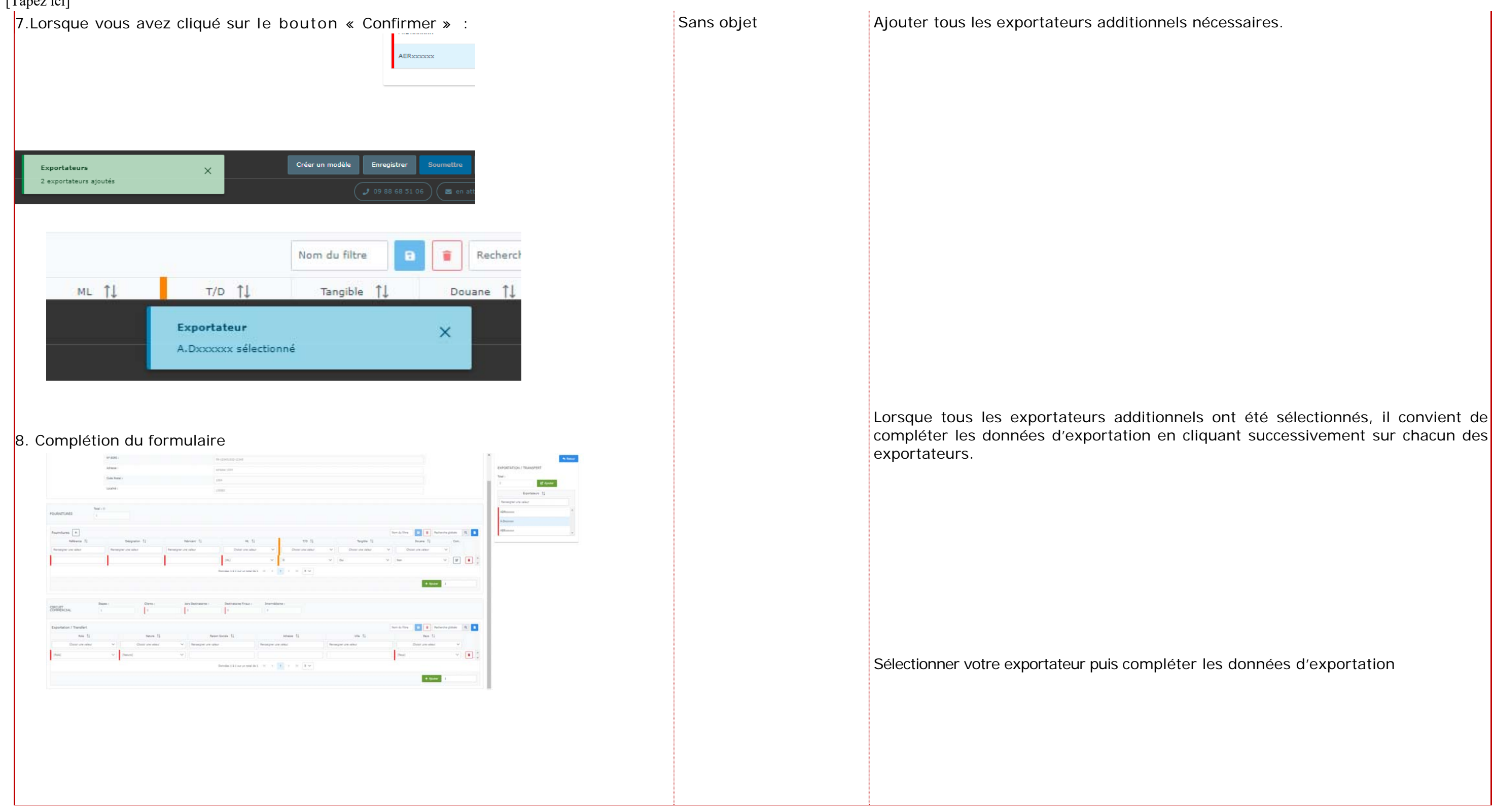

La description des fournitures a pour objet de lister toutes les fournitures couvertes par la licence et prévues par l'opération export. Elle comprend toutes les fournitures tangibles ou intangibles, soit des matériels de guerre et assimilés, de la documentation et des prestations comme la formation ou l'assistance

Dans le cas de systèmes d'armes intégrant des équipements « sensibles » (*exemple : équipements optroniques, équipements et systèmes de navigation, armes de tous calibres, radars, systèmes de GE, sonars, radios EVF, Crypto... etc.*). La description des fournitures doit mentionner non seulement le porteur

Ces fournitures doivent toutes, au préalable, être créées et référencées dans le

Toutes les lignes de fournitures du contrat doivent être portées dans la licence du demandeur pour qu'il puisse le signer, en qualité de vendeur, et ce même s'il

Par ailleurs, conformément au [BOS n°20,](https://armement.defense.gouv.fr/sites/default/files/2023-06/2019-07-01_BOS%2020.pdf) le champ « valeur pour douane » a disparu car la distinction entre les exportations à titre onéreux et celles à titre gracieux se feront dans l'outils douaniers. Ainsi, il est conseillé de préciser dans ce champ, la quantité de fourniture qu'il est prévu de livrer à titre onéreux et à titre

Les fournitures (*Désignations, Référence technique*) - sont celles déjà référencées dans SIGALE. Il convient donc que vous la recherchiez puis que vous la rattachiez à votre propre demande de licence. Vous créez ainsi un lien entre votre demande et le référentiel des matériels, ce qui permettra d'apporter des informations

#### **Pas à pas Création de la licence à partir de rien en la comme de la partir de rien de la partir de rien de la partir de rien de la partir de rien de la partir de rien de la partir de rien de la partir de rien de la partir Attendu Exemples et contre-exemples**  (blancs compris) Chapitre entier 9. Il convient pour vous même *(puis pour chaque exportateur additionnel, s'il y en a*) description des de remplir les champs relatifs au(x) matériel(s) à exporter : fournitures Vous pouvez filtrer et trier vos matériels : technique. FOURMED RES Fournitures  $\boxed{\leftarrow}$ **D # 8** Addresse Double TI mais aussi ses équipements sensibles. Données 1 à 1 sur un sotal de 1 0  $\leq$  1  $\geq$  2  $\geq$  3  $\vee$  $+$  Aputer référentiel des matériels de SIGALE Un pré-remplissage automatique de vos matériels vous est proposé : <sup>n</sup>'exporte lui-même aucune fourniture, en qualité d'exportateur. echercher une lic**e Fournitures** time<sub>s</sub> Désignation 1  $+$  Créer une lice Référence 11 Fabricant 11  $ML - 11$ (*Désignations,*  Renseigner une valeur Renseigner une valeur Renseigner une valeur Choisir une valeur *Référence technique*) :  $COP$ ADRYYYYYY  $M.S$ Sans objet COMPOSANTxxxxxx **ADR**occooo ML6 techniques déjà COMPOSANTxxxxxx ADRoccoco ML4 compilées dans SIGALE pour l'instruction de votre demande. COMPOSANTYWWW ADRxxxxxxx ML10 Commentaires : 100 La rubrique commentaire ne doit porter que sur le matériel pour l'éclairer sur le COMPOSANTxxxxxx ADRoccococ ML10 COMPOSANTYWWW ADRYWYYY MI 10 COMBOCANTYNON **ADD**sporter MLO<sub>1</sub> COMPOSANTYWY **ADRoccooo** ML4 renseignements complémentaires Nom du filtre Recherche globale Q ML6 Douane 11 Tangible 11 une val... ees 1 à 10 sur un total de 5811 (<<  $(1)$  2 3 4 5 > >  $10$   $\vee$  $\smile$  Non  $\begin{array}{c|c|c|c|c|c} \hline \multicolumn{3}{c|}{\times} & \multicolumn{3}{c|}{\textbf{a}} & \multicolumn{3}{c|}{\textbf{b}} & \multicolumn{3}{c|}{\textbf{c}} \\ \hline \multicolumn{3}{c|}{\times} & \multicolumn{3}{c|}{\textbf{a}} & \multicolumn{3}{c|}{\textbf{b}} & \multicolumn{3}{c|}{\textbf{b}} & \multicolumn{3}{c|}{\textbf{c}} \\ \hline \multicolumn{3}{c|}{\times} & \multicolumn{3}{c|}{\textbf{b}} & \multicolumn{3}{c|}{\textbf{c}}$ Données 1 à 1 sur un total de 1  $\left\langle \left\langle \begin{array}{ccc} 1 & 3 \end{array} \right\rangle \right\rangle$   $\left\langle \begin{array}{ccc} 5 & \sqrt{2} \\ 5 & \sqrt{2} \\ 2 & \sqrt{2} \\ 3 & \sqrt{2} \\ 3 & \sqrt{2} \\ 3 & \sqrt{2} \\ 3 & \sqrt{2} \\ 3 & \sqrt{2} \\ 3 & \sqrt{2} \\ 3 & \sqrt{2} \\ 3 & \sqrt{2} \\ 3 & \sqrt{2} \\ 3 & \sqrt{2} \\ 3 & \sqrt{2} \\ 3 & \sqrt{2} \\ 3 & \sqrt{$ Vous entrez la quantité et la valeur unitaire le total s'effectue seul. (*lettre, chiffre...* ) reste de votre ressort. gracieux. **« Commentaire » à cet effet (comme mentionné ci-dessus).**  du formulaire de licence).

[Tapez ici]

plan technique (*référence, version, composition, dénombrement, couleur, taille…*). Si les commentaires cherchent à apporter un éclairage complémentaire sur l'opération, ils doivent être retirés de cette rubrique et transférés aux

La case commentaire est d'importance pour circonscrire notamment le périmètre des fournitures et prestations dites « génériques » (*sans référentiel industriel particulier*), c'est-à-dire pour la documentation, la formation, l'assistance technique, l'outillage… À ce titre, cette case doit être obligatoirement complétée.

La case commentaire doit également servir à différencier des lignes de fournitures portant la même dénomination, dont la distinction permettra, lors de l'exécution du contrat, de lever des conditions sur une partie de ces fournitures sans impacter l'ensemble de la licence, et éviter ainsi une demande de modificatif. La différenciation

**Nota : Suite à la suppression du champ « Valeur pour douane », la valeur retenue par défaut par le système correspond à « Non ». De fait lors d'une modification de licence, si, sur la version précédente, le champ « Valeur pour Douane » était à « Oui », il a été, de fait, modifié et mis sur « Non » mais sans que vous puissiez le voir. Il conviendra donc, pour faciliter l'analyse de votre licence par l'Etat, de bien remplir le champ** 

Enfin, dans le formulaire de licence, cette colonne « Valeur pour douane » figurera toujours mais sera de base pré-rempli avec « Non » (en attendant sa suppression

La documentation sont exprimées en lot, tout z ; il est néanmoins possible de dénombrer les l'être clarifiées et ne peuvent se contenter d'un simple nombre d'unités (*un bidon de peinture nécessitera de mentionner en commentaire le nombre de litres contenus, une tôle de blindage sa taille ou son*

ts qu'il y a de destinataires de cette mations évoquées (*soit aux renseignements complémentaires, soit au commentaire de la ligne de fourniture*).

A notaire pour un salon (*quantité 1*), le me seule fois.

andées pour les licences globales.

ont imputées à l'exportation dans la limite estimputé dans la limite de sa valeur et peut s que nécessaires dans la limite de sa valeur.

unité de fourniture qui sera facturée à ontemporaire ou d'une cession à titre

la fourniture qui sera mentionnée.

E-DELTA, les douanes ont demandé à ce

(*ou autre devise*) pour les licences

station non facturée ou d'une

de automatiquement par la

eur unitaire.

andés pour les licences globales.

rtation Définitive

e de l'exportation de votre fourniture, en temporaire. Pour un prêt ou une exposition en temporaire alors que pour une vente

tion ou des essais, les matériels sont ainsi en tiliser sont mises en définitive car elles seront créer également une ligne temporaire pour ramener lessai annulé, …).

et l'assistance technique, leur exportation ne aire car sa teneur est communiquée à un exception qui consiste en une documentation on usage exclusif, et qui revient à l'issue de la demande de licence.

portation temporaire, vous devez également ette fourniture qui suivra l'exportation (*mois*). pération et s'il s'avère important, ce délai doit émentaires.

itif sont importants car ils conditionnent

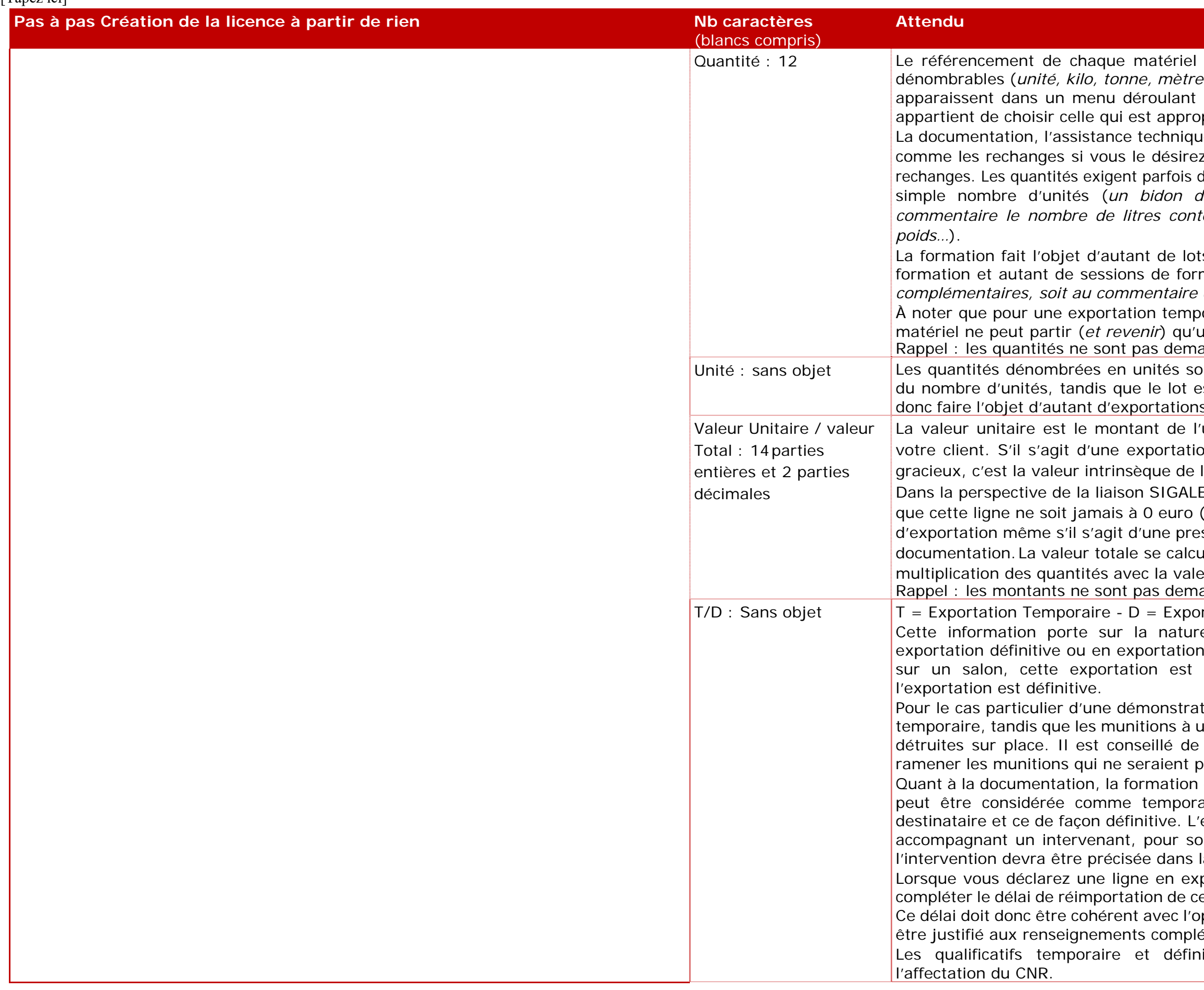

a été validé avec des unités bien définies, carré...) ou indénombrables (*lot*). Ces unités propre à chacune des fournitures et il vous priée à votre exportation.

ient plus de saisir 2 lignes lorsqu'il est prévu eux et à titre gracieux, ces dernières étant « Oui » dans le champ « Valeur pour douane

Il convient douane « Non » seule ligne avec valeur pour douane « Non » existe). Dans le champ commentaires, il est niture qu'il est prévu de livrer à titre onéreux

la distinction entre distinction entre distinctions and the exportance in the condition on the conceller and t<br>International concelled a titre gracieux et celle à titre gracieux sté demandé que dans une version ur pour douane disparaisse.

érialisé ? La case tangible est oui pour tout ere, ce qui implique la possibilité d'un contrôle as d'une transmission de documentation par d'une formation dispensée, des éléments tions papier ou sur un autre support physique mme tangibles.

lors de la création d'une demande de licence il n'est plus nécessaire de dupliquer une est exportée à la fois de manière tangible et

» n'a pas de caractère obligatoire et son nonevabilité. À compter du 17 juin 2019, cette<mark>l</mark>

es valeurs totales du tableau figurant au-

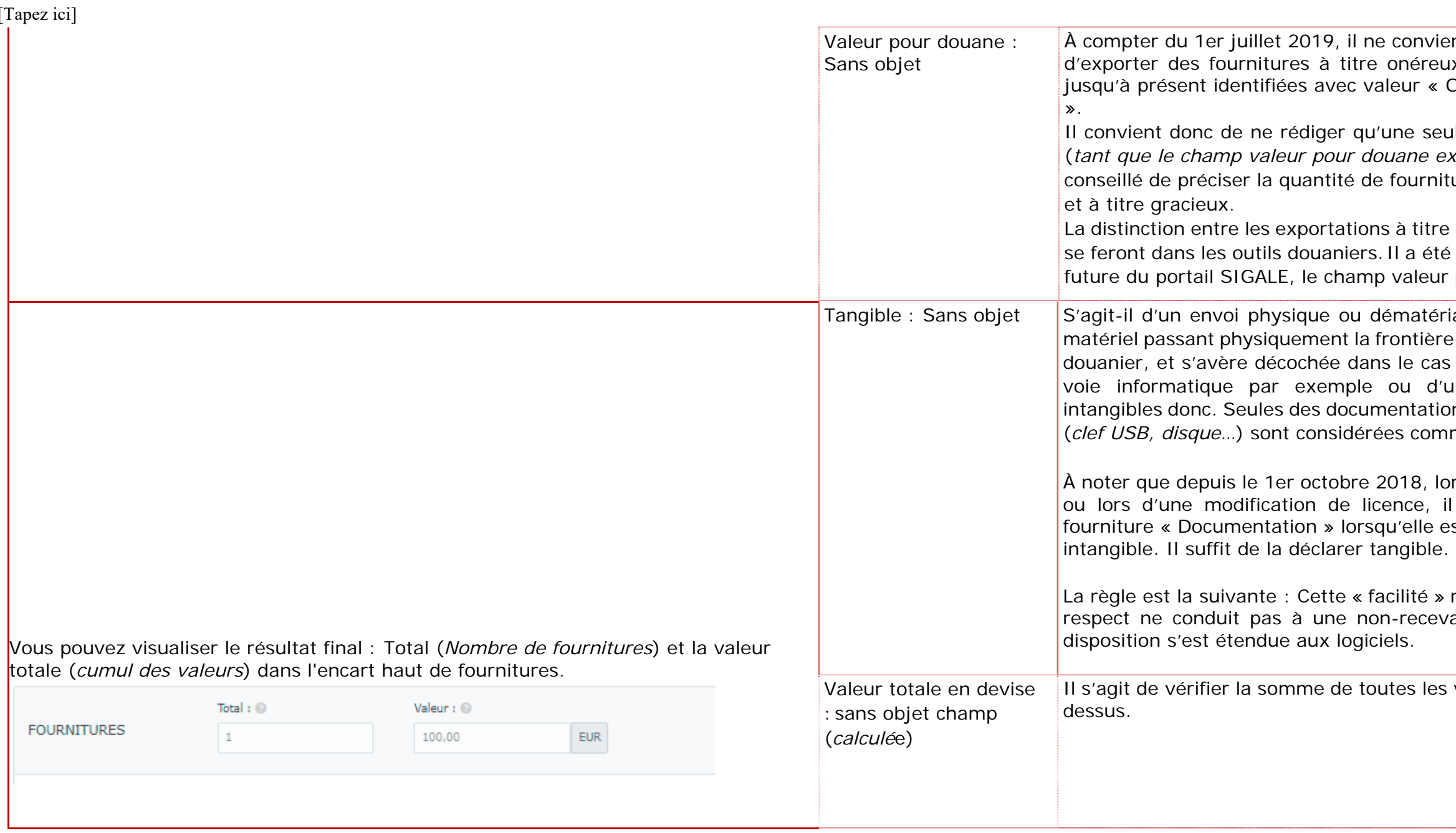

#### **Exemples et contre-exemples**

ement une personne morale de droit franger mais personnel de f, sur le sol national, ne relève pas de la 00 du SGDSN mise en œuvre par l'officier

#### (*ou par son directeur en l'absence d'officier de sécurité*).

nenu déroulant offrant le statut de votre armée, ou autre.

e société destinataire, qu'elle soit privée ou s'agit d'un institut privé ou d'une université servé à un ministère, une ambassade ou un institut public, université publique, agence *a* une force armée uniquement comme son n autre correspond aux destinataires qui ne des forces armées et recouvre principalement TAN, Union européenne, agence spatiale

dustries Ltd (IAI).

#### [Tapez ici]

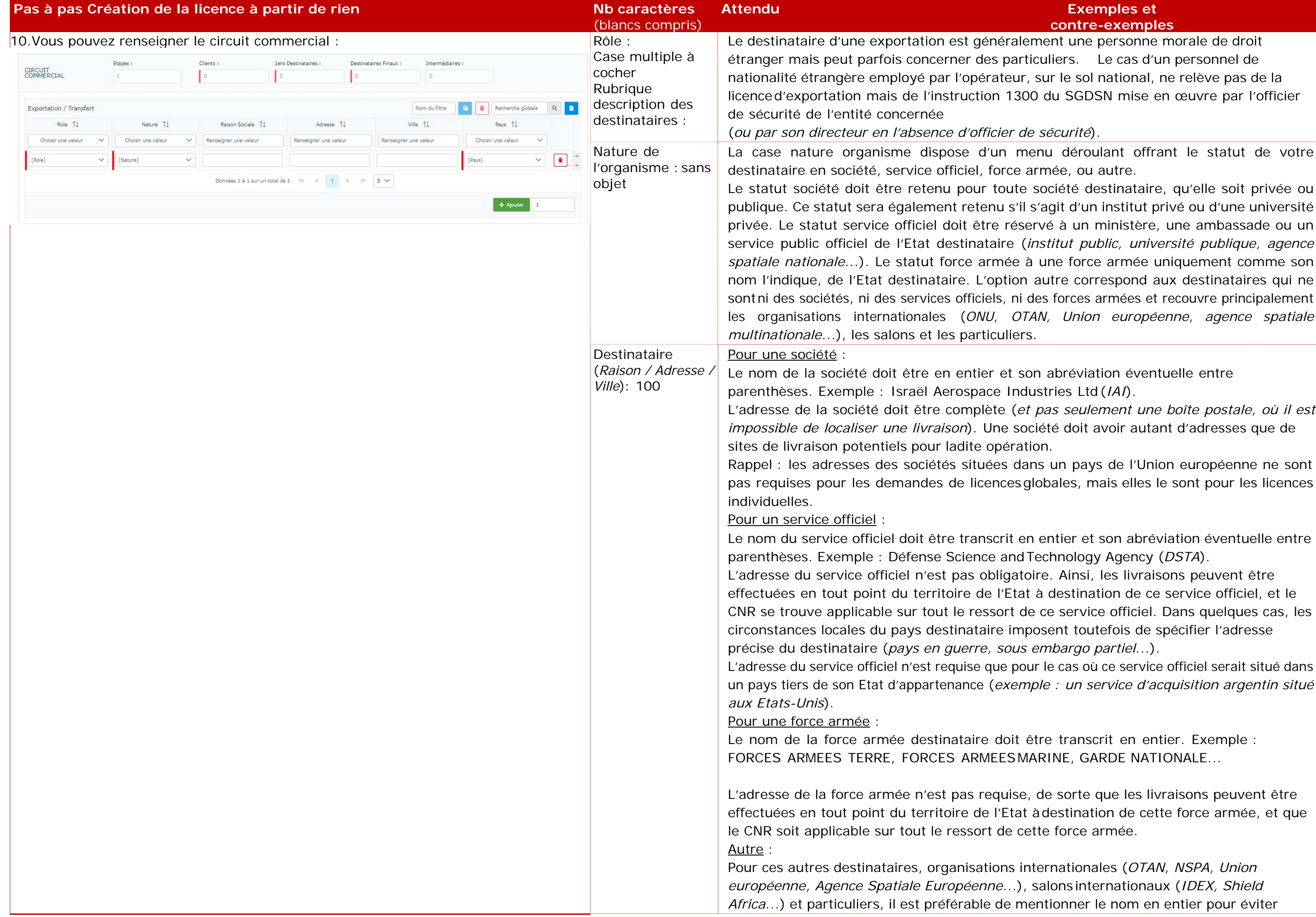

L'adresse de la société doit être complète (*et pas seulement une boîte postale, où il est impossible de localiser une livraison*). Une société doit avoir autant d'adresses que de

ans un pays de l'Union européenne ne sont globales, mais elles le sont pour les licences

Fechnology Agency (*DSTA*).

coire. Ainsi, les livraisons peuvent être. at à destination de ce service officiel, et le de ce service officiel. Dans quelques cas, les posent toutefois de spécifier l'adresse précise du destinations du destinations du destinanties du destinanties du destinations du destinations en *embargo partiel...*).

our le cas où ce service officiel serait situé dans nple : un service d'acquisition argentin situé

être transcrit en entier. Exemple : MARINE, GARDE NATIONALE...

e, de sorte que les livraisons peuvent être t à destination de cette force armée, et que lette force armée.

Pour cernationales (OTAN, NSPA, Union *européenne, Agence Spatiale Européenne...*), salons internationaux (*IDEX, Shield*  nentionner le nom en entier pour éviter

l'une adresse complète.

est large et comprend aussi bien les Etats ques sur le plan douanier. xportation, sera définie par le pays du «

ce ne serait pas cohérent s'agissant d'une es où la France abrite le siège d'une st une ambassade de France. Elle ne peut re » car ce ne serait plus une exportation

Mayotte ou la Polynésie française doivent faire leur régime douanier extra européen ne, en sont exemptés). De même, pour téral ne dispense pas les industriels du riels de guerre et assimilés vers ce pays. ncerné par votre opération est bien repris ne faudra pas mentionner « Royaume-Uni car il s'agirait dès lors d'une exportation tra-européen. De même, par exemple, ne itué dans un territoire occupé, ou « Chine

anquer dans la liste déroulée par SIGALE, nces pour sa création éventuelle (*cf. https://armement.defense.gouv.fr/exigences-reglementaires-liees-aux-*

*Ie rôle du client peut ne pas être encore connu (Etat ou industriel désigné par l'Etat par exemple), dans ce cas il faut immercial et préciser aux renseignements complémentaires, qu'au moment du dépôt de sa demande, le signataire du contrat*

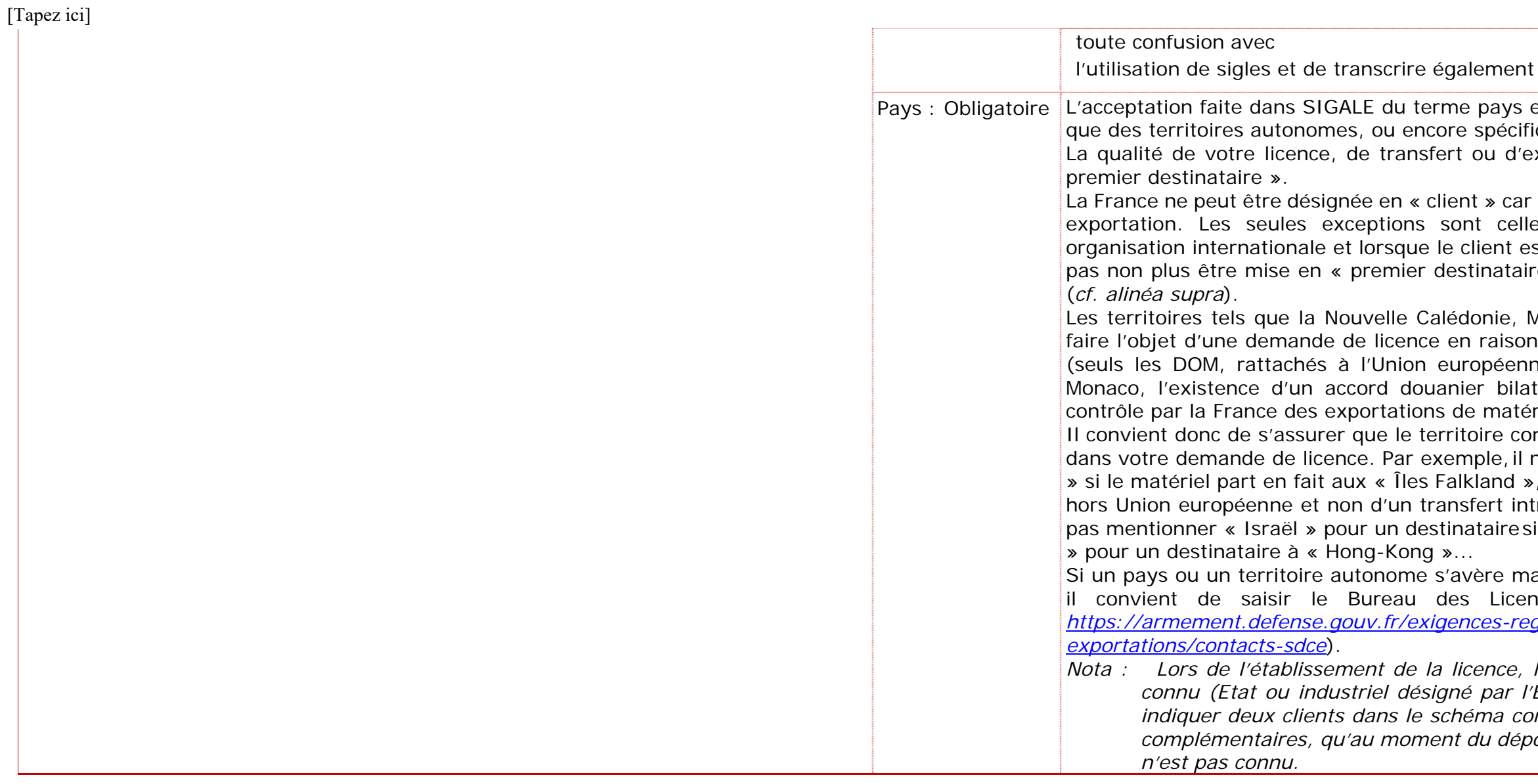

#### **Exemples et contre-exemples**

taire et destinataire final, dans la demande validation. Le statut d'intermédiaire est commercial, mais n'est pas requis pour la

client, les destinataires de vos fournitures

ansporteurs ou autre société en charge de schéma commercial de votre demande de

rt est signé (*ou la commande passée*) et, à ce titre, in peut *ise* situe en France (*exemple d'une* 

bien français, c'est que la licence devrait n par vous, et qu'éventuellement vous

premier vos fournitures après le

destinataire reçoit de la documentation, il

à faire un usage de vos fournitures en l'état. urniture dans un élément plus important ou miture.

Its complémentaires sur le destinataire final différents destinataires mentionnés dans le capitale pour comprendre si la finalité de<mark>l</mark> riel ou une vente (*ou revente*) en l'état de tra de déterminer les CNR adéquats à votre

aires de la documentation, ou de toute autre prs puissent être pris en compte.

 $\bar{\mathrm{c}}$ aire et du destinataire final. Il doit être porté $\bar{\mathrm{c}}$ st mentionné au futur contrat. Par exemple, l'importation, une société tierce intervenant qui intervient en assistance technique. Les as considérés comme des intermédiaires et

iprès cession de matériels par l'Etat, la e en intermédiaire pour que la CIEEMG, lors est consécutive à une cession. De même, si sée par l'industriel, se déroule sur un site dans la licence.

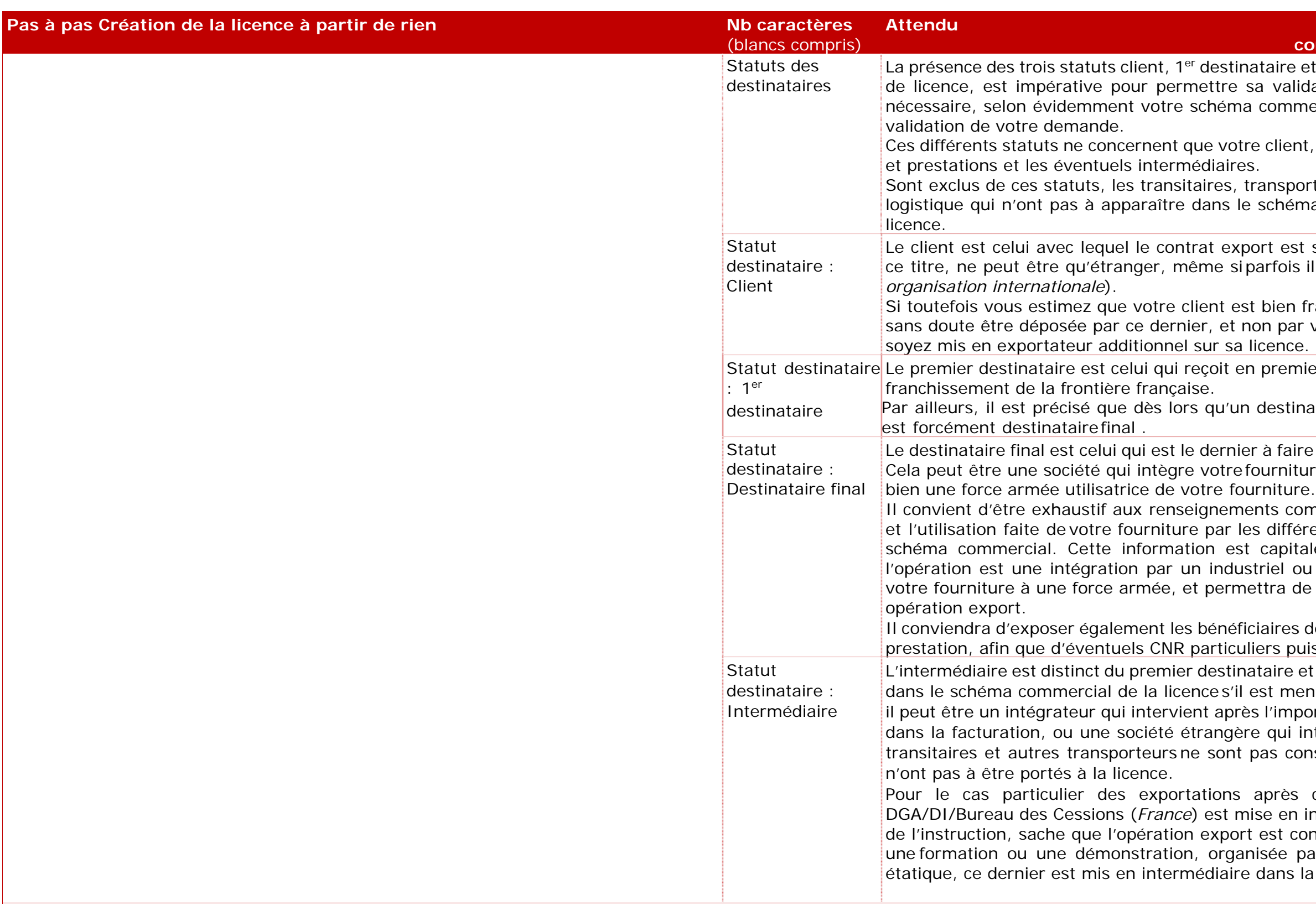

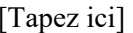

nt de passer à l'étape suivante.

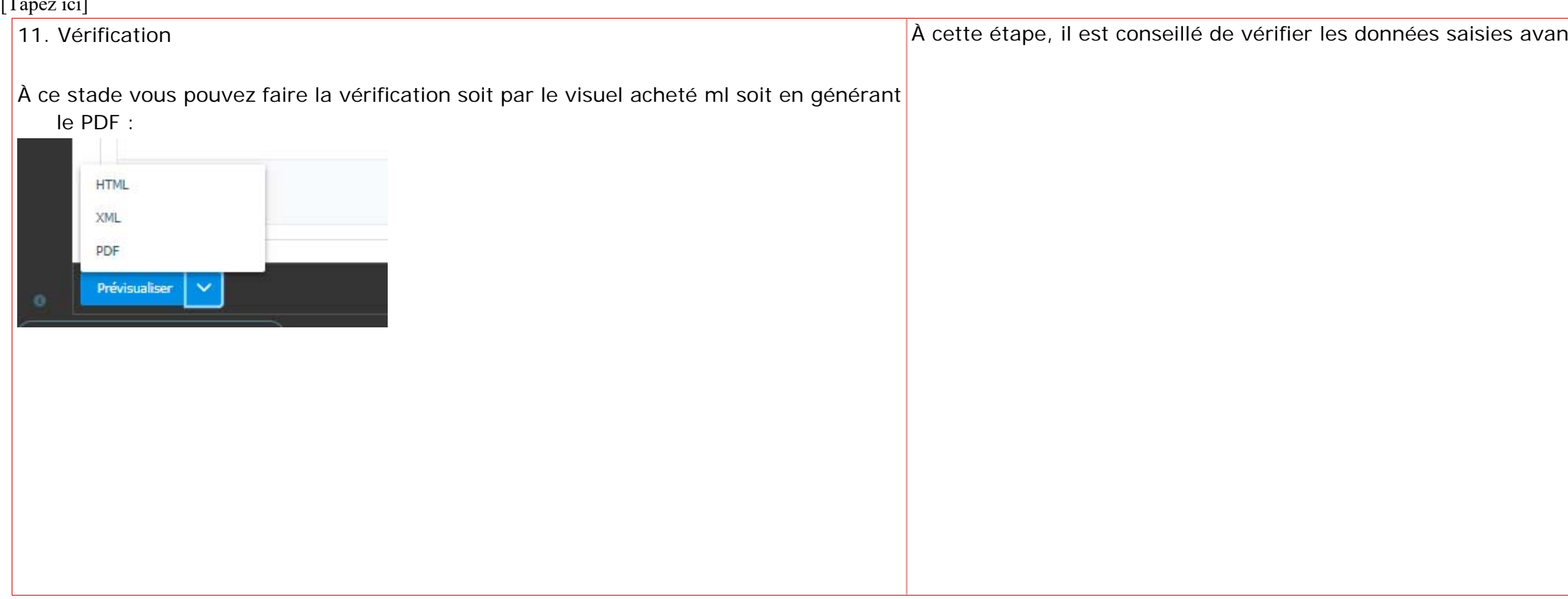

#### **Exemples et contre-exemples**

des agréments préalables, autorisations es d'exportation antérieures dont vous avez des opérations similaires passées.

re l'analyse de recevabilité puis l'instruction

de mentionner la référence du contrat en tre par exemple une livraison sur un ancien antérieure.

e l'analyse de recevabilité puis l'instruction

nt apporter des éclaircissements sur votre ospection, contrat à venir dans le cadre de **luant de l** *ition spontanée…*), son circuit commercial ou

çais, sans style télégraphique et sans phrases – *sujet, verbe, complément* 

votre souhait de CNR, en le justifiant, pour ion. Une explication claire du rôle de chacun

nérents avec les rubriques renseignées dans

es, pour une présentation exhaustive, il ece jointe comportant toutes vos

gnements complémentaires doivent e (*possibilité d'utiliser les pièces jointes pour détailler l'urgence, mais une synthèse dans les renseignements* 

ns temporaires, il est nécessaire d'expliciter

à titre gracieux, il est nécessaire titre onéreux et matériel à titre gracieux. ivent décrire le destinataire final les différents destinataires mentionnés

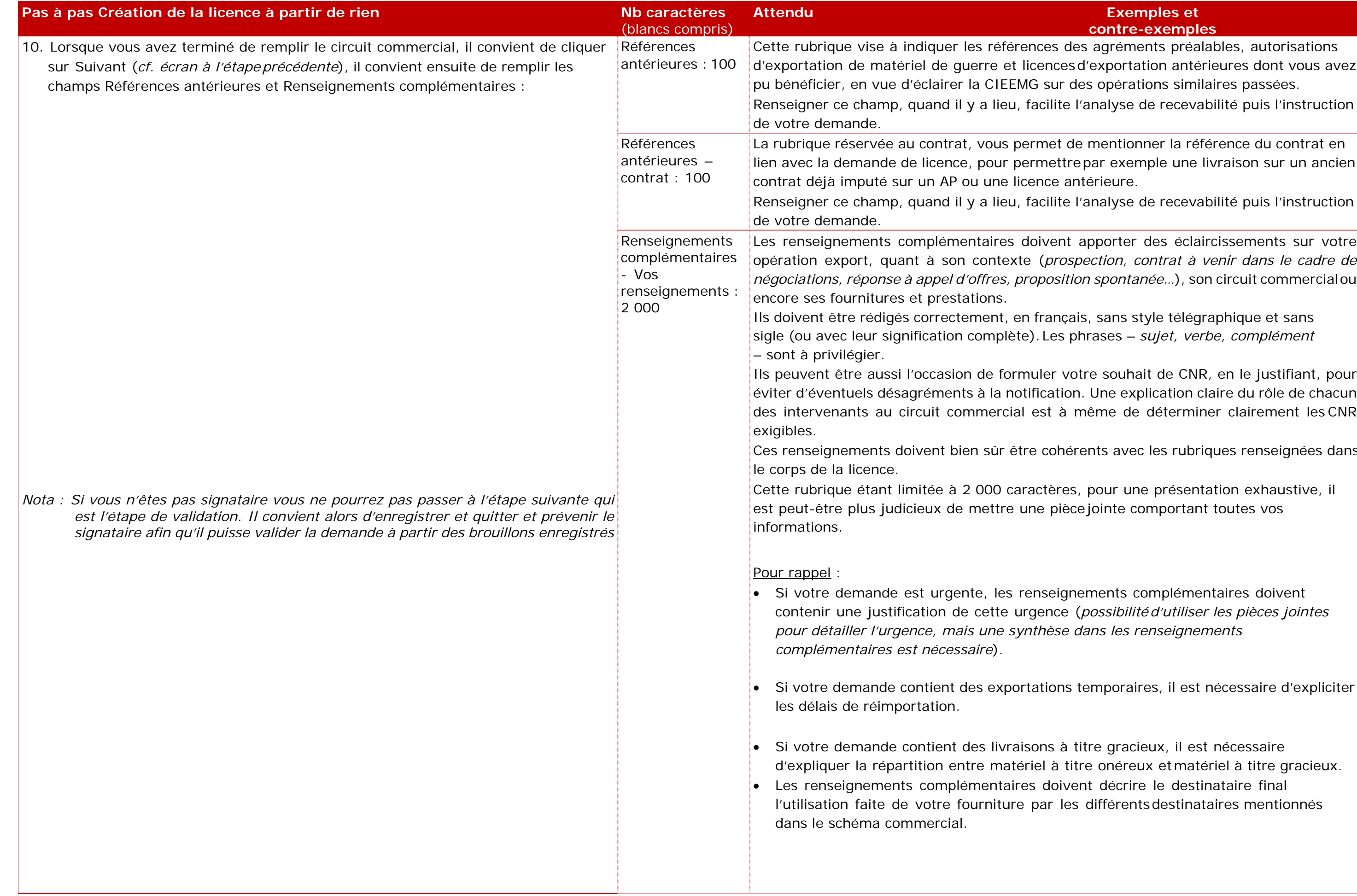

elles nécessaires à la recevabilité et à  $a$  posteriori.

l'information, toute annexe relative au ures (pièces de rechange par exemple), à sseurs...

it une arme, l'administration exige, outre<mark>l</mark> demande de licence, une pièce d'identité pays ou territoire concerné.

espace par le signe underscore « \_ » est dations est souvent la raison pour laquelle et ne fonctionne pas.

## **Lement interdite. L'adjonctions de niveau Diffusion Restreinte**

Il ACID dans SIGALE donc si vous disposez « acidifier » votre document DR puis de ont le format est accepté par SIGALE puis votre demande.

nt ACID, il convient d'en faire la demande système d'information (DGA/SSDI) (dga-

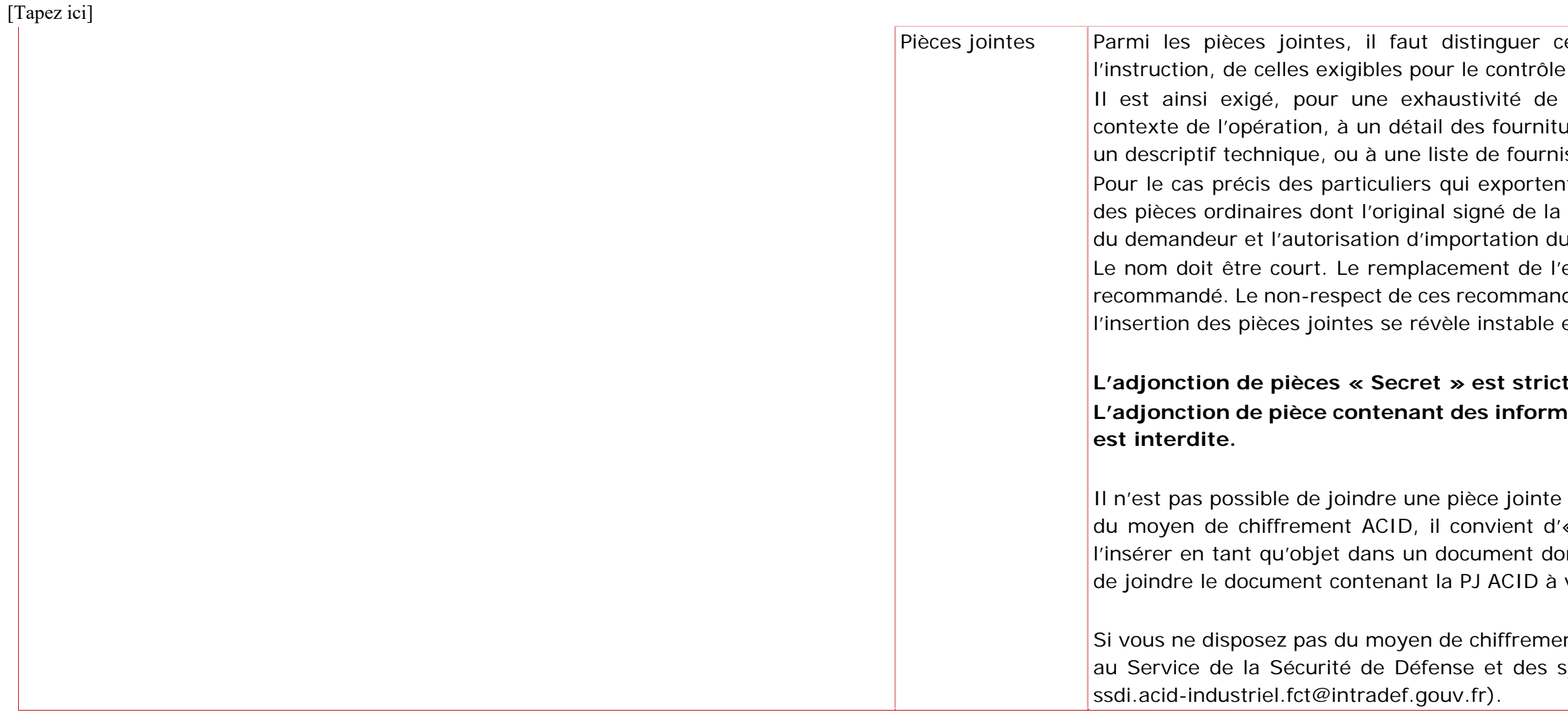

il se trouve dans le répertoire de

il se trouve dans le répertoire de

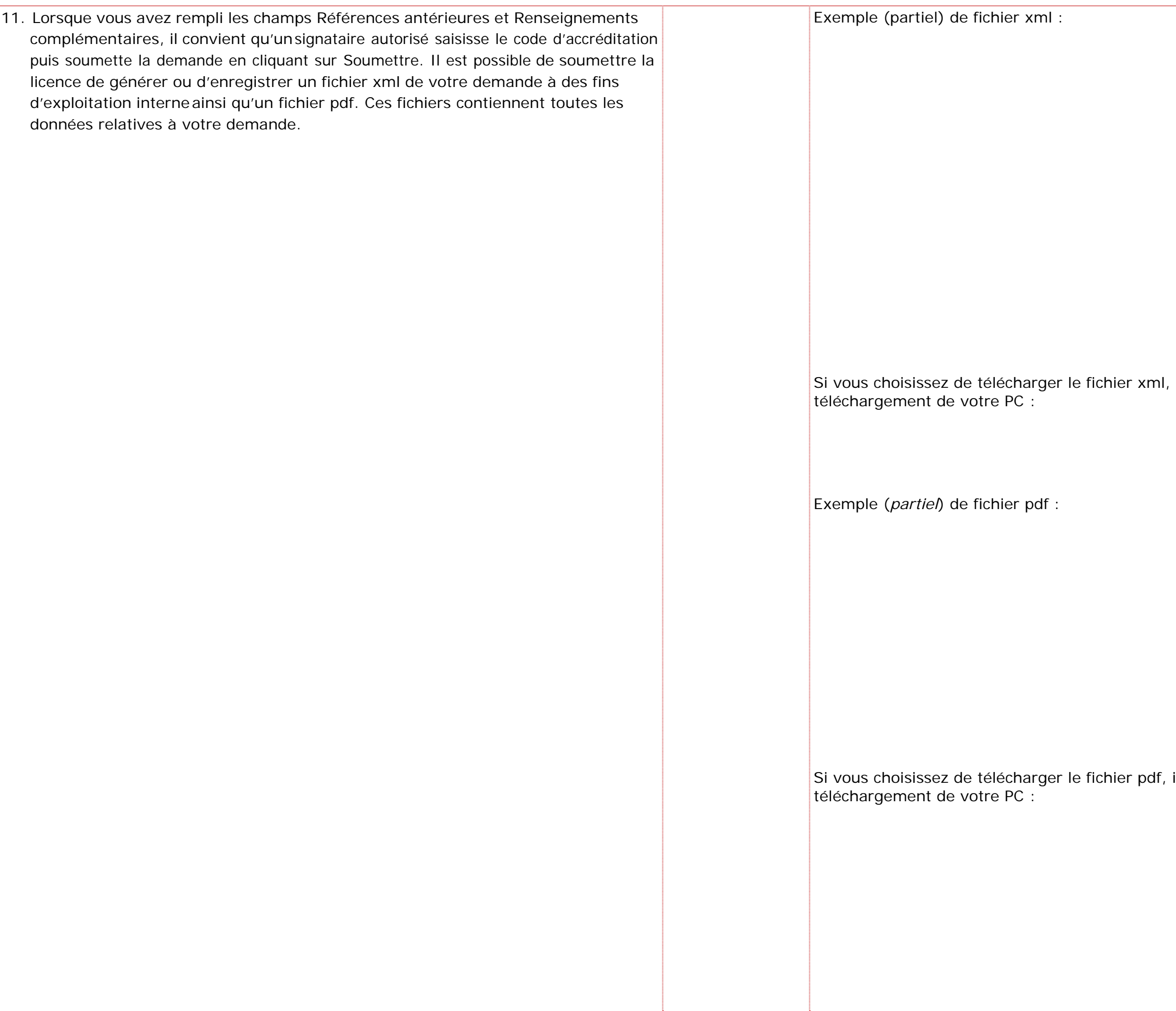

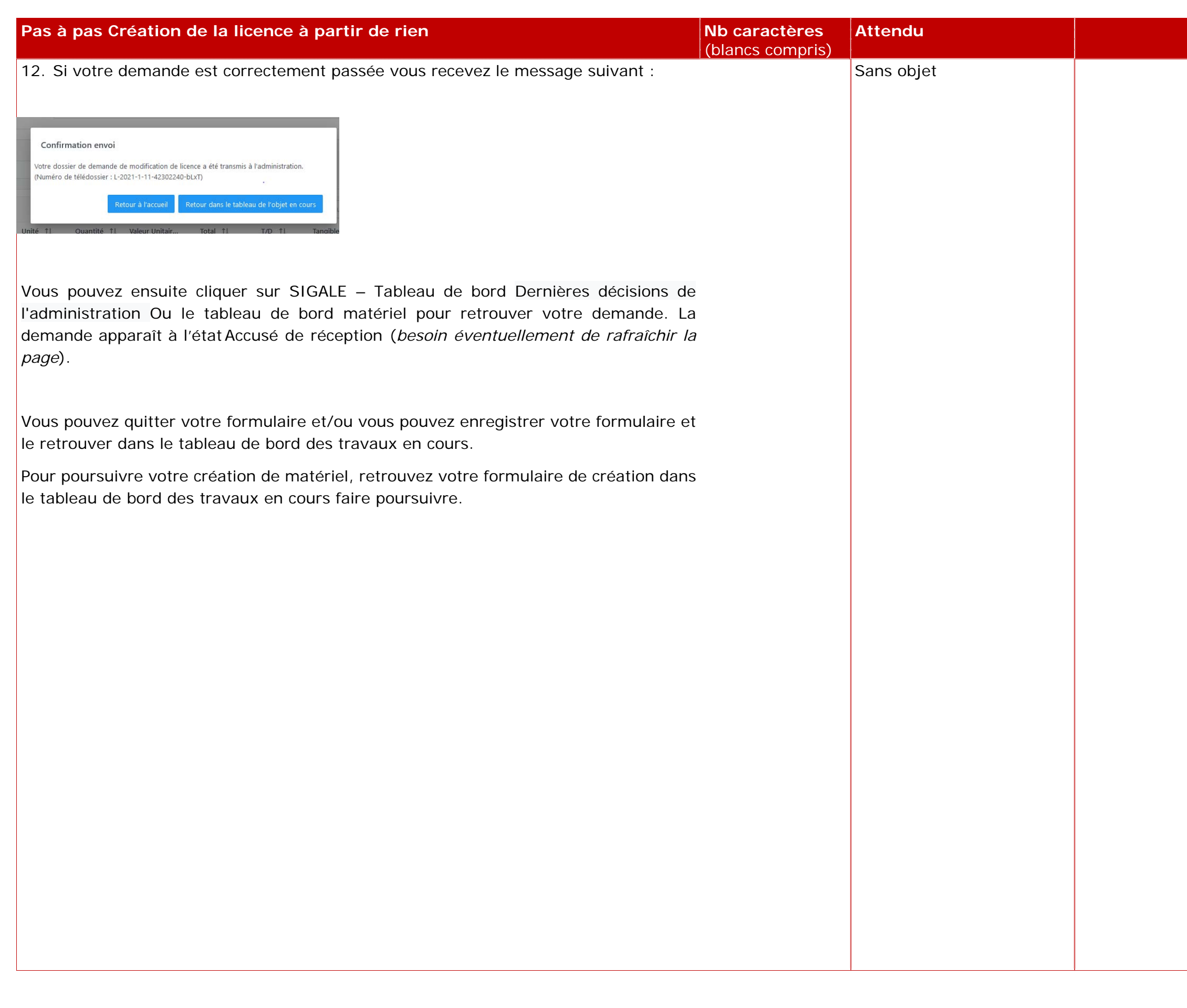

filtre et Repérer la demande à reprendre

ions de l'administration

## **II. Reprendre une licence**

## **PAS à PAS Reprendre une licence**

Il est possible de reprendre une licence déclarée non-recevable afin d'y apporter les compléments demandés par l'Administration. Pour ce faire, il convient de suivre la procédure cidessous :

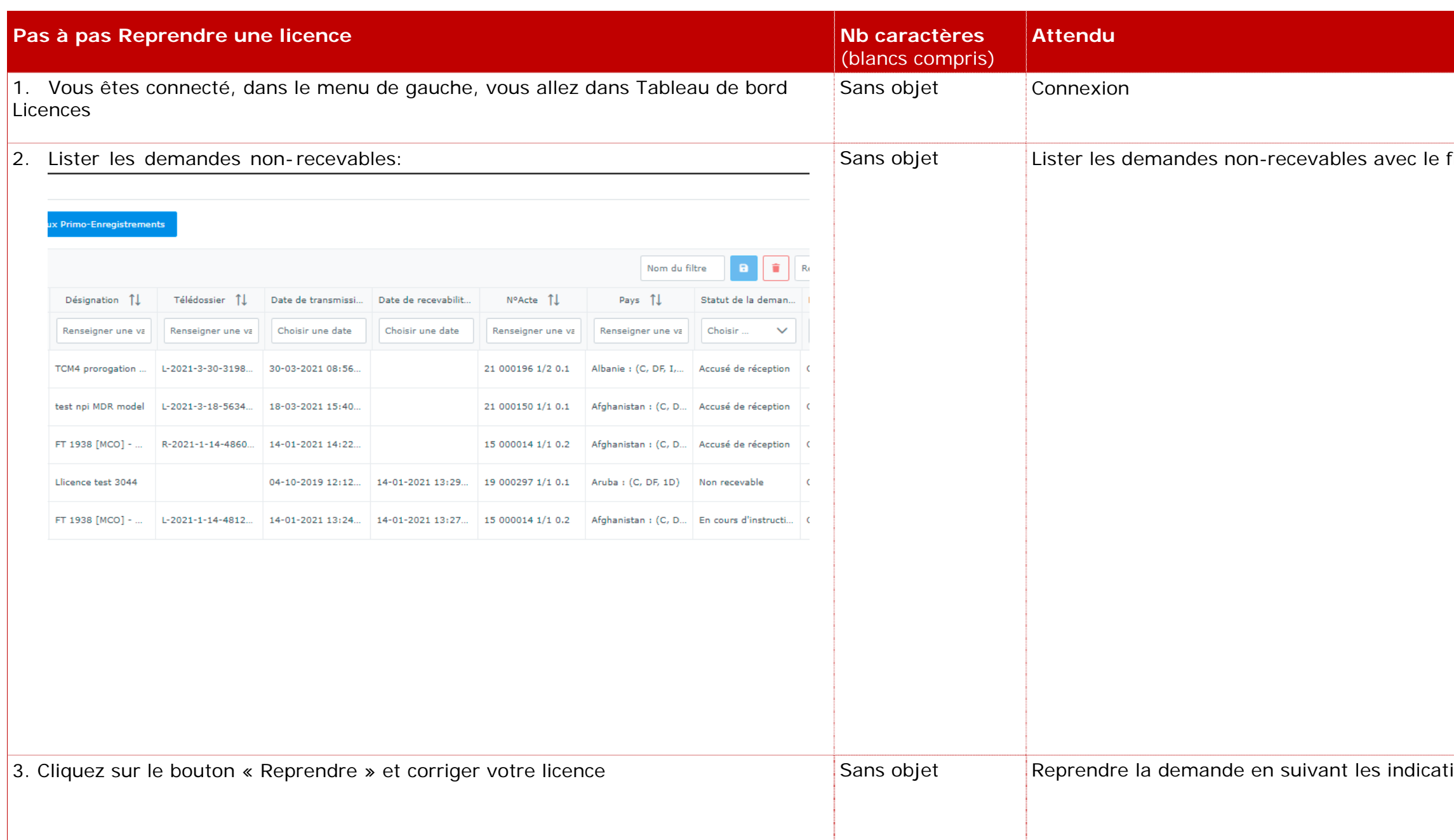

vec le filtre et Repérer la demande à

te que vous devez fournir une explication notifiée, afin d'identifier immédiatement les *irnitures, montants, circuit commercial…*) ou les raisons qui les motivent. Vous devez justification du modificatif si un contrat a

## **III. Modification d'une demande de licence**

**PAS à PAS Modification d'une demande de licence en cours d'instruction** 

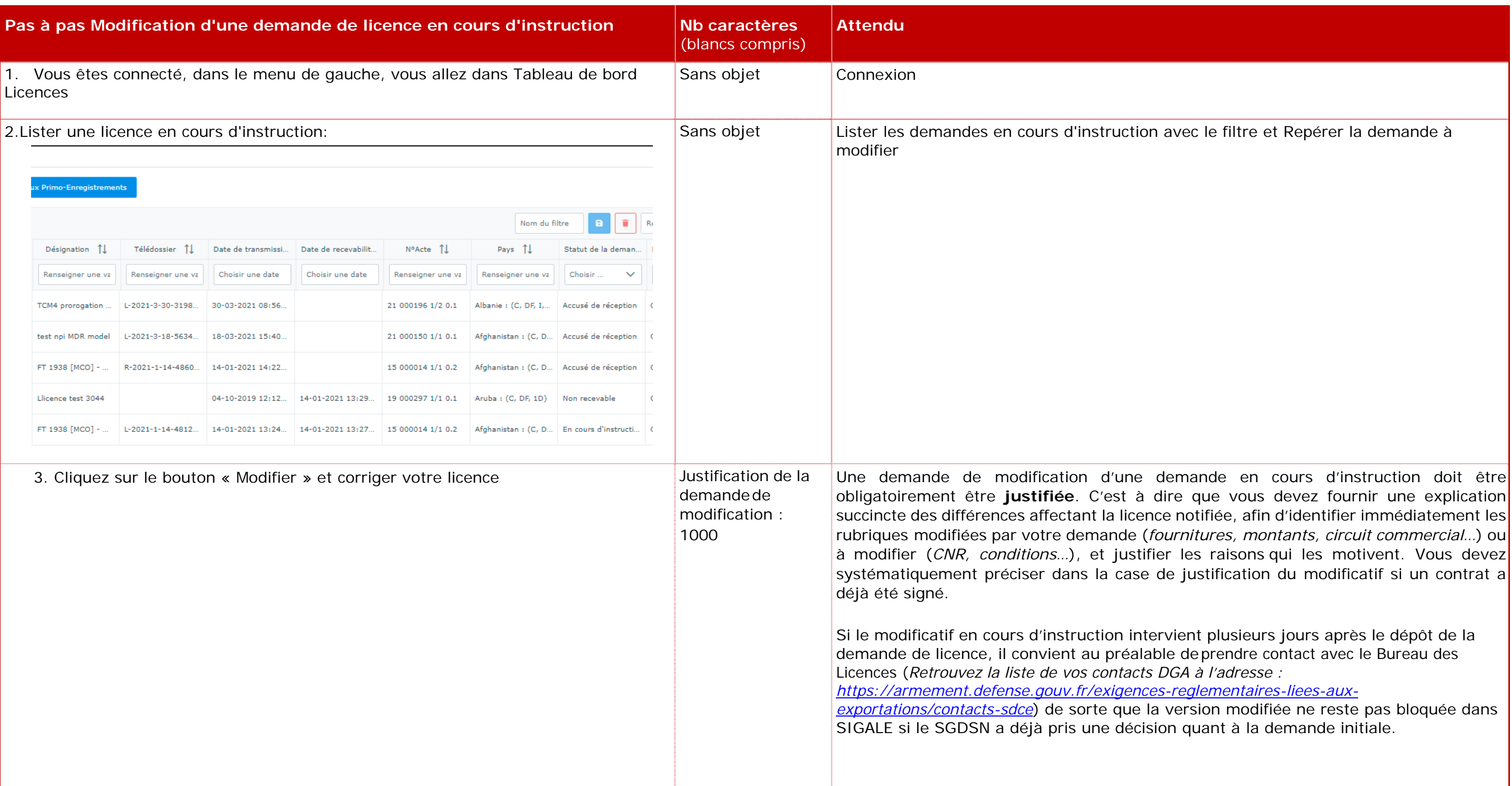

ient plusieurs jours après le dépôt de la de prendre contact avec le Bureau des Licences (*Retrouvez la liste de vos contacts DGA à l'adresse :* 

*https://armement.defense.gouv.fr/exigences-reglementaires-liees-aux-*

*e*rsion modifiée ne reste pas bloquée dans quant à la demande initiale.

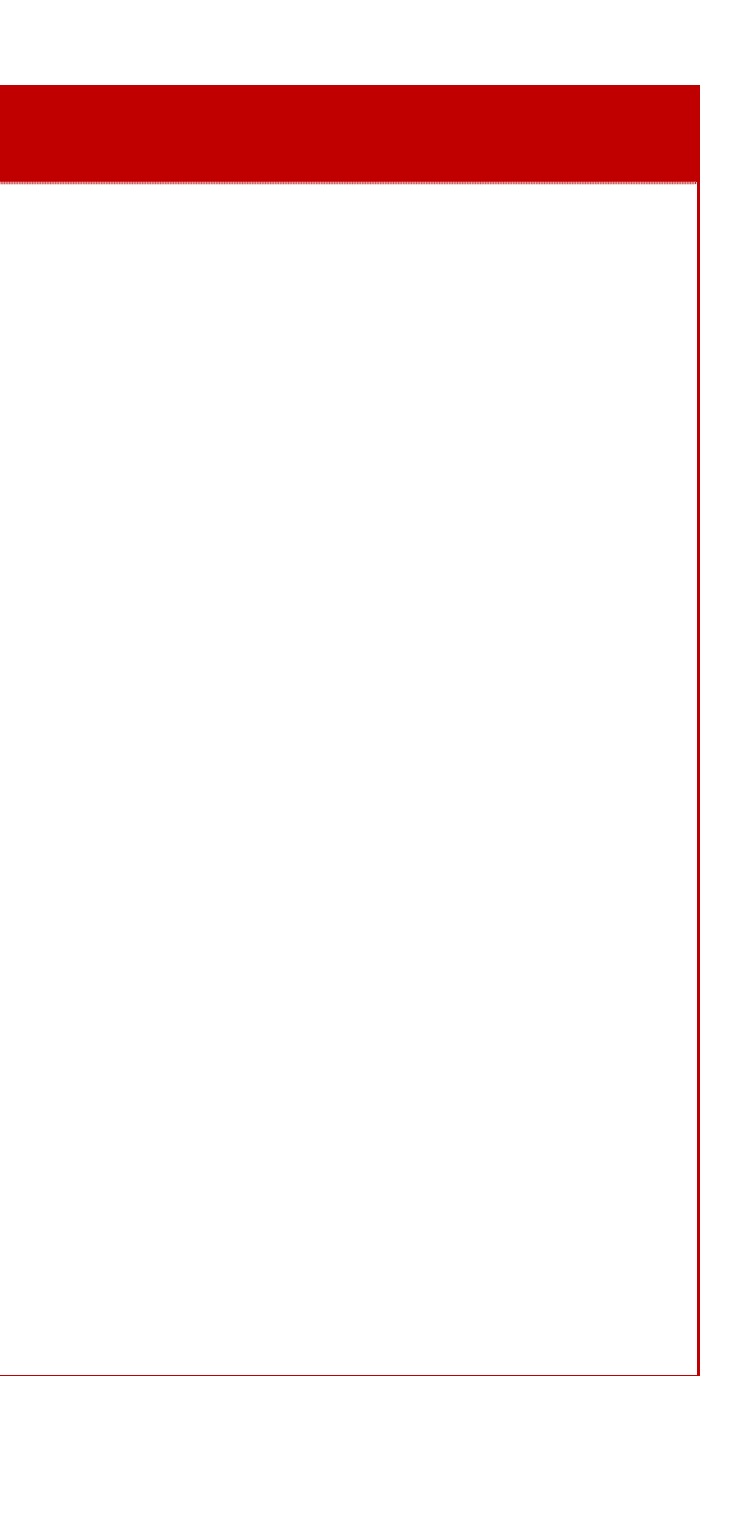

#### **PAS à PAS Modification d'une demande notifiée**

Il est possible de modifier une licence notifiée, pour ce faire, il convient de suivre la procédure ci-dessous :

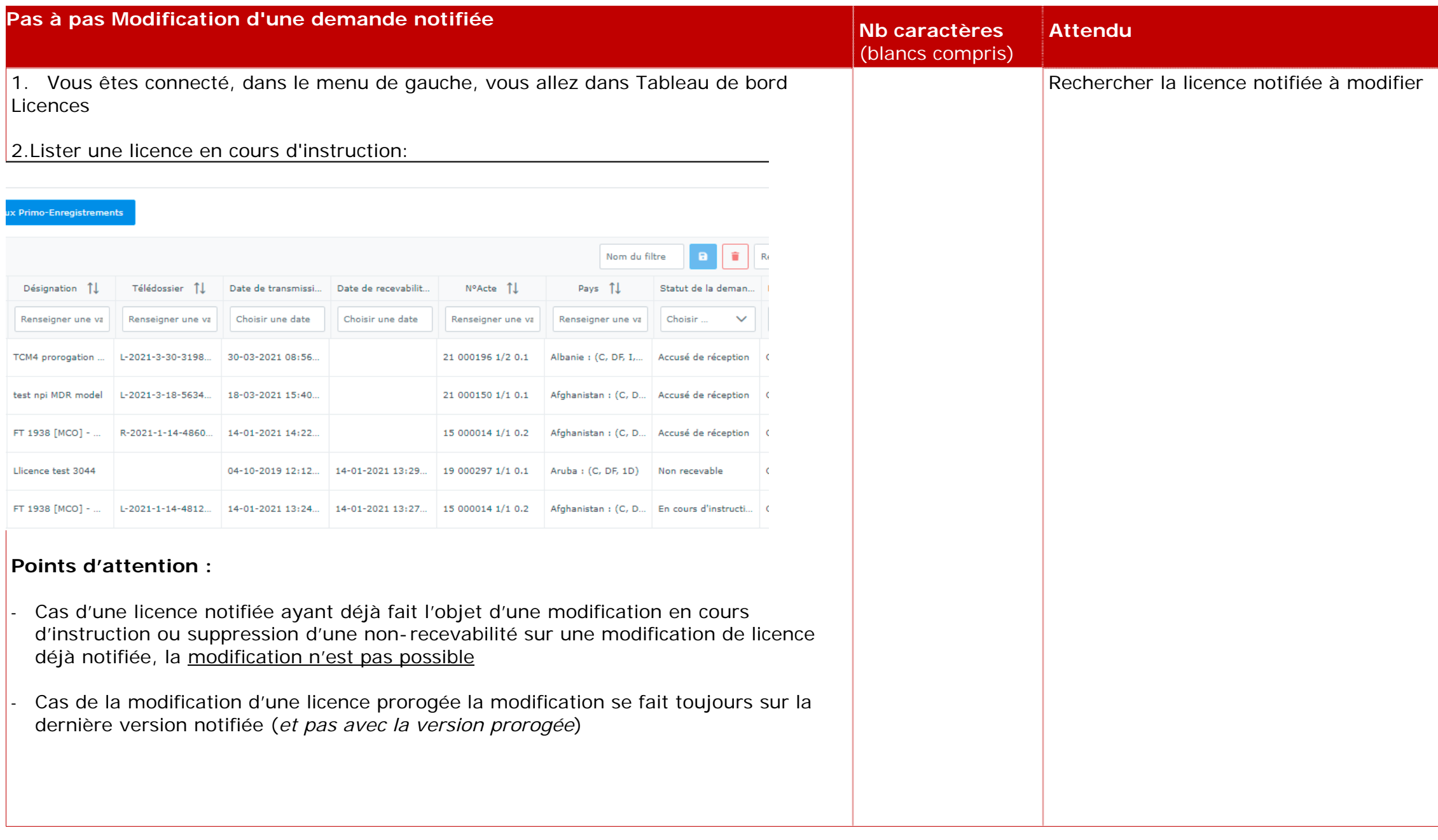

#### **Exemples et contre-exemples**

Is lequel intervient la Modification, s'il ations en vue de la signature d'un contrat il est effectué en raison d'un changement

ence notifiée doit obligatoirement être fournir une explication succincte des afin d'identifier immédiatement les ande (*fournitures, montants, circuit* itions...), et justifier les raisons qui les préciser dans la case de justification du

It le modificatif est envisagé, ont toutes e à trois ans, ne peut pas être modifiée nblablement été soldée par les douanes. Ile demande de licence.

pération export au périmètre circonscrit nt de déposer une nouvelle demande de l'un contrat a déjà été signé ou des commandes acceptées (*en cas de signature d'un avenant mineur n'affectant pas les quantités et les montants de fournitures principales, le rectificatif est possible*).

conditions sur une ligne de matériel, le ions qui lui étaient liées. L'administration diger à nouveau les conditions, ce qui ent de la demande.

licence notifiée, il convient donc :

itériel de ne pas la supprimer mais

ante, il convient de modifier la ligne

![](_page_63_Picture_157.jpeg)

## **IV. Prorogation d'une licence**

**Contexte de la Prorogation d'une licence** 

#### **Principe**

**Le nouveau programme de gestion des licences vous permet de voir Les licences arrivant à échéance selon la selon l'infra défini ci-dessus :** 

![](_page_64_Figure_5.jpeg)

### **L'ensemble des lignes representent :**

Les licences arrivant à échéance entre <**2 mois inclus et 6 mois inclus> (***donc toutes celles qui sont dans les délais : 2 mois, 3 mois, 4 mois et 5 mois,6 mois***)** 

Elles remontent en Date de fin de validité par ordre chronologique, celles qui sont dans l'intervalle des 2 mois sont surlignées en ROUGE.

**Vous avez une colonne prorogeable oui ou non qui vous permet de sélectionner les licences strictement prorogeables.** 

![](_page_64_Figure_10.jpeg)

La validité d'une licence individuelle est, dans la plupart des cas : 99 mois. Une demande de prorogation est une demande de reconduction à l'identique d'une licence. Elle est nécessaire lorsque vous n'avez pas exporté la totalité des matériels inscrits sur la licence ou lorsque vous êtes toujours en phase de négociation précontractuelle.

Une demande de prorogation doit être formulée entre 5 mois et 2 mois avant l'échéance de la licence. Si une demande de prorogation est formulée moins de deux mois avant la fin de validité ou plus de 5 mois, il convient de prévenir l'administration et d'en expliquer la raison. Sauf exception, dûment justifiée, une demande de prorogation formulée moins d'un mois avant la date de fin de validité d'une licence, est déclarée non-recevable.

Aucun des champs de la licence n'est modifiable puisqu'il s'agit de prolonger sa durée de validité. Vous devez également indiquer de manière synthétique dans la case commentaire les raisons qui vous amènent à proroger votre licence et préciser si un contrat a été signé.

En l'absence de contrat en cours, préciser, si évaluable, la possibilité d'un contrat à moins de 12 mois.

Si un contrat a été signé, pour les licences cochant en nature de l'opération « Fourniture de matériels », préciser :

- la part du reste à livrer total en % du montant total de la licence *(<10% ; 10-25% ;25-50% ; >50%*);
- le nombre de matériels (*en masse*) restant à livrer pour les seuls catégories A2 et items pertinents suivants de l'article R311-2 du code de la sécurité intérieur relatif classement des matériels de guerre, armes et munitions, présents dans la licence.

On s'intéresse aux systèmes complets ou systèmes livrés en pièces détachées permettant le montage du système complet après livraison.

Si plusieurs items d'une même catégorie de classement sont présents dans la licence, mettre une ligne par item.

Pour plus d'information, vous pouvez vous référer au BOS n°28 disponible sur le portail « armement.defense.gouv.fr ».

Jusqu'à présent la non-complétion du champ commentaire n'a pas conduit à un rejet de la demande, néanmoins le commentaire ici est obligatoire.

Proroger une licence ne change ni son numéro, ni sa version.

Une licence prorogée se termine par un espace suivi de la lettre « P » en majuscule et d'un chiffre qui indique combien de fois la licence a été prorogée.

Exemple : « 15 002365 1/1 2.0 P2 ».

Ce suffixe Pn n'apparaît que sur le formulaire de licence et n'apparaît pas dans les tableaux de bord

Il est à noter que les licences prorogeables sont les licences valides dont la durée de validité n'a pas été dépassée.

## **Point d'attention :**

Il faut faire la modification d'une demande avant la demande de prorogation. Attention les délais se cumulent !

![](_page_67_Picture_5.jpeg)

## **PAS à PAS Prorogation d'une licence**

![](_page_67_Picture_77.jpeg)

#### **Exemples et contre-exemples**

![](_page_68_Picture_188.jpeg)

Le contrat n° UV12/100 contrat a été| signé le 12 mars 2016 avec notre client soit 6 mois après la notification de la licence. Les livraisons s'échelonnerontjusqu'en juin 2020 soit au-delà de la date de fin de validité de la licence.

#### **Exemple (***demande recevable***) :**

## **Contre-exemples (***demande nonrecevable***) : dans ce cas vous ne pourrez pas soumettre**

Contre-exemple 1

Champs commentaire vide. Licence portant sur la présence à un salon déjà passé avec champs vide.

Contre-exemple 2 :

Demande formulée 20 jours avant la date d'expiration de la demande. Administration non-informée d'une justification quelconque. Champ commentaire vide.

**Exemples et contre-exemples** 

Sans objet

![](_page_69_Picture_59.jpeg)

#### **PAS à PAS Reprendre une demande de prorogation non recevable**

Lorsque qu'une demande de prorogation est jugée non-recevable par l'administration, il est possible de la reprendre pour y apporter les modifications ou compléments nécessaires afin de la soumettre à nouveau.

![](_page_70_Picture_74.jpeg)

## **V. Retrait de licence.**

Il existe dans SIGALE trois fonctions avec une sémantique proche, mais aux implications différentes :

### **Rappel :**

Retrait de licence. Retrait d'une licence en cours réalisé par l'administration. Retrait d'une licence en cours réalisé par un opérateur économique. Les principes sont les suivants :

Un retrait de licence est un processus de l'administration de retrait au sens juridique de la licence. Il permet de mettre en œuvre au sein de SIGALE les décisions de suspension d'une licence décidées par la CIEEMG. Ce retrait est formalisé par un courrier de la DGDDI envoyé en lettre recommandée avec accusé de réception.

Un retrait d'une licence en cours (*d'instruction*) réalisé par l'administration (*cas très exceptionnel*) supprime une demande en cours d'instruction sans autre conséquence. Ce processus peut être utilisé, par exemple, pour permettre à un opérateur industriel de réaliser une demande de modification à partir d'une version directement antérieure. Le retrait peut être fait à la demande ou non de l'opérateur économique.

**Un retrait d'une licence en cours réalisé par l'opérateur économique**  *(utilisation du bouton Retirer pour une demande au statut En cours d'instruction***.) supprime une demande en cours d'instruction et laisse à l'opérateur économique l'usage de la dernière version notifiée jusqu'à la date de fin de validité mais obère toute possibilité de demande de modification ou de prorogation.**
## **Exemples et contre-exemples**

 $Sans$  objet

Sans objet

Sans objet

#### **PAS à PAS Retirer une demande en cours d'instruction**

Lorsqu'une demande est en cours d'instruction, il est possible de la retirer, il convient de suivre les étapes suivantes :

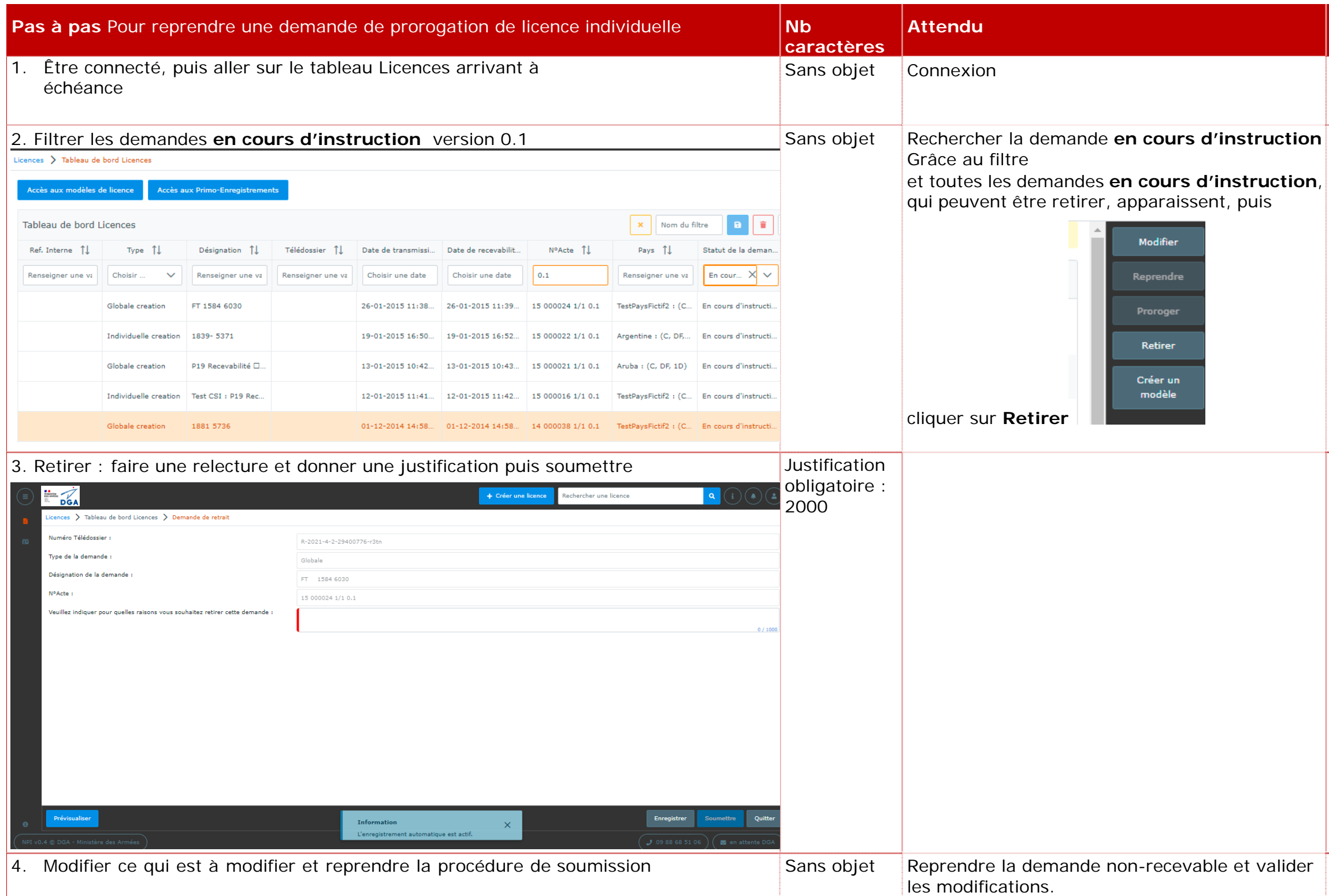

# **VI. Déclarer primo enregistrement**

Licences générales de transfert et d'exportations LGT LGE Définition :

**La licence générale de transfert** (*LGT*) est un arrêté comportant des listes de produits autorisant tout fournisseur établi en France à effectuer le transfert de ces produits, sans limitation de quantité ou de montant, vers une ou plusieurs catégories de destinataires situés dans tout Etat membre de l'Union européenne.

**La licence générale d'exportation** (*LGE*) est un arrêté comportant des listes de produits autorisant tout exportateur établi en France à effectuer l'exportation de ces produits, sans limitation de quantité ou de montant, vers une ou plusieurs catégories de destinataires situés dans un Etat tiers à l'Union européenne.

Cette licence autorise également le fournisseur ou exportateur à effectuer toutes les opérations commerciales et techniques préalables telles que la communication d'informations dans le cadre de la négociation d'un contrat, l'acceptation d'une commande ou la signature d'un contrat.

*Note : Depuis la LPM 2019-2025, la Norvège et l'Islande doivent être considérés comme des Etats membres de l'Union européenne (code de la défense, article L.2331-1, paragraphe IV). Les LGT sont donc applicables vers ces deux destinations.* 

Licences générales de transfert

Il existe aujourd'hui 10 licences générales de transfert :

- LGT FR 101 Licence générale de transfert dans l'Union européenne de produits liés à la défense à destination des forces armées d'un Etat membre ou d'un pouvoir adjudicateur dans le domaine de la défense ; (sont entendus comme tels : l'Etat, les collectivités territoriales, les organismes de droit public, et les associations formées par une ou plusieurs de ces collectivités, ou un ou plusieurs de ces organismes de droit public).
- LGT FR 102 Licence générale de transfert dans l'Union européenne de produits liés à la défense à destination d'une entreprise certifiée d'un Etat membre.
- LGT FR 103 Licence générale de transfert dans l'Union européenne de produits liés à la défense à des fins d'exposition ou de démonstration lors de salons internationaux.
- LGT FR 104 Licence générale de transfert dans l'Union européenne de produits liés à la défense à des fins de démonstration ou d'évaluation au profit des forces armées d'un Etat membre ou d'un pouvoir adjudicateur dans le domaine de la défense.

- LGT FR 105 Licence générale de transfert dans l'Union européenne de produits liés à la défense à des fins de démonstration ou d'évaluation au profit d'une entreprise d'un Etat membre de l'Union européenne.
- LGT FR 106 Licence générale de transfert dans l'Union européenne de produits liés à la défense à destination de la police, des douanes, des gardes-frontières et des garde-côtes d'un Etat membre, dans un but exclusif d'utilisation par ces destinataires.
- LGT FR 107 Licence générale de transfert, en retour à l'expéditeur initial et vers l'état membre de provenance, des produits liés à la défense et de matériels spatiaux mentionnés à l'article L.2335-18 du code de la défense, ayant été transférés temporairement en France, depuis un autre Etat membre de l'Union européenne pour démonstration, essai, présentation, exposition dans des salons ou dans des musées, réalisation d'œuvres culturelles, notamment cinématographiques, ou participation à des commémorations historiques ou à des manifestations culturelles ou éducatives.
- LGT FR 108 Licence générale de transfert dans l'Union européenne des produits liés à la défense et des stations au sol d'exploitation de satellites de détection ou d'observation, à destination des forces armées françaises situées dans un autre Etat membre de l'Union européenne et dans le but exclusif d'une utilisation par celles-ci.
- LGT FR 109 Licence générale de transfert dans l'Union européenne de technologies afférentes à des produits liés à la défense et à destination des forces armées, d'un pouvoir adjudicateur dans le domaine de la défense ou d'une entreprise d'un Etat membre.
- LGT FR 110 Licence générale de transfert dans l'Union européenne dans le cadre du programme de coopération Ariane 6.
- LGT FR Licence générale de transfert intracommunautaire pour les
- 111 programmes européens de coopération

Il existe aujourd'hui 1 licence générale d'exportation :

LGE FR 201 Licence générale d'exportation de tout matériel, à destination des forces armées françaises situées hors de l'Union européenne.

## **Utilisation d'une licence générale**

Pour pouvoir utiliser une licence générale pour la première fois, vous devez déposer une déclaration ou une demande électronique d'intention de première utilisation par l'intermédiaire du système d'information SIGALE NPI

Pour une LGT, cette déclaration doit être déposée dans un délai minimum de trente jours avant la date à laquelle vous souhaitez débuter les opérations de transfert (*article R.2335-10-II du code de la défense*).

Pour une LGE, cette demande doit être déposée dans un délai minimum de trois mois avant la date à laquelle vous souhaitez débuter les opérations d'exportation (*article R.2335-22-II du code de la défense*).

Si vous souhaitez utiliser plusieurs licences, vous devez effectuer une déclaration ou une demande pour chaque licence

La déclaration effectuée dans le système d'information SIGALE NPI, pour être jugée recevable par l'administration, doit comporter :

- ‐ lorsque votre société est titulaire d'une autorisation de fabrication, de commerce et d'intermédiation (*AFC/AFCI*), la copie de celle-ci,
- ‐ un extrait K-bis du registre du commerce et des sociétés datant de moins de trois mois, si votre société n'est pas titulaire d'une AFC/AFCI,
- ‐ tout justificatif spécifiquement requis par la licence.

Lorsque la déclaration ou la demande remplit toutes les conditions nécessaires, le ministère des armées dispose d'un délai de trente jours ouvrables pour une LGT et de trois mois pour une LGE pour vous délivrer un numéro d'enregistrement, qui vous permet, dès réception, d'utiliser la licence générale.

Dans ce délai, l'administration pourra vous demander tout document supplémentaire utile en vue de l'instruction de la déclaration d'intention ou de la demande de première utilisation. Elle pourra également convoquer le responsable du contrôle des exportations de votre organisation pour un entretien préalable.

## **Cas particulier de la LGT FR 102**

Les fournisseurs utilisant la LGT FR 102 à destination des « entreprises certifiées » situées dans les Etats membres de l'Union européenne doivent impérativement vérifier avant chaque livraison que leurs destinataires sont titulaires d'un certificat valide. En France, la certification est accordée à une entreprise pour une durée de trois ans.

Tout destinataire certifié est inscrit dans la base de données CERTIDER (*CERTIfication DEfence Register*), administrée par la Commission Européenne. CERTIDER fournit ainsi la liste de l'ensemble des entreprises européennes certifiées. Cette base de données, établie et régulièrement mise à jour par les autorités des Etats membres responsables de la certification, est dotée de fonctions de requête librement accessibles aux industriels et aux autorités, leur permettant de savoir quelles sociétés sont ou ne sont plus certifiées.

## **cas particulier de la LGT FR 107**

La LGT FR 107 est soumise à l'obligation d'effectuer un compte-rendu au plus tard le dernier jour du sixième mois suivant la date de fin de la démonstration, de l'essai, de la présentation ou de l'exposition, de la réalisation d'œuvres culturelles, des commémorations historiques ou des manifestations culturelles ou éducatives.

Pour les cas de participation à des commémorations historiques, à des manifestations culturelles ou éducatives, à des réalisations d'œuvres culturelles, notamment cinématographiques, ou à des expositions dans des musées, le compte- rendu est constitué de la liste des produits et matériels concernés et des coordonnées de leurs destinataires.

## **Identification des opérations de transfert**

Le fournisseur doit inscrire sur les documents commerciaux et de transport, sauf dans le cas d'un transfert d'information par voie dématérialisée, un identifiant défini par l'article 6 de chaque arrêté de licence générale de transfert et comportant en particulier le numéro EORI (*Economic Operator Registration and Identification*) de la société expéditrice.

En outre, le numéro de primo-enregistrement (du type LIGEN-aa-xxx) se rapportant à la licence générale doit figurer sur tous les documents commerciaux relatifs à toute opération effectuée au titre de cette licence.

Ci-après, figurent quelques exemples, non exhaustifs :

- ‐ pour la LGT FR 101 : FR 732 829 320 10068 / LGT FR 101 / Allemagne + LIGEN-14-039 ;
- ‐ pour la LGT FR 102 : FR 732 829 320 10068 / LGT FR 102 / TIC-ITA-312 + LIGEN-13-007 ;
- Page 77 sur 85 ‐ pour la LGT FR 103 : FR 732 829 320 10068 / LGT FR 103 / Espagne +

LIGEN-13-068 ;

- ‐ pour la LGT FR 104 : FR 732 829 320 10068 / LGT FR 104 / Royaume-Uni + LIGEN-12-061 ;
- ‐ pour la LGT FR 105 : FR 732 829 320 10068 / LGT FR 105 / Pologne + LIGEN-12-117 ;
- ‐ pour la LGT FR 106 : FR 732 829 320 10068 / LGT FR 106 / Finlande + LIGEN-12-085 ;
- ‐ pour la LGT FR 107 : LGT FR 107 / Grèce / LIGEN-12-069 ;
- ‐ pour la LGE FR 201 : FR 732 829 320 10068 / LGE FR 201 / Etats-Unis + LIGEN-11-061.

#### **Questions usuelles :**

Les opérations réalisées au titre d'une licence générale sont sous votre responsabilité et il vous revient de vous assurer que vos produits entrent dans les catégories autorisées par la licence que vous utilisez. En cas de doute sur un produit, vous pouvez faire une demande de classement à la DGA. Lors de votre déclaration d'intention de première utilisation, la DGA peut vous inviter à un entretien (ou vous pouvez le solliciter) afin de définir avec vous les limites d'utilisation de la licence.

Dois-je déclarer en douane les produits transférés/exportés grâce à une licence générale ?

- ‐ Oui pour une LGE.
- ‐ Non pour une LGT.

Les transferts intracommunautaires ne sont plus soumis à un régime de déclaration. Pour plus d'information, voir le site Internet de la DGDDI : www.douane.gouv.fr. Vous êtes cependant tenu, dans tous les cas, de produire un compte rendu semestriel (art. L2335-6 et R2335-17 à 19 du code de la défense) dont le format est défini dans l'annexe de l'arrêté du 30 novembre 2011.

Suis-je affranchi de toute contrainte de non-réexportation dans le cas d'un transfert de composants approvisionnés dans l'Union européenne au titre d'une licence générale et intégrés dans mes produits ?

Non, les arrêtés de licence générale définissent des contraintes de nonréexportation ou d'intégration. Par ailleurs, vous êtes tenu de répercuter les<br>éventuelles restrictions émises par un autre Etat membre sur les matériels reçus en provenance de cet Etat par une LGT.

Puis-je transférer/exporter des rechanges par le biais d'une licence générale ?

Sauf mention contraire, si un produit est autorisé au sein d'une licence générale alors les rechanges pour ce produit sont également autorisés.

**Exemples et contre-exemples** 

 $Sans$  objet

 $Sans$  objet

Sans objet

Sans objet

ement.

AFC ou une (*ou les*) AFCI (*si elle porte sur ioindre un KBIS.* d'une manière générale, il est .defense.gouv.fr/exigencesreglement de soumettre.

## **PAS à PAS Déclarer un primo enregistrement**

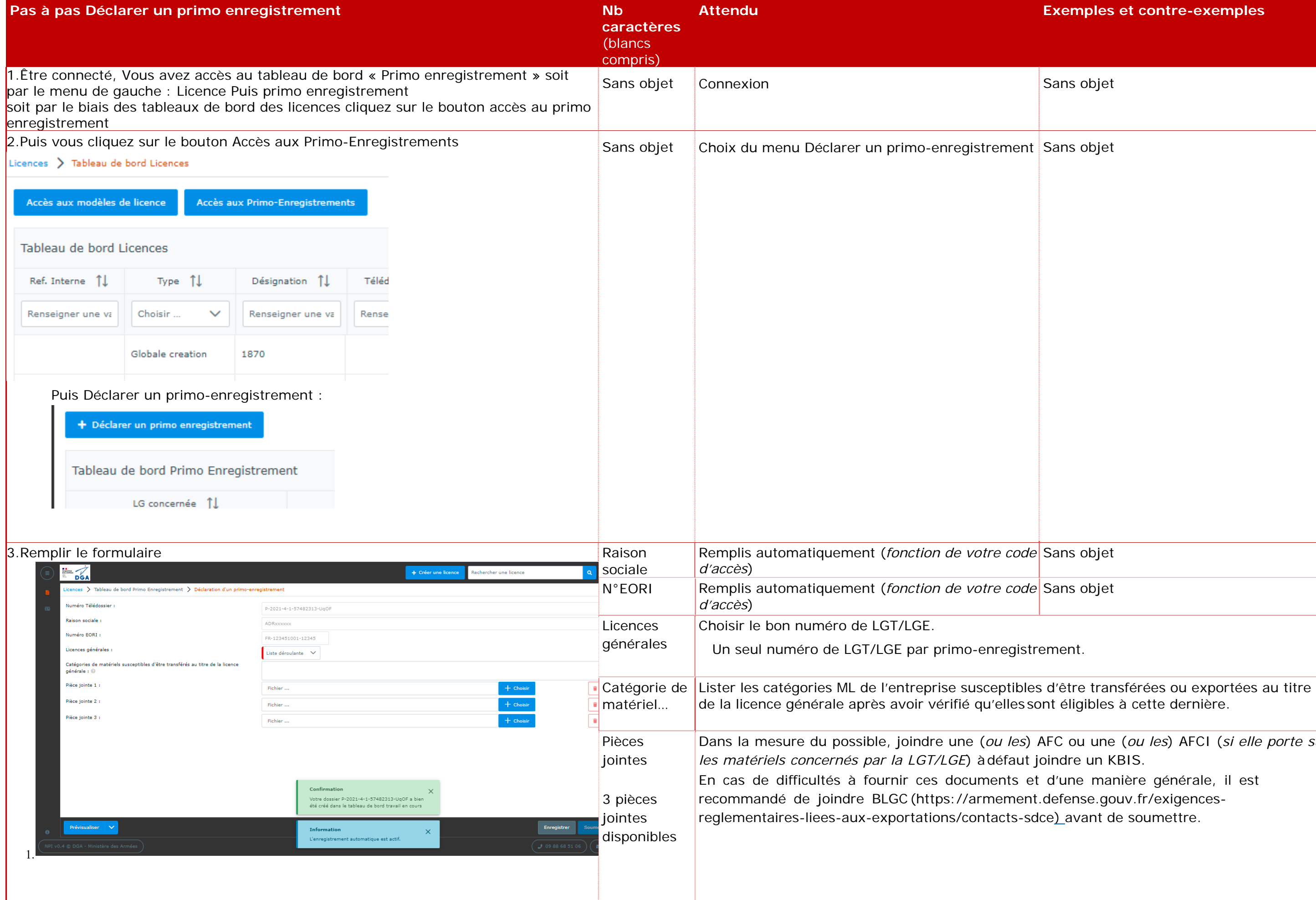

# **VII. Création de Modèle de licence**

## **PAS à PAS Création de modèles de licences**

Une nouvelle notion celle de créer des modèles pour les licences est possible dans le nouveau portail industriel, pour ce faire, il convient de suivre la procédure ci-dessous :

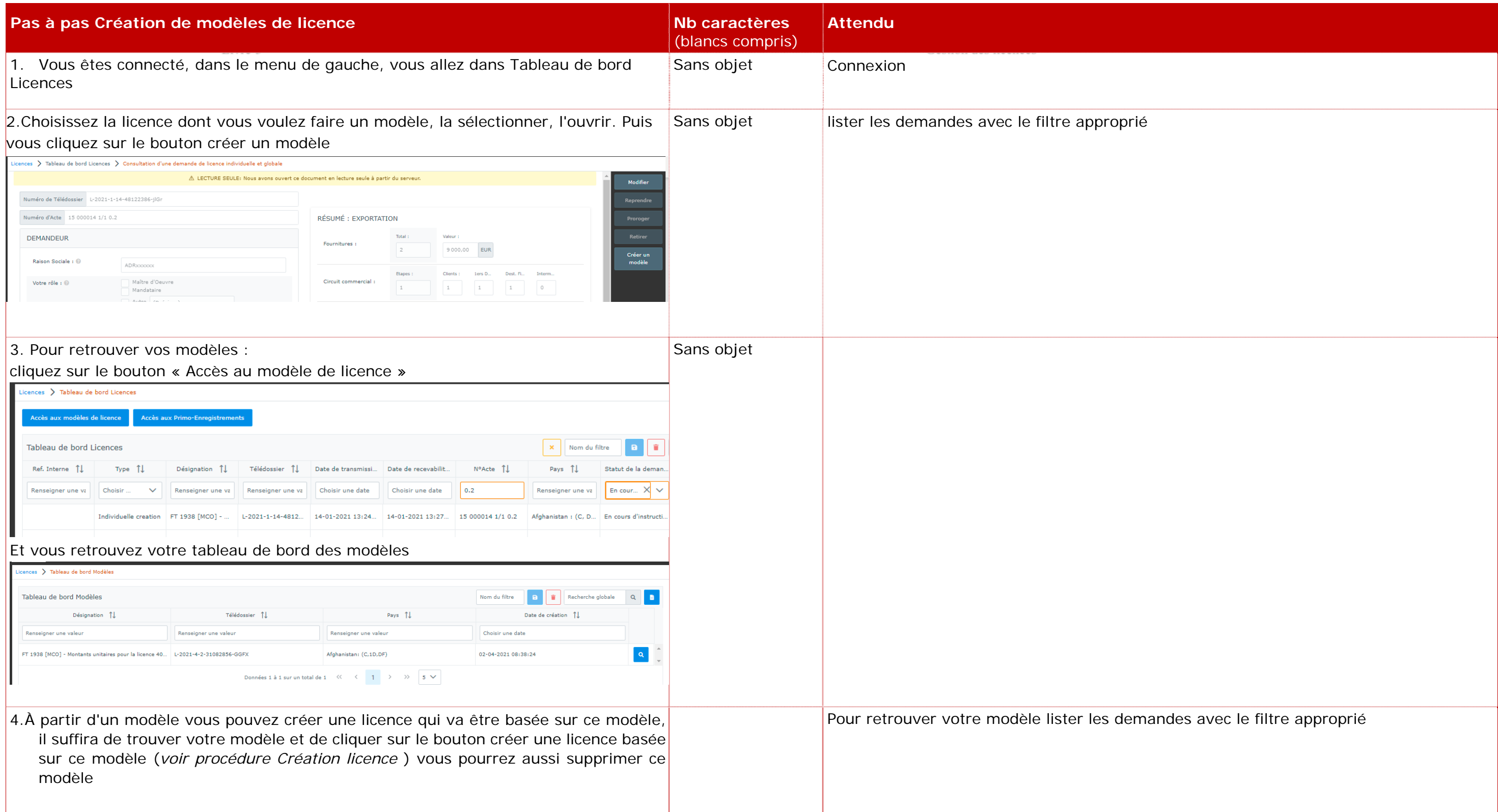

# **VIII. Complément d'informations**

## **Recommandation complémentaire relative au dossier**

Afin de constituer votre dossier d'organisation, il convient de consulter :

La page portail « armement.defense.gouv.fr » relative au dossier d'organisation

## **Levée de conditions**

La licence peut faire l'objet de conditions, qui peuvent être de nature technique, administrative ou juridique. Les conditions peuvent s'appliquer à l'ensemble de la licence (*conditions générales*) ou seulement à une fourniture particulière (*conditions particulières*). Elles doivent être respectées avant toute exportation ou transfert. Le cas échéant, le droit à exporter des fournitures peut être bloqué dans l'attente de la vérification par l'administration du respect des conditions qui leur sont appliquées.

À l'exception de l'exigence d'obtention d'un certificat de non-réexportation (*cf. feuillet 2 du formulaire de licence*), les conditions sont notifiées par le ministère des armées (*DGA/DI*) simultanément à la notification de la licence par les douanes. La notification de la licence fait apparaître séparément les fournitures affectées de conditions suspensives (*en feuillet 4 du formulaire de licence*) et les autres (*en feuillet 3 du formulaire de licence*).

La justification du respect des conditions est de votre responsabilité. Il vous revient d'obtenir ou de produire dès que possible les pièces justificatives exigées par les conditions.

Deux cas se présentent :

## **1. Conditions non suspensives**

Vous devez conserver les pièces justificatives. La vérification est effectuée par la DGA/DI dans le cadre du contrôle *a posteriori*. Attention : même si le droit à exporter est ouvert par la licence (*fournitures en feuillet 3*), la condition doit être respectée. Le contrôle *a posteriori* porte notamment sur la chronologie du respect des conditions par rapport aux opérations d'exportation.

Condition accord de prêt et/ou de location: information à envoyer à : dga-di.contratexport.fct@intradef.gouv.fr : si besoin de demande d'informations :

## **2. Conditions suspensives**

Vous devez fournir l'ensemble des pièces justificatives demandées par la condition à la DGA/DI lors de votre dépôt de demande de levée de conditions suspensives en écrivant à l'adresse fonctionnelle dga-di.respectconditions.fct@intradef.gouv.fr. Cette demande doit mentionner impérativement le numéro complet de la licence (*exemple : 20 007549 2/4 2.0 C1*), l'exportateur concerné et les numéros de lignes des fournitures concernées par la demande. Après vérification de la conformité de ces pièces à la (*aux*) condition(*s*) concernée(*s*), la DGA/DI en informe les douanes via l'outil SIGALE et le droit à exporter la(*les*) fourniture(*s)* concernée(*s*) est ouvert dès notification par les douanes du nouveau formulaire douanier (*exemple : 20 007549 2/4 2.0 C2)*. Afin d'éviter les situations d'urgence, il importe que vous fournissiez dès que possible les pièces justificatives, sans attendre l'approche de la date d'exportation prévue.

## *Nota :*

- 1. Il n'est pas possible de lever une condition si un rectificatif a été déposé dans Sigale et jusqu'à sa notification et l'édition éventuelle des nouvelles conditions.
- 2. Il n'est pas possible de lever partiellement des conditions bloquantes (pour une quantité moindre que spécifiée dans la licence par exemple). Dans ce cas, l'opérateur doit au préalable demander un rectificatif à sa licence. Pour éviter cette situation, l'opérateur doit structurer sa licence en fonction de la chronologie envisagée des livraisons.
- 3. Pour vos démarches utilisez les URL ou la boîte fonctionnelle suivantes :
	- ‐ Condition « DRSD » : se connecter à :

https://www.demarches-simplifiees.fr /commencer/drsd ;

https://www.demarches-simplifiees.fr/commencer/matex.

# **IX. Guichet de retrait**

L'opérateur économique a accès à l'ensemble des dossiers de licences lié à l'opérateur qui sont validés par l'aboutissement du processus d'instruction (*versions majeures uniquement*)

## **Généralité et planning**

A partir du 21 juin 2022 la fonctionnalité du « **Guichet de retra**it », accessible par le tableau de bord associé de la page d'accueil du NPI, sera activée.

Il permettra aux opérateurs économiques, à partir de cette date, dans un premier temps, d'accéder aux versions notifiées électroniquement par les Douanes des :

- o Licences globales,
- o Licences individuelles de transfert, à l'exclusion de celles délivrées pour l'exportation à destination de la Norvège et de l'Islande,

qu'il s'agisse des versions initiales, modifiées ou prorogées (notifiées avec ou sans conditions) ainsi qu'aux versions notifiées des licences consécutives aux levées de conditions (*C1, C2…*).

Les autres types de licences :

 $\overline{\phantom{0}}$ 

- o Licences individuelles d'exportation,
- o Licences individuelles mixtes,
- o Licences individuelles de transfert à destination de la Norvège et de l'Islande,

apparaitront pour information dans le « **Guichet de retrait** » mais leurs notifications effectives continueront dans un premier temps à vous être transmises par voie postale.

A l'occasion de la mise en place de la liaison GUN/SIGALE début 2023, les opérateurs économiques trouveront dans le « Guichet de retrait » toutes les demandes de licences notifiées par les Douanes, avec ou sans conditions.

En revanche, à ce stade, toutes les autres notifications (*refus, suspensions et abrogations*), vous seront adressées, comme c'est actuellement le cas, par courrier en A/R, sans le formulaire.

## **Aspects pratiques**

Ce tableau de bord « **Guichet de retrait** » fait partie de la page d'accueil, il permet de visualiser au premier coup d'œil les dossiers à télécharger, téléchargement qui est immédiat.

Ainsi au niveau du « **Guichet de retrait** » :

- o Les nouveaux documents apparaissent avec une ligne surlignée en rouge ;
- o Après un premier téléchargement (*dès que le document a été téléchargé*) la ligne passe blanche ;
- o Le bouton de « téléchargement » est toujours disponible après un premier téléchargement ;
- o A l'issue du téléchargement, vous obtenez une archive zip qui contient votre licence (*voire plusieurs avec les versions précédentes de celles-ci si les versions électroniques notifiées de celles-ci existent*).

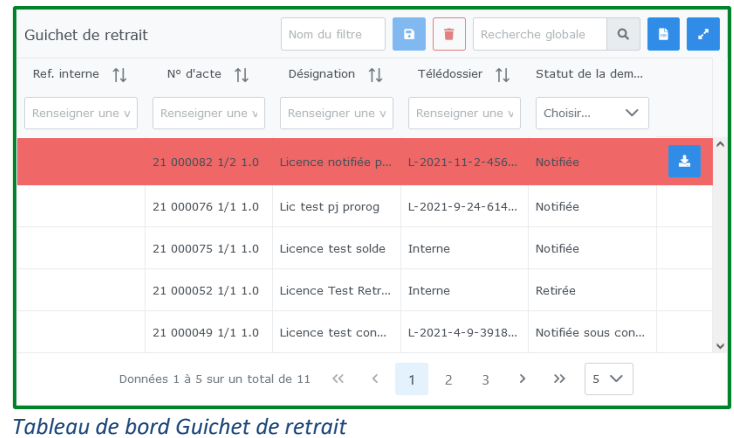

#### **Nota : licences globales anciennes sans n° de lignes visibles par l'exportateur**

Concernant les anciennes licences globales sur lesquelles les numéros de ligne des matériels ne sont pas affichés dans la licence papier ni sur le PDF (*ces « n° ligne » sont effectivement enregistrés dans SIGALE*), cela entraîne des difficultés pour l'exportateur pour déclarer et imputer ses produits dans le cadre de la liaison DELTA-SIGALE (*cf. § X*).

Après analyse, il apparait que cette difficulté n'affecte pas les licences globales qui ont été notifiées, prorogées et/ou modifiées à partir de 2019 (*car celles-ci affichent bien le n° de ligne de chaque matériel*).

Ainsi, compte-tenu du volume limité de licences concernées, un exportateur confronté à ce type de problème pourra - avant un dédouanement - solliciter le bureau COMINT2 pour connaître les n° de ligne attribués à ses produits.

# **X. LIAISON GUN/SIGALE**

Depuis le 16 janvier 2023, la liaison GUN/SIGALE a été activée.

Pour vous aider, la DGDDI a publié un certain nombre d'éléments et de documents sur son site www.douane.gouv.fr :

## Une fiche d'actualité ;

Une fiche d'information. Cette fiche comporte un lien vers la documentation (PDF) destinée aux déclarants en douane concernant le fonctionnement de la liaison DELTA-SIGALE.

Concernant les demandes d'assistance, la DGDDI pourra traiter des questions relatives au dépôt des déclarations en douane dans DELTA-G dans le cadre de la liaison. Le dispositif est précisé dans la documentation destinée aux opérateurs (p.12).

Les demandes devront passer par un outil d'assistance en ligne ou, le cas échéant, par une boîte mél fonctionnelle :

<< Assistance - signalements d'anomalies. Les déclarants pourront signaler les difficultés particulières pour le dédouanement en lien avec la liaison DELTA-SIGALE en déposant une demande d'assistance OLGA auprès de la DGDDI (classe "ASSISTANCE"/ catégorie "SERVICES EN LIGNE"/ composant "DELTA-GUN") ou en adressant un mél à l'adresse mdgcomint2-gun@douane.finances.gouv.fr ">>

L'accès à l'outil de gestion en ligne des demandes d'assistance s'effectue via le lien suivant : https://www.douane.gouv.fr/service-en-ligne/outil-en-ligne-de-gestion-de-lassistance-olga

Par ailleurs, nous précisons que la liaison GUN/SIGALE, s'agissant des licences individuelles d'exportation, ne concernera que les nouvelles licences notifiées à partir de la mise en ligne de la fonctionnalité (les licences individuelles d'exportation notifiées par voie papier avant cette date continueront à être traitées par voie papier avec les bureaux de douane).

Les licences globales d'exportation seront, quant à elles, toutes concernées par la liaison, indépendamment de leur date de notification.

Enfin, pour bénéficier de la liaison GUN/SIGALE, vous devez vous assurer que le numéro EORI de votre fiche "Opérateur" (sur le présent portail NPI) est correct (dans la négative, vous serez dans l'impossibilité de procéder à des dédouanements et à des imputations).

**FIN**